# GeoMax Zoom20/30/35 Pro Series

User Manual

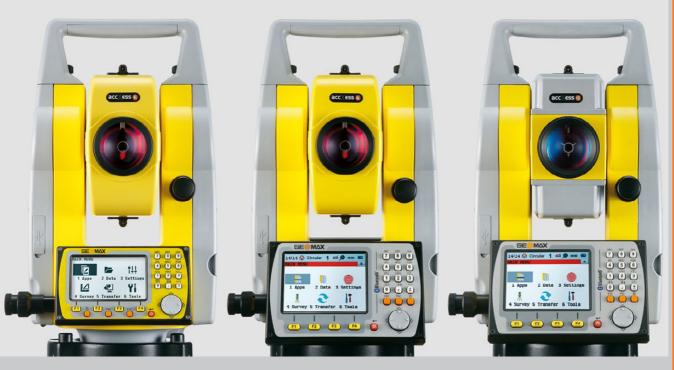

Version 2.0

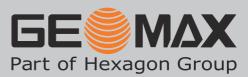

| Purchase               | Congratulations on the purchase of a GeoMax Zoom instrument.                                                                                                    |
|------------------------|----------------------------------------------------------------------------------------------------|
| $\triangle$            | This manual contains important safety directions as well as instructions for setting up the product and operating it. Refer to "1 Safety Directions" for further information.<br>Read carefully through the User Manual before you switch on the product. |
|                        |                                                                                                    |
| Product identification | The type and serial number of your product are indicated on the type plate.<br>Enter the type and serial number in your manual and always refer to this information when you need to contact your agency or GeoMax authorised service workshop.           |
|                        | Туре:                                                                                                    |
|                        | Serial No.:                                                                                                    |
| Trademarks             | Windows is a registered trademark of Microsoft Corporation in the United States and other countries                                                                                                    |

- *Bluetooth*<sup>®</sup> is a registered trademark of Bluetooth SIG, Inc. •
  - . SD Logo is a trademark of SD-3C, LLC.

All other trademarks are the property of their respective owners.

# Validity of this manual

Introduction

|           | Description                                                                                                    |  |
|-----------|----------------------------------------------------------------------------------------------------|--|
| General   | This manual applies to Zoom20 Pro, Zoom30 Pro and Zoom35 Pro instru-<br>ments. Where there are differences between the instruments they are<br>clearly described.                                                                                                    |  |
|           | The appearance of the products are subject to change without                                                                                                    |  |
|           | notice. The appearance of the actual product may vary slightly                                                                                                    |  |
|           | from the product shown in the illustrations.                                                                                                    |  |
| Telescope | Measuring with IR modes: When measuring distances to a reflector<br>with Electronic Distance Measurement (EDM) mode "IR", the telescope<br>uses a wide visible red laser beam, which emerges coaxially from the<br>telescope's objective.                                                               |  |
|           | • <b>Measuring with RL modes:</b> Instruments that are equipped with a reflectorless EDM additionally offer the EDM mode "Refelectorless (RL)". When meauring distances with this EDM mode, the telescope uses a narrow visible red laser beam, which emerges coaxially from the telescope's objective. |  |

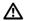

WARNING

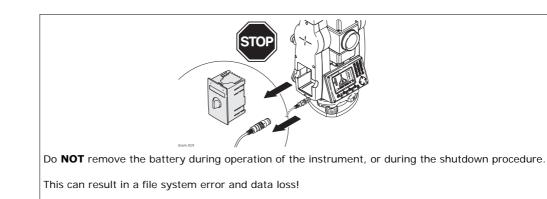

Always switch off the instrument by pressing the On/Off key, and wait until the instrument has shutdown completely before removing the battery.

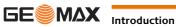

# **Table of Contents**

In this manual

| Cha      | hapter P |                                                                       |    |
|----------|----------|-----------------------------------------------------------------------|----|
| 1        | Safety I | Directions                                                            | 6  |
| <u> </u> | 1.1      | General                                                               |    |
|          | 1.2      | Definition of Use                                                     | 6  |
|          | 1.3      | Limits of Use                                                         | 7  |
|          | 1.4      | Responsibilities                                                      | 7  |
|          | 1.5      | Hazards of Use                                                        | 7  |
|          | 1.6      | Laser Classification                                                  | 8  |
|          |          | 1.6.1 General                                                         | 8  |
|          |          | 1.6.2 Distancer, Measurements with Reflectors                         | ç  |
|          |          | 1.6.3 Distancer, Measurements without Reflectors (Reflectorless mode) | 9  |
|          |          | 1.6.4 Navigation Light                                                | 11 |
|          |          | 1.6.5 Laser Plummet                                                   | 11 |
|          | 1.7      | Electromagnetic Compatibility EMC                                     | 12 |
|          | 1.8      | FCC Statement, Applicable in U.S.                                     | 13 |
| 2        | Descrip  | tion of the System                                                    | 15 |
|          | 2.1      | System Components                                                     | 15 |
|          | 2.2      | Container Contents                                                    | 15 |
|          | 2.3      | Instrument Components                                                 | 16 |
| 3        | User In  | terface                                                               | 17 |
|          | 3.1      | Keyboard                                                              | 17 |
|          | 3.2      | Screen                                                                | 17 |
|          | 3.3      | Status Icons                                                          | 18 |
|          | 3.4      | Softkeys                                                              | 18 |
|          | 3.5      | Operating Principles                                                  | 19 |
|          | 3.6      | Pointsearch                                                           | 19 |
| 4        | Operati  | on                                                                    | 21 |
|          | 4.1      | Instrument Setup                                                      | 21 |
|          | 4.2      | Working with the Battery                                              | 22 |
|          | 4.3      | Data Storage                                                          | 23 |
|          | 4.4      | Main Menu                                                             | 23 |
|          | 4.5      | Survey Application                                                    | 24 |
|          | 4.6      | Distance Measurements - Guidelines for Correct Results                | 24 |
| 5        | Setting  | S                                                                     | 26 |
|          | 5.1      | General Settings                                                      | 26 |
|          | 5.2      | EDM Settings                                                          | 28 |
|          | 5.3      | Communication Settings                                                | 29 |
| 6        | Tools    |                                                                       | 31 |
|          | 6.1      | Calibration                                                           | 31 |
|          | 6.2      | Auto Start Routine                                                    | 31 |
|          | 6.3      | System Information                                                    | 31 |
|          | 6.4      | Loading Software                                                      | 32 |
| 7        | Functio  | ns                                                                    | 33 |
|          | 7.1      | Overview                                                              | 33 |
|          | 7.2      | Distance Offset                                                       | 33 |
|          | 7.3      | Z-Coordinate                                                          | 34 |
|          | 7.4      | 2 Dist. Offset                                                        | 34 |
|          | 7.5      | Brg/Dist                                                              | 35 |
|          | 7.6      | EDM Continuous                                                        | 36 |
| 8        | Coding   |                                                                       | 37 |
| 9        | Applica  | tions - Getting Started                                               | 38 |
|          | 9.1      | Overview                                                              | 38 |
|          | 9.2      | Starting an Application                                               | 38 |
|          | 9.3      | Selecting the Job                                                     | 38 |
|          | 9.4      | Selecting the Station                                                 | 39 |
|          | 9.5      | Selecting the Orientation                                             | 39 |
|          |          | 9.5.1 Overview                                                        | 39 |

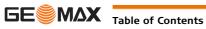

40 40

- 9.5.2 Manual Orientation
- 9.5.3 Orientation with Coordinates

| 10 | Applica  | tions                                                                               | 42             |
|----|----------|-------------------------------------------------------------------------------------|----------------|
|    | 10.1     | Common Fields                                                                       | 42             |
|    | 10.2     | Survey                                                                              | 42             |
|    | 10.3     | Reference Element - Reference Line                                                  | 42             |
|    |          | 10.3.1 Overview                                                                     | 42             |
|    |          | 10.3.2 Defining the Base Line                                                       | 4:             |
|    |          | 10.3.3 Defining the Reference Line                                                  | 43             |
|    |          | 10.3.4 Subapplication Measure Line & Offset                                         | 44             |
|    |          | 10.3.5 Subapplication Setout                                                        | 44             |
|    | 10.4     | Reference Element - Reference Arc                                                   | 46             |
|    |          | 10.4.1 Overview                                                                     | 46             |
|    |          | 10.4.2 Defining the Reference Arc                                                   | 46             |
|    |          | 10.4.3 Subapplication Measure Line & Offset                                         | 40             |
|    |          | 10.4.4 Subapplication Setout                                                        | 4              |
|    | 10.5     | COGO                                                                                | 48             |
|    |          | 10.5.1 Starting COGO                                                                | 48             |
|    |          | 10.5.2 Inverse and Traverse                                                         | 49             |
|    |          | 10.5.3 Intersections                                                                | 49             |
|    |          | 10.5.4 Offsets                                                                      | 50             |
|    |          | 10.5.5 Extension                                                                    | 51             |
|    | 10.6     | Missing Line Measurement                                                            | 51             |
|    | 10.7     | Resection                                                                           | 52             |
|    |          | 10.7.1 Starting Resection                                                           | 52             |
|    |          | 10.7.2 Measuring Information                                                        | 53             |
|    |          | 10.7.3 Computation Procedure                                                        | 53             |
|    |          | 10.7.4 Resection Results                                                            | 53             |
|    | 10.8     | Set Out                                                                             | 54             |
|    | 10.9     | Area & Volume                                                                       | 55             |
|    | 10.10    | Remote Elevation                                                                    | 57             |
|    | 10.11    | Construction                                                                        | 57             |
|    |          | 10.11.1 Starting Construction                                                       | 57             |
|    |          | 10.11.2 Layout                                                                      | 58             |
|    |          | 10.11.3 As Built Check                                                              | 58             |
|    | 10.12    | Road                                                                                | 59             |
| 11 | Data Ma  | anagement                                                                           | 61             |
|    | 11.1     | Data Management                                                                     | 61             |
|    | 11.2     | Exporting Data                                                                      | 61             |
|    | 11.3     | Importing Data                                                                      | 62             |
|    | 11.4     | Working with a USB Memory Stick                                                     | 63             |
|    | 11.5     | Working with Bluetooth                                                              | 63             |
|    | 11.6     | Working with GeoMax Geo Office and GGO Tools                                        | 64             |
| 12 | Calibrat | tion                                                                                | 65             |
|    | 12.1     | Overview                                                                            | 65             |
|    | 12.2     | Preparation                                                                         | 65             |
|    | 12.3     | Calibrating Line-of-Sight and Vertical Index Error                                  | 65             |
|    | 12.4     | Calibrating the Circular Level of the Instrument and Tribrach                       | 67             |
|    | 12.5     | Inspecting the Laser Plummet of the Instrument                                      | 67             |
|    | 12.6     | Servicing the Tripod                                                                | 68             |
| 13 | Care an  | d Transport                                                                         | 69             |
|    | 13.1     | Transport                                                                           | 69             |
|    | 13.2     | Storage                                                                             | 69             |
|    | 13.3     | Cleaning and Drying                                                                 | 69             |
| 14 | Technic  | al Data                                                                             | 70             |
|    | 14.1     | Angle Measurement                                                                   | 70             |
|    | 14.2     | Distance Measurement with Reflectors                                                | 70             |
|    | 14.3     | Distancer, Measurements without Reflectors (Reflectorless mode)                     | 71             |
|    | 14.4     | Distance Measurement Reflector (Long Range)                                         | 72             |
|    | 14.5     | Conformity to National Regulations                                                  | 72             |
|    | 14.5     |                                                                                     |                |
|    | 14.5     | 14.5.1 Zoom20 Pro                                                                   |                |
|    | 14.6     | 14.5.1Zoom20 Pro14.5.2Zoom30 Pro/Zoom35 ProGeneral Technical Data of the Instrument | 72<br>72<br>72 |

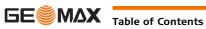

|            | 14.7                       | Scale Correction   | 74 |
|------------|----------------------------|--------------------|----|
|            | 14.8                       | Reduction Formulas | 75 |
| 15         | Software Licence Agreement |                    | 77 |
| 16         | Glossar                    | ry                 | 78 |
| Appendix A |                            |                    | 80 |
| Appendix B |                            |                    | 81 |
| Index      |                            |                    | 82 |

| 1Safety Directions1.1General |                                                                                                    |
|------------------------------|----------------------------------------------------------------------------------------------------|
|                              |                                                                                                    |
|                              | The person responsible for the product must ensure that all users understand these directions and adhere to them.                               |
| About Warning<br>Messages    | Warning messages are an essential part of the safety concept of the instrument. They appear wherever hazards or hazardous situations can occur. |
|                              | <ul> <li>Warning messages</li> <li>make the user alert about direct and indirect hazards concerning the use of the product.</li> </ul>          |

• contain general rules of behaviour.

For the users' safety, all safety instructions and safety messages shall be strictly observed and followed! Therefore, the manual must always be available to all persons performing any tasks described herein.

**DANGER**, **WARNING**, **CAUTION** and **NOTICE** are standardized signal words for identifying levels of hazards and risks related to personal injury and property damage. For your safety it is important to read and fully understand the table below with the different signal words and their definitions! Supplementary safety information symbols may be placed within a warning message as well as supplementary text.

| Туре                                                                                                    |         | Description                                                                                                    |
|----------------------------------------------------------------------------------------------------|---------|----------------------------------------------------------------------------------------------------|
| <b>DANGER</b> Indicates an imminently hazardous situation which, if not avoided, v in death or serious injury. |         | Indicates an imminently hazardous situation which, if not avoided, will result in death or serious injury.                                                      |
| ⚠                                                                                                    | WARNING | Indicates a potentially hazardous situation or an unintended use which, if not avoided, could result in death or serious injury.                                |
| ⚠                                                                                                    | CAUTION | Indicates a potentially hazardous situation or an unintended use which, if not avoided, may result in minor or moderate injury.                                 |
| NOTICE                                                                                                    |         | Indicates a potentially hazardous situation or an unintended use which, if not avoided, may result in appreciable material, financial and environmental damage. |
| (j)                                                                                                    |         | Important paragraphs which must be adhered to in practice as they enable the product to be used in a technically correct and efficient manner.                  |

# 1.2 Definition of Use

| Intended use                     | <ul> <li>Measuring horizontal and vertical angles.</li> <li>Measuring distances.</li> <li>Recording measurements.</li> <li>Visualizing the aiming direction and vertical axis.</li> <li>Data communication with external appliances.</li> <li>Computing by means of software.</li> </ul>                                                                                                    |
|----------------------------------|----------------------------------------------------------------------------------------------------|
| Reasonably foreseeable<br>misuse | <ul> <li>Use of the product without instruction.</li> <li>Use outside of the intended use and limits.</li> <li>Disabling safety systems.</li> <li>Removal of hazard notices.</li> <li>Opening the product using tools, for example screwdriver, unless this is specifically permitted for certain functions.</li> <li>Modification or conversion of the product.</li> <li>Use after misappropriation.</li> <li>Use of products with obviously recognisable damages or defects.</li> <li>Use with accessories from other manufacturers without the prior explicit approval of GeoMax.</li> <li>Aiming directly into the sun.</li> <li>Inadequate safeguards at the working site.</li> <li>Deliberate dazzling of third parties.</li> <li>Controlling of machines, moving objects or similar monitoring application without additional control-and safety installations.</li> </ul> |

| 1.3                                                                                                    |                                                                                                    | Limits of Use                                                                                                    |  |  |
|----------------------------------------------------------------------------------------------------|----------------------------------------------------------------------------------------------------|----------------------------------------------------------------------------------------------------|--|--|
| Envir                                                                                                    | ronment                                                                                                    | Suitable for use in an atmosphere appropriate for permanent human habitation: not suitable for use in aggressive or explosive environments.                                                                                                    |  |  |
|                                                                                                    |                                                                                                    | Local safety authorities and safety experts must be contacted before working in hazardous areas, or close to electrical installations or similar situations by the person in charge of the product.                                                                                                    |  |  |
| 1.4                                                                                                    |                                                                                                    | Responsibilities                                                                                                    |  |  |
| Manu<br>prod                                                                                                    | Ifacturer of the<br>uct                                                                                                    | GeoMax AG, CH-9443 Widnau, hereinafter referred to as GeoMax, is responsible for supplying the product, including the user manual and original accessories, in a safe condition.                                                                                                    |  |  |
|                                                                                                    | on responsible for<br>roduct                                                                                                    | <ul> <li>The person responsible for the product has the following duties:</li> <li>To understand the safety instructions on the product and the instructions in the user manual.</li> <li>To ensure that it is used in accordance with the instructions.</li> <li>To be familiar with local regulations relating to safety and accident prevention.</li> <li>To inform GeoMax immediately if the product and the application becomes unsafe.</li> <li>To ensure that the national laws, regulations and conditions for the operation of e.g. radio transmitters, lasers are respected.</li> </ul> |  |  |
| 1.5                                                                                                    |                                                                                                    | Hazards of Use                                                                                                    |  |  |
|                                                                                                    | CAUTION                                                                                                    | Watch out for erroneous measurement results if the product has been dropped or has been misused, modi-<br>fied, stored for long periods or transported.<br><b>Precautions:</b><br>Periodically carry out test measurements and perform the field adjustments indicated in the user manual,<br>particularly after the product has been subjected to abnormal use and before and after important meas-<br>urements.                                                                                                    |  |  |
| <ul> <li>installations such as power cables or electrical railways.</li> <li>Precautions:</li> <li>Keep at a safe distance from electrical installations. If it is essential to work in this envir</li> </ul>                                  |                                                                                                    |                                                                                                    |  |  |
| CAUTION     Be careful when pointing the product towards the sun, because the telescope function     glass and can injure your eyes and/or cause damage inside the product.     Precautions:     Do not point the product directly at the sun. |                                                                                                    | Precautions:                                                                                                    |  |  |
| ⚠                                                                                                    | WARNING                                                                                                    | During dynamic applications, for example stakeout procedures there is a danger of accidents occurring if the user does not pay attention to the environmental conditions around, for example obstacles, excavations or traffic.<br><b>Precautions:</b><br>The person recepted for the product must make all users fully aware of the existing dangers.                                                                                                    |  |  |
| ⚠                                                                                                    | WARNING       Inadequate securing of the working site can lead to dangerous situations, for example in traffic, on b sites, and at industrial installations.         Precautions:       Always ensure that the working site is adequately secured. Adhere to the regulations governing safe accident prevention and road traffic. |                                                                                                    |  |  |
|                                                                                                    |                                                                                                    | If the accessories used with the product are not properly secured and the product is subjected to mechan-<br>ical shock, for example blows or falling, the product may be damaged or people can sustain injury.<br><b>Precautions:</b><br>When setting-up the product, make sure that the accessories are correctly adapted, fitted, secured, and<br>locked in position.<br>Avoid subjecting the product to mechanical stress.                                                                                                    |  |  |

| WARNING       If the product is used with accessories, for example masts, staffs, poles, you may increase the struck by lightning.         Precautions:       Do not use the product in a thunderstorm. |         | Precautions:                                                                                                    |
|----------------------------------------------------------------------------------------------------|---------|----------------------------------------------------------------------------------------------------|
|                                                                                                    | CAUTION | During the transport, shipping or disposal of batteries it is possible for inappropriate mechanical influences to constitute a fire hazard.<br><b>Precautions:</b><br>Before shipping the product or disposing of it, discharge the batteries by running the product until they are flat.<br>When transporting or shipping batteries, the person in charge of the product must ensure that the applicable national and international rules and regulations are observed. Before transportation or shipping contact your local passenger or freight transport company.                                                                                                    |
|                                                                                                    | WARNING | High mechanical stress, high ambient temperatures or immersion into fluids can cause leakage, fire or explosions of the batteries.<br><b>Precautions:</b><br>Protect the batteries from mechanical influences and high ambient temperatures. Do not drop or immerse batteries into fluids.                                                                                                    |
| ⚠                                                                                                    | WARNING | If battery terminals are short circuited e.g. by coming in contact with jewellery, keys, metalized paper or other metals, the battery can overheat and cause injury or fire, for example by storing or transporting in pockets.<br><b>Precautions:</b><br>Make sure that the battery terminals do not come into contact with metallic objects.                                                                                                    |
|                                                                                                    | WARNING | <ul> <li>If you open the product, either of the following actions may cause you to receive an electric shock.</li> <li>Touching live components</li> <li>Using the product after incorrect attempts were made to carry out repairs</li> <li><b>Precautions:</b></li> <li>Do not open the product. Only Leica Geosystems authorised service workshops are entitled to repair these products.</li> </ul>                                                                                                    |
|                                                                                                    | WARNING | <ul> <li>If the product is improperly disposed of, the following can happen:</li> <li>If polymer parts are burnt, poisonous gases are produced which may impair health.</li> <li>If batteries are damaged or are heated strongly, they can explode and cause poisoning, burning, corrosion or environmental contamination.</li> <li>By disposing of the product irresponsibly you may enable unauthorised persons to use it in contravention of the regulations, exposing themselves and third parties to the risk of severe injury and rendering the environment liable to contamination.</li> <li><b>Precautions:</b></li> <li>The product must not be disposed with household waste.</li> <li>Dispose of the product appropriately in accordance with the national regulations in force in your country.</li> <li>Always prevent access to the product by unauthorised personnel.</li> </ul>                                                |
| ⚠                                                                                                    | WARNING | Only GeoMax authorised service workshops are entitled to repair these products.                                                                                                    |
| 1.6                                                                                                    |         | Laser Classification                                                                                                    |
| 1.6.1                                                                                                    | L       | General                                                                                                    |
| Gener                                                                                                    | ral     | <ul> <li>The following chapters provide instructions and training information about laser safety according to international standard IEC 60825-1 (2007-03) and technical report IEC TR 60825-14 (2004-02). The information enables the person responsible for the product and the person who actually uses the equipment, to anticipate and avoid operational hazards.</li> <li>According to IEC TR 60825-14 (2004-02), products classified as laser class 1, class 2 and class 3R do not require:         <ul> <li>laser safety officer involvement,</li> <li>protective clothes and eyewear,</li> <li>special warning signs in the laser working area if used and operated as defined in this User Manual due to the low eye hazard level.</li> </ul> </li> <li>Wational laws and local regulations could impose more stringent instructions for the safe use of lasers than IEC 60825-1 (2007-03) and IEC TR 60825-14 (2004-02).</li> </ul> |

#### 1.6.2

### **Distancer, Measurements with Reflectors**

#### General

The EDM module built into the product produces a visible laser beam which emerges from the telescope objective.

The laser product described in this section is classified as laser class 1 in accordance with:

- IEC 60825-1 (2007-03): "Safety of laser products"
- EN 60825-1 (2007-10): "Safety of laser products"

These products are safe under reasonably foreseeable conditions of operation and are not harmful to the eyes provided that the products are used and maintained in accordance with this User Manual.

| Description                   | Value (A2/A4/A6) | Value (A10)       |
|-------------------------------|------------------|-------------------|
| Maximum average radiant power | 0.33 mW          | 0.33 mW           |
| Pulse duration                | 400 ps           | 800 ps            |
| Pulse repetition frequency    | 320 MHz          | 100 MHz - 150 MHz |
| Wavelength                    | 650 nm - 690 nm  | 650 nm - 690 nm   |

### Labelling

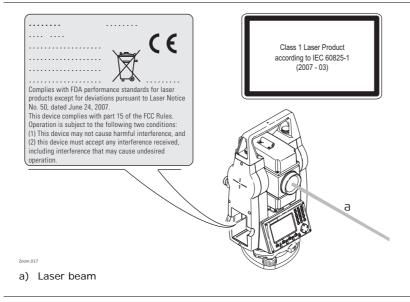

#### 1.6.3 Distancer, Measurements without Reflectors (Reflectorless mode)

General

The EDM module built into the product produces a visible laser beam which emerges from the telescope objective.

The laser product described in this section is classified as laser class 3R in accordance with:

- IEC 60825-1 (2007-03): "Safety of laser products"
- EN 60825-1 (2007-10): "Safety of laser products"

Direct intrabeam viewing may be hazardous (low eye hazard level), in particular for deliberate ocular exposure. The beam may cause dazzle, flash-blindness and after-images, particularly under low ambient light conditions. The risk of injury for laser class 3R products is limited because of:

- a) unintentional exposure would rarely reflect worst case conditions of (e.g.) beam alignment with the pupil, worst case accommodation,
- b) inherent safety margin in the maximum permissible exposure to laser radiation (MPE)
- c) natural aversion behaviour for exposure to bright light for the case of visible radiation.

| Description                   | Value (A2/A4/A6)    | Value (A10)         |
|-------------------------------|---------------------|---------------------|
| Maximum average radiant power | 4.75 mW             | 5.00 mW             |
| Pulse duration                | 400 ps              | 800 ps              |
| Pulse repetition frequency    | 320 MHz             | 100 MHz - 150 MHz   |
| Wavelength                    | 650 nm - 690 nm     | 650 nm - 690 nm     |
| Beam divergence               | 0.2 mrad x 0.3 mrad | 0.2 mrad x 0.3 mrad |

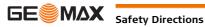

| Description                                       | Value (A2/A4/A6) | Value (A10)   |
|---------------------------------------------------|------------------|---------------|
| NOHD (Nominal Ocular Hazard Distance) @<br>0.25 s | 67 m / 220 ft    | 80 m / 262 ft |

Ŵ CAUTION From a safety perspective, class 3R laser products should be treated as potentially hazardous.

# **Precautions:**

- 1) Prevent direct eye exposure to the beam.
- 2) Do not direct the beam at other people or animals or into areas where people uninvolved in the laser work may be present.

A CAUTION Potential hazards are not only related to direct beams but also to reflected beams aimed at reflecting surfaces such as prisms, windows, mirrors, metallic surfaces, etc.

# **Precautions:**

- 1) Do not aim at areas that are essentially reflective, such as a mirror, or which could emit unwanted reflections apart from the target areas.
- 2) Do not look through or beside the optical sight at prisms or reflecting objects when the laser is switched on, in laser pointer or distance measurement mode. Aiming at prisms is only permitted when looking through the telescope.

Labelling

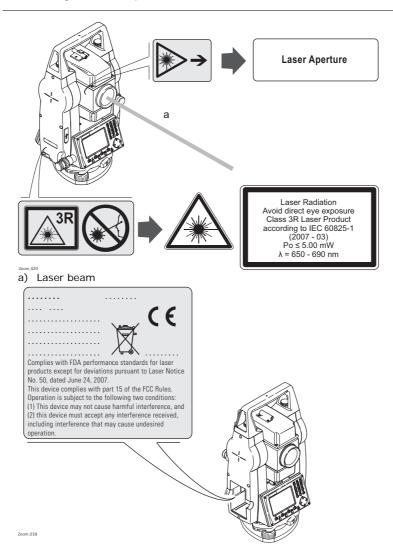

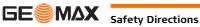

(P

### General

The integrated Navigation Light produces a visible LED beam from the front side of the telescope.

The product described in this section, is excluded from the scope of IEC 60825-1 (2007-03): "Safety of laser products".

The product described in this section, is classified as exempt group in accordance with IEC 62471 (2006-07) and does not pose any hazard provided that the product is used and maintained in accordance with this user manual.

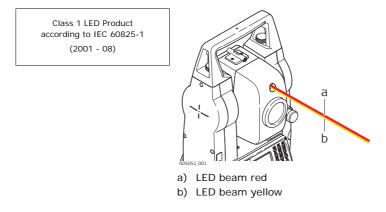

#### 1.6.5 Laser Plummet

General

The laser plummet built into the product produces a visible red laser beam which emerges from the bottom of the product.

The laser product described in this section is classified as laser class 2 in accordance with:

- IEC 60825-1 (2007-03): "Safety of laser products" •
- EN 60825-1 (2007-10): "Safety of laser products" ٠

These products are safe for momentary exposures but can be hazardous for deliberate staring into the beam. The beam may cause dazzle, flash-blindness and after-images, particularly under low ambient light conditions.

| Description                      | Value           |
|----------------------------------|-----------------|
| Wavelength                       | 650 nm - 690 nm |
| Maximum average radiant power    | 0.95 mW         |
| Pulse duration                   | c.w.            |
| Pulse repetition frequency (PRF) | c.w.            |
| Beam divergance                  | <1.5 mrad       |

# CAUTION

From a safety perspective, class 2 laser products are not inherently safe for the eyes. Precautions:

- 1) Avoid staring into the beam.
- 2) Avoid pointing the beam at other people or animals.

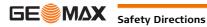

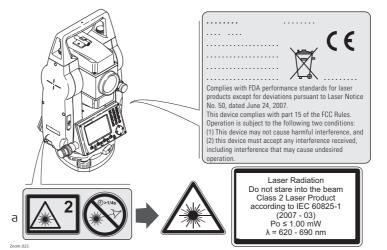

a) Will be replaced by a Class 3R warning label if applicable

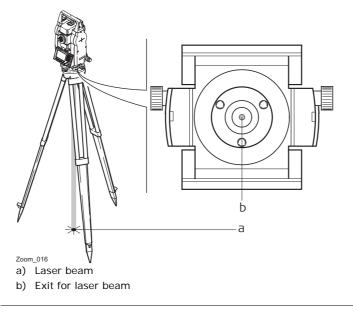

#### 1.7 **Electromagnetic Compatibility EMC**

| Descri | ption   | The term Electromagnetic Compatibility is taken to mean the capability of the product to function smoothly in an environment where electromagnetic radiation and electrostatic discharges are present, and without causing electromagnetic disturbances to other equipment.                                                                                                    |
|--------|---------|----------------------------------------------------------------------------------------------------|
| ⚠      | WARNING | Electromagnetic radiation can cause disturbances in other equipment.<br>Although the product meets the strict regulations and standards which are in force in this respect, GeoMax                                                                                                    |
|        |         | cannot completely exclude the possibility that other equipment may be disturbed.                                                                                                    |
| ⚠      | CAUTION | There is a risk that disturbances may be caused in other equipment if the product is used with accessories from other manufacturers, for example field computers, personal computers or other electronic equipment, non-standard cables or external batteries.<br><b>Precautions:</b>                                                                                                    |
|        |         | Use only the equipment and accessories recommended by GeoMax. When combined with the product, they meet the strict requirements stipulated by the guidelines and standards. When using computers or other electronic equipment, pay attention to the information about electromagnetic compatibility provided by the manufacturer.                                                                      |
| ⚠      | CAUTION | Disturbances caused by electromagnetic radiation can result in erroneous measurements.<br>Although the product meets the strict regulations and standards which are in force in this respect, GeoMax<br>cannot completely exclude the possibility that the product may be disturbed by intense electromagnetic<br>radiation, for example, near radio transmitters, two-way radios or diesel generators. |

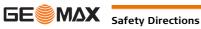

|                        | <b>Precautions:</b><br>Check the plausibility of results obtained under these conditions.                                                                                                    |
|------------------------|----------------------------------------------------------------------------------------------------|
|                        | If the product is operated with connecting cables attached at only one of their two ends, for example external supply cables, interface cables, the permitted level of electromagnetic radiation may be exceeded and the correct functioning of other products may be impaired.  Precautions: While the product is in use, connecting cables, for example product to external battery, product to computer, must be connected at both ends.                                                                                                    |
| Bluetooth              | Use of product with Bluetooth:                                                                                                    |
| M WARNIN               | <ul> <li>Electromagnetic radiation can cause disturbances in other equipment, in installations, in medical devices, for example pacemakers or hearing aids and in aircraft. It can also affect humans and animals.</li> <li>Precautions:</li> <li>Although the product meets in combination with radio or digital cellular phone devices recommended by GeoMax the strict regulations and standards which are in force in this respect, GeoMax cannot completely exclude the possibility that other equipment may be disturbed or that humans or animals may be affected.</li> <li>Do not operate the product with radio or digital cellular phone devices in the vicinity of filling stations or chemical installations, or in other areas where an explosion hazard exists.</li> <li>Do not operate the product with radio or digital cellular phone devices near to medical equipment.</li> <li>Do not operate the product with radio or digital cellular phone devices in aircraft.</li> </ul>                                                                                                    |
| 1.8                    | FCC Statement, Applicable in U.S.                                                                                                    |
| Applicability          | The greyed paragraph below is only applicable for Zoom20 Pro instruments.                                                                                                    |
| MARNIN                 | <ul> <li>This equipment has been tested and found to comply with the limits for a Class B digital device, pursuant to part 15 of the FCC rules.</li> <li>These limits are designed to provide reasonable protection against harmful interference in a residential installation.</li> <li>This equipment generates, uses and can radiate radio frequency energy and, if not installed and used in accordance with the instructions, may cause harmful interference to radio communications. However, there is no guarantee that interference will not occur in a particular installation.</li> <li>If this equipment does cause harmful interference to radio or television reception, which can be determined by turning the equipment off and on, the user is encouraged to try to correct the interference by one or more of the following measures:</li> <li>Reorient or relocate the receiving antenna.</li> <li>Increase the separation between the equipment and the receiver.</li> <li>Connect the equipment into an outlet on a circuit different from that to which the receiver is connected.</li> <li>Consult the dealer or an experienced radio/TV technician for help.</li> </ul> |
|                        | G Changes or modifications not expressly approved by GeoMax for compliance could void the user's authority to operate the equipment.                                                                                                    |
| Labelling Zoom<br>ment | instrue                                                                                                    |

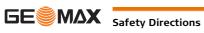

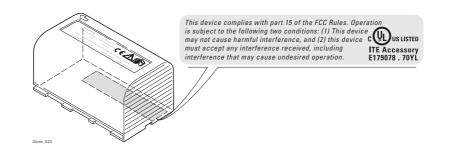

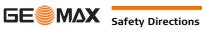

**Description of the System** 

# System Components

### **Main Components**

|                              | c<br>GGO<br>b<br>c<br>c<br>c<br>c<br>c<br>c<br>c<br>c<br>c<br>c<br>c<br>c<br>c                                                                                                    |  |  |
|------------------------------|----------------------------------------------------------------------------------------------------|--|--|
| Component                    | Description                                                                                                    |  |  |
| Instrument                   | An instrument for measuring, calculating and capturing data. Ideally suited for tasks from simple surveys to complex applications.<br>The various lines have a range of accuracy classes and support different features. All lines can be connected with GGO or GGO Tools to view, exchange and manage data. |  |  |
| Firmware                     | The firmware package installed on the instrument. Consists of a standard base oper-<br>ating system with optional additional features.                                                                                                    |  |  |
| GGO or GGO Tools<br>software | An office software consisting of a suite of standard and extended programs for the viewing, exchanging, managing and post processing of data.                                                                                                    |  |  |
| Data transfer                | Data can be always transferred between an instrument and a computer via a data transfer cable, USB memory stick or USB cable.<br>For Zoom30 Pro/Zoom35 Pro instruments data can also be transferred via Bluetooth.                                                                                           |  |  |

# 2.2 Container Contents

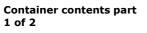

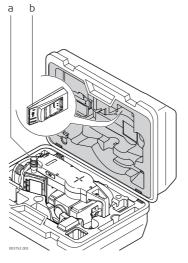

- a) Instrument with tribrach
- b) ZCH201 battery charger\*
- \* Optional

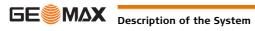

### **Container contents part** 2 of 2

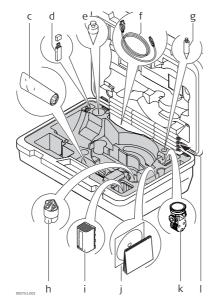

- c) Adjustment tools
- d) USB memory stick
- e) Plumb bob
- f) ZDC220 USB cable
- g) Tip for mini prism pole\*
- h) Protective cover
- i) ZBA400 battery\*
- j) Manuals
- ZPM100 mini prism\* k)
- Mini prism pole\* I)
- \* Optional

# 2.3

# **Instrument Components**

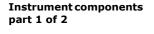

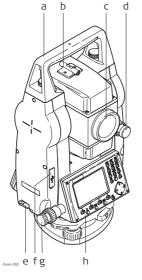

### a) Detachable carrying handle

- b) Optical sight
- c) Objective with integrated Electronic Distance Measurement (EDM). Exit for EDM laser beam
- d) Vertical drive
- e) Interface RS232/USB
- f) USB host port
- g) Horizontal drive
- h) Second keyboard\*
- \* Optional

## Instrument components part 2 of 2

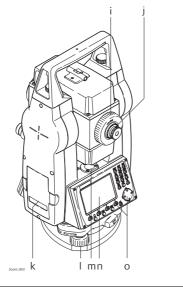

- i) Focusing telescope image
- j) Eyepiece; focusing graticule
- k) Battery cover
- I) Foot screw
- m) Circular level
- n) Display
- o) Keyboard

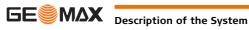

#### Keyboard

The keyboard layout may differ depending on the instrument model. Ĩ

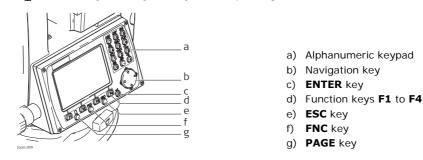

Keys

| Key                                                                             | Description                                                                                       |
|---------------------------------------------------------------------------------|---------------------------------------------------------------------------------------------------|
| 8                                                                               | Page key. Displays the next screen when several screens are available.                            |
| ð                                                                               | FNC key. Quick-access to measurement supporting functions.                                        |
|                                                                                 | Navigation key. Controls the focus bar within the screen and the entry bar within a field.        |
| 6                                                                               | <b>ENTER</b> key. Confirms an entry and continues to the next field.                              |
| õ                                                                               | <b>ESC</b> key. Quits a screen or edit mode without saving changes. Returns to next higher level. |
| F) F2<br>F3 F4                                                                  | Function keys that are assigned the variable functions displayed at the bottom of the screen.     |
| #0<br>#0<br>#0<br>#0<br>#0<br>#0<br>#0<br>#0<br>#0<br>#0<br>#0<br>#0<br>#0<br># | Alphanumeric keypad for entry of text and numerical values.                                       |

3.2

Screen

Screen

The instruments are available with Black&White or with Color&Touch display. Ś All shown screens are examples. It is possible that local firmware versions are different to the basic version.

# Black&White screen:

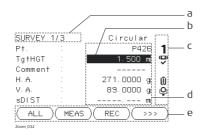

# **Color&Touch screen:**

| 09:04 🔮 | Circu | lar <b>1 🗠 🔊</b> NUM 📟 — a |
|---------|-------|----------------------------|
| Survey  |       | <b>x</b> b                 |
| Page 1  | Page  | 2 Page 3                   |
| Pt.     | : [   | Standard2                  |
| TgtHGT  | :     | <b>1.500</b> m             |
| Comment | :     | · C                        |
| H. A.   | :     | 50.0000 g                  |
| V. A.   | :     | 66.6667 g                  |
| sDIST   | : [   | m                          |
| ALL     | MEA   | s REC >>> — e              |

- a) Title of screen
- b) Focus in screen. Active field
- c) Status icons
- d) Fields
- e) Softkeys
- a) Status icons
- b) Title of screen
- c) Focus in screen. Active field
- d) Fields
  - e) Softkeys
  - Tap on an icon or field to run a function. (P

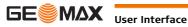

Description

The icons provide status information related to basic instrument functions. Depending on the display type, different icons are displayed.

Icons

| Icon             |           | Description                                                                                                    |
|------------------|-----------|----------------------------------------------------------------------------------------------------|
| B&W              | C&T       |                                                                                                    |
| Î                |           | The battery symbol indicates the level of the remaining battery capacity, 75% full shown in the example. For C&T: Tapping the icon opens the <b>SYSTEM INFO</b> screen.                                          |
| 9                | æ         | Compensator is on. For C&T: Tapping the icon opens the <b>LEVEL &amp;</b><br><b>PLUMMET</b> screen.                                                                                                    |
| ( <del>X</del> ) | *         | Compensator is off. For C&T: Tapping the icon opens the <b>SETTINGS</b> screen.                                                                                                    |
| Ģ                | ٩         | IR EDM mode for measuring to prisms and reflective targets. For C&T: Tapping the icon opens the <b>EDM SETTINGS</b> screen.                                                                                      |
| *                | ×.        | RL EDM mode for measuring to all targets. For C&T: Tapping the icon opens the <b>EDM SETTINGS</b> screen.                                                                                                    |
| NUM              | NUM       | Keypad is set to numeric mode.                                                                                                    |
| а                | а         | Keypad is set to alphanumeric mode.                                                                                                    |
| 1                | 1         | Indicates telescope position is face I. For C&T: Tapping the icon opens the <b>LEVEL &amp; PLUMMET</b> screen.                                                                                                   |
| 2                | 2         | Indicates telescope position is face II. For C&T: Tapping the icon opens the <b>LEVEL &amp; PLUMMET</b> screen.                                                                                                  |
| *                | 8         | Bluetooth is connected. If there is a cross beside the icon, the Bluetooth communication port is selected, but the status is inactive. For C&T: Tapping the icon opens the <b>COMMUNICATION SETTINGS</b> screen. |
| Ψ                | ψ         | USB communication port is selected. For C&T: Tapping the icon opens the <b>COMMUNICATION SETTINGS</b> screen.                                                                                                    |
| @                | <b>\$</b> | RS232 communication port is selected. For C&T: Tapping the icon opens the <b>COMMUNICATION SETTINGS</b> screen.                                                                                                  |
| 0                |           | A double arrow indicates a field has a selectable list.                                                                                                    |

#### 3.4 Softkeys

Description

Softkeys are selected using the relevant  $\ensuremath{\textbf{F1}}$  to  $\ensuremath{\textbf{F4}}$  function key. This chapter describes the functionality of the common softkeys used by the system. The more specialised softkeys are described where they appear in the application chapters.

Common softkey functions

| Key    | Description                                                                                                    |  |  |
|--------|----------------------------------------------------------------------------------------------------|--|--|
| ALPHA  | To change the keypad operation to alphanumerical.                                                                                                    |  |  |
| NUM    | To change the keypad operation to numerical.                                                                                                    |  |  |
| ALL    | To start distance and angle measurements and save the measured values.                                                                                                    |  |  |
| ВАСК   | To return to the last active screen.                                                                                                    |  |  |
| COORD  | To open the manual coordinate entry screen.                                                                                                    |  |  |
| EDM    | To view and change EDM settings. Refer to "5.2 EDM Settings".                                                                                                    |  |  |
| EXIT   | To exit the screen or application.                                                                                                    |  |  |
| MEAS   | To start distance and angle measurements without saving the measured values.                                                                                                    |  |  |
| ОК     | If entry screen: Confirms measured or entered values and continues the process.<br>If message screen: Confirms message and continues with selected action or returns to<br>the previous screen to reselect an option. |  |  |
| IR/RL  | To toggle between IR and RL EDM modes.                                                                                                    |  |  |
| DISPL. | To display the list of available points.                                                                                                    |  |  |
| REC    | To save the displayed values.                                                                                                    |  |  |
| DEFLT  | To reset all editable fields to their default values.                                                                                                    |  |  |

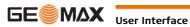

| Key    | Description                                                      |  |
|--------|------------------------------------------------------------------|--|
| SEARCH | To search for an entered point.                                  |  |
| VIEW   | To display the coordinate and job details of the selected point. |  |
| >>>    | To display the next softkey level.                               |  |

#### **Operating Principles** 3.5

| Turn instrument on/off   | Use the On/Off key.                                                                                                    |                                                                                                    |  |
|--------------------------|----------------------------------------------------------------------------------------------------|----------------------------------------------------------------------------------------------------|--|
| -<br>Alphanumeric keypad | <ul> <li>The alphanumerical keypad is used to enter characters directly into editable fields.</li> <li>Numeric fields: Can only contain numerical values. By pressing a key of the keypad the number will be displayed.</li> <li>Alphanumeric fields: Can contain numbers and letters. By pressing a key of the keypad the first character written above that key will be displayed. By pressing several times you can toggle through the characters. For example: 1-&gt;S-&gt;T-&gt;U-&gt;1-&gt;S</li> </ul> |                                                                                                    |  |
| Edit fields              | ()<br>()<br>()<br>()<br>()<br>()<br>()<br>()<br>()<br>()                                                                                                    | <b>ESC</b> Deletes any change and restores the previous value.<br>Moves the cursor to the left<br>Moves the cursor to the right. |  |
|                          |                                                                                                    | Inserts a character at the cursor position.<br>Deletes the character at the cursor position.                                     |  |
| -                        | In edit m                                                                                                    | node the position of the decimal place cannot be changed. The decimal place is skipped.                                          |  |

# **Special characters**

| Character                                           | Description                                                                                                    |  |  |
|-----------------------------------------------------|----------------------------------------------------------------------------------------------------|--|--|
| *                                                   | Used as wildcards in search fields for point numbers or codes. Refer to "3.6 Pointsearch".                                                                                                    |  |  |
| +/-                                                 | In the alphanumeric character set "+" and "-" are treated as normal alphanumeric ch<br>acters with no mathematical function.                                                                                                    |  |  |
|                                                     | (P "+" / "-" only appear in front of an entry.                                                                                                    |  |  |
| APPS 1/2                                            |                                                                                                    |  |  |
| 1 SURVEY 2                                          | 2 SETOUT 3 RESECTION         2 SETOUT 3 RESECTION         1 1 This example selecting 2 on an alphanumeric keyboard would start the Set Out application.                                                                                                    |  |  |
| Pointsear                                           | ch                                                                                                    |  |  |
| It is possible t<br>dure always fi<br>meet the sear | a function used by applications to find measured or fixed points in the memory storage.<br>o limit the point search to a particular job or to search the whole storage. The search proce<br>nds fixed points before measured points that fulfill the same search criteria. If several points<br>ch criteria, then the results are ordered according to the entry date. The instrument finds<br>nt fixed point first. |  |  |

**Direct search** 

Description

3.6

By entering an actual point number, for example 402, and pressing **SEARCH**, all points within the selected job and with the corresponding point number are found.

|       | POINT                   | SEARC   | Η       |
|-------|-------------------------|---------|---------|
| Job:  |                         |         | J101 () |
| Pt.:  |                         |         | 402     |
| poir  | Select jo<br>nt coordin |         |         |
| SEARC | H)                      | )( COOF | RD)(    |

SEARCH To search for matching points within the selected job.

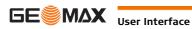

### Wildcard search

The wildcard search is indicated by a "\*". The asterisk is a place holder for any following sequence of characters. Wildcards should be used if the point number is not fully known, or to search for a batch of points.

**Examples of point** searches

- \* All points are found.
- А All points with exactly the point number "A" are found.
- A\* All points starting with "A" are found, for example, A9, A15, ABCD, A2A.
- \*1 All points containing only one "1" are found, for example, 1, A1, AB1.
- A\*1 All points starting with "A" and containing only one "1" are found, for example, A1, AB1, A51.

# Operation

# Instrument Setup

Description

This topic describes an instrument setup over a marked ground point using the laser plummet. It is always possible to set up the instrument without the need for a marked ground point.

#### **Important features**

- It is always recommended to shield the instrument from direct sunlight and avoid uneven temperatures around the instrument.
- The laser plummet described in this topic is built into the vertical axis of the instrument. It projects a
  red spot onto the ground, making it appreciably easier to centre the instrument.
- The laser plummet cannot be used with a tribrach equipped with an optical plummet.

(P

#### Tripod

()

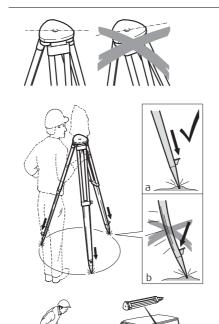

When setting up the tripod pay attention to ensuring a horizontal position of the tripod plate. Slight corrections of inclination can be made with the foot screws of the tribrach. Larger corrections must be done with the tripod legs.

Loosen the clamping screws on the tripod legs, pull out to the required length and tighten the clamps.

- a) In order to guarantee a firm foothold sufficiently press the tripod legs into the ground.
- b) When pressing the legs into the ground note that the force must be applied along the legs.

Careful handling of tripod.

- Check all screws and bolts for correct fit.
- During transport always use the cover supplied.
- Use the tripod only for surveying tasks.

Setup step-by-step

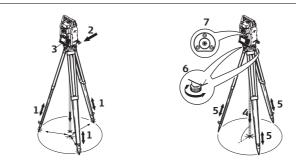

- 1 Extend the tripod legs to allow for a comfortable working posture. Position the tripod over the marked ground point, centring it as best as possible.
- 2 Fasten the tribrach and instrument onto the tripod.
- 3 Turn on the instrument, and, if tilt correction is set to 1- or 2-axis, the laser plummet will be activated automatically, and the **Level Up** screen appears. Otherwise, press **FNC** from within any application and select **Level**.
- 4 Move the tripod legs (1) and use the tribrach footscrews (6) to center the plummet (4) over the ground point.
- 5 Adjust the tripod legs (5) to level the circular level (7).
- 6 By using the electronic level, turn the tribrach footscrews (6) to precisely level the instrument. Refer to "Level up with the electronic level step-by-step".
- 7 Center the instrument precisely over the ground point by shifting the tribrach on the tripod plate (2).
- 8 Repeat steps 6 and 7 until the required accuracy is achieved.

#### Level up with the electronic level step-by-step

The electronic level can be used to precisely level up the instrument using the footscrews of the tribrach. 1) Turn the instrument until it is parallel to two footscrews.

- 2) Center the circular level approximately by turning the footscrews of the tribrach.
- 3) Turn on the instrument, and, if tilt correction is set to 1- or 2-axis, the laser plummet will be activated automatically, and the Level Up screen appears. Otherwise, press FNC from within any application and select Level.
  - (B The bubble of the electronic level appears if the instrument tilt is inside a certain levelling range.
- 4 Center the electronic level of the first axis by turning the two footscrews. When the electronic level is centered, the indicator on one of the electronic bubbles is centered.
- 5 Center the electronic level for the second axis by turning the last footscrew. When the electronic level is centered, the indicator on the second electronic bubble is centered.
  - S When the electronic level is centered the instrument has been perfectly levelled up.

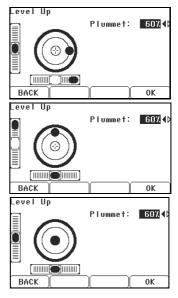

6 Accept with **OK**.

Change the intensity of External influences and the surface conditions may require the adjustment of the intensity of the laser the laser plummet plummet.

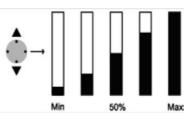

In the Level Up screen, adjust the intensity of the laser plummet using the navigation key. The laser can be adjusted in 25% steps as required.

Position over pipes or holes

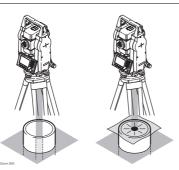

Under some circumstances the laser dot is not visible, for example over pipes. In this case, using a transparent plate enables the laser dot to be seen and then easily aligned to the center of the pipe.

# 4.2

# Working with the Battery

Charging / first-time use

- The battery must be charged prior to using it for the first time because it is delivered with an energy content as low as possible.
- The permissible temperature range for charging is between  $0^{\circ}C$  to  $+40^{\circ}C/+32^{\circ}F$  to  $+104^{\circ}F$ . For optimal charging we recommend charging the batteries at a low ambient temperature of +10°C to +20°C/+50°F to +68°F if possible.
- It is normal for the battery to become warm during charging. Using the chargers recommended by GeoMax, it is not possible to charge the battery if the temperature is too high.

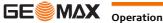

| _                                  | <ul> <li>For new batteries or batteries that have been stored for a long time (&gt; three months), it is to make only one charge/discharge cycle.</li> <li>For Li-Ion batteries, a single discharging and charging cycle is sufficient. We recommend can the process when the battery capacity indicated on the charger or on a GeoMax product devia icantly form the actual battery capacity available.</li> </ul>                |                                                                                                    |  |  |
|------------------------------------|----------------------------------------------------------------------------------------------------|----------------------------------------------------------------------------------------------------|--|--|
| Operation / Discharging            | <ul> <li>The batteries can be operated from -20°C to +55°C/-4°F to +131°F.</li> <li>Low operating temperatures reduce the capacity that can be drawn; high operating temperatures reduce the service life of the battery.</li> </ul>                                                                                                    |                                                                                                    |  |  |
| Change the battery<br>step-by-step |                                                                                                    | Open the battery compartment (1) and remove the battery holder.<br>Remove the battery from the battery holder (2).                                                                                                    |  |  |
|                                    | 20m.02                                                                                                    | Insert the new battery into the battery holder (3),<br>ensuring that the contacts are facing outward. The<br>battery should click into position.<br>Insert the battery holder back into the battery<br>compartment (4). |  |  |
| (B)                                | The polarity of                                                                                                    | the battery is displayed inside the battery housing.                                                                                                    |  |  |
| 4.3                                | Data Stora                                                                                                    | ge                                                                                                    |  |  |
| Description                        | An internal memory is included in all instruments. The firmware stores all data in jobs in a database in the internal memory. Data can then be transferred to a computer.<br>For Zoom30 Pro/Zoom35 Pro instruments, data can also be transferred from the internal memory to a computer or other device via a Bluetooth connection.<br>Refer to "11 Data Management" for further information on data management and data transfer. |                                                                                                    |  |  |
| 4.4                                | Main Menu                                                                                                    |                                                                                                    |  |  |
| Description                        |                                                                                                    | <b>IU</b> is the starting place for accessing all functionality of the instrument. It is usually diately after the <b>Level &amp; Plummet</b> screen, after switching on the instrument.                                |  |  |
| MAIN MENU                          | 1 Apps                                                                                                    | AIN MENU<br>2 Data 3 Settings<br>Transfer 6 Tools                                                                                                    |  |  |
|                                    | Description of                                                                                                    | the MAIN MENU functions                                                                                                    |  |  |
|                                    | Function                                                                                                    | Description                                                                                                    |  |  |
|                                    | Apps                                                                                                    | To select and start applications. Refer to "10 Applications".                                                                                                    |  |  |
|                                    | Data                                                                                                    | To manage jobs, data, codelists, formats, system memory and USB memory stick files.<br>Refer to "11 Data Management".                                                                                                   |  |  |
|                                    | Settings                                                                                                    | To change EDM configurations, communication and general instrument settings. Refer to "5 Settings".                                                                                                    |  |  |
|                                    | Survey                                                                                                    | Survey program to begin measuring immediately. Refer to "4.5 Survey Application".                                                                                                    |  |  |
|                                    | TransferTo export and import data. Refer to "11.2 Exporting Data".                                                                                                    |                                                                                                    |  |  |

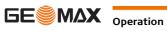

| Function | Description                                                                                                    |
|----------|----------------------------------------------------------------------------------------------------|
| Tools    | To access instrument related tools such as calibrations, personal start up settings, licence keys and system information. Refer to "6 Tools". |

(B

4.5

If desired, the instrument can be configured to start in a user defined place after the **Level & Plummet** screen, instead of the **MAIN MENU**. Refer to "6.2 Auto Start Routine".

# Survey Application

Description

After switching on and setting up correctly, the instrument is immediately ready for measuring.

Access

SURVEY

| SURVEY 1 | /3     | Circular  |     |
|----------|--------|-----------|-----|
| Pt.      | :      | P401      | - 1 |
| Tg†HGT   | :      | 1.500 m   | 9   |
| Comment  | :      |           |     |
| Н. А.    | :      | 25.7000 g | Ū   |
| V. A.    | :      | 83.2300 g | ŏ   |
| sDIST    | :      | 26.000 m  |     |
| (ALL)    | (MEAS) | REC ) >>  | >   |

Select Survey from the MAIN MENU.

>>> CODING To find/enter codes. Refer to "8 Coding".

- >>> STN
- To enter station data and set the station.
- >>> Set HA
  - To set the horizontal direction orientation.

The procedure for the quick start **Survey** is identical to the procedure for the application **Survey** available under the **Apps** menu. Therefore this procedure is only described once within the application chapter. Refer to "10.2 Survey".

# 4.6 Distance Measurements - Guidelines for Correct Results

```
Description
```

A laser distancer (EDM) is incorporated into the instruments. In all versions, the distance can be determined by using a visible red laser beam which emerges coaxially from the telescope objective. There are two EDM modes:

Prism measurements (IR)

Reflectorless measurements (RL)

### **RL** measurements

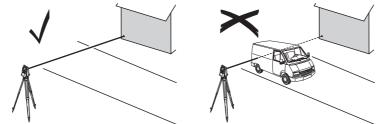

- When a distance measurement is triggered, the EDM measures to the object which is in the beam path at that moment. If a temporary obstruction, for example a passing vehicle, heavy rain, fog or snow is between the instrument and the point to be measured, the EDM may measure to the obstruction.
- Be sure that the laser beam is not reflected by anything close to the line of sight, for example highly
  reflective objects.
- Avoid interrupting the measuring beam while taking reflectorless measurements or measurements using reflective foils.
- Do not measure with two instruments to the same target simultaneously.

**IR** measurements

- Accurate measurements to prisms should be made in IR-Default mode.
- Measurements to strongly reflecting targets such as traffic lights in Prism mode without a prism should be avoided. The measured distances may be wrong or inaccurate.
- When a distance measurement is triggered, the EDM measures to the object which is in the beam path at that moment. If for example people, cars, animals, or swaying branches cross the laser beam while a measurement is being taken, a fraction of the laser beam is reflected from these objects and may lead to incorrect distance values.
- Measurements to prisms are only critical if an object crosses the measuring beam at a distance of 0 to 30 m and the distance to be measured is more than 300 m.
- In practice, because the measuring time is very short, the user can always find a way of avoiding unwanted objects from interfering in the beam path.

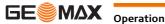

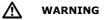

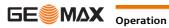

# Settings

# General Settings

#### Access

- 1) Select **Settings** from the **MAIN MENU**.
- 2) Select **General** from the **SETTINGS** menu.
- 3) Press  $\bigcirc$  to scroll through the screens of available settings.

# SETTINGS

| SETTING      | S 1/4        |
|--------------|--------------|
| Contrast 🛛   | 80% 🌔        |
| Tilt Corr.   | Dual Axis 🌗  |
| H.A. Corr.   | 0n 🌗         |
| Face   Def.  | V.A. –Left 🌗 |
| H.A. Incr.   | Right 🌗      |
| V.A. Setting | Zenith 🌗     |
| $\square$    | ОК           |

| DelLng                        |  |
|-------------------------------|--|
| To delete a selected language |  |

| Field       | Description               |                                                                                                    |  |  |
|-------------|---------------------------|----------------------------------------------------------------------------------------------------|--|--|
| Contrast    | <b>0</b> % to <b>100%</b> | Sets the display contrast in 10% steps.                                                                                                    |  |  |
| Tilt Corr.  | Off                       | Tilting compensation deactivated.                                                                                                    |  |  |
|             | Single Axis               | Vertical angles refer to the plummet line.                                                                                                    |  |  |
|             | Dual Axis                 | Vertical angles refer to the plummet line and the horizontal directions are corrected by the standing axis tilt.<br>For corrections depending on the <b>HA Corr:</b> setting, refer to the table "Tilt and horizontal corrections".                                                                             |  |  |
| ()<br>J     | the compensator           | s used on an unstable base, for example a shaking platform or ship,<br>should be deactivated. This avoids the compensator drifting out of<br>age and interrupting the measuring process by indicating an error.                                                                                                 |  |  |
| HA Corr.    | On                        | Horizontal corrections are activated. For normal operation the horizontal correction should remain active. Each measured horizontal angle will be corrected, depending on the vertical angle. For corrections depending on the <b>Tilt Corr:</b> setting, refer to the table "Tilt and horizontal corrections". |  |  |
|             | Off                       | Horizontal corrections are deactivated.                                                                                                    |  |  |
| Face I Def. | Sets the face I in        | relation to the position of the vertical drive.                                                                                                    |  |  |
|             | VA-Left                   | Sets face I to be when the vertical drive is on the left of the instrument.                                                                                                    |  |  |
|             | VA-Right                  | Sets face I to be when the vertical drive is on the right of the instrument.                                                                                                    |  |  |
| HA Incr.    | Right                     | Set horizontal angle to clockwise direction measurement.                                                                                                    |  |  |
|             | Left                      | Set horizontal angle to counter-clockwise direction measure-<br>ment. Counter-clockwise directions are displayed but are saved<br>as clockwise directions.                                                                                                    |  |  |
| VA-Setting  | Sets the vertical a       | ingle.                                                                                                    |  |  |
|             | Zenith                    | 270° 270° Zenith=0°; Horizon=90°.                                                                                                    |  |  |
|             | Horizont                  | Zenith=90°; Horizon=0°.<br>Vertical angles are positive above the horizon<br>and negative below it.                                                                                                    |  |  |
|             | Slope %                   | <ul> <li>Slope % 100%</li> <li>45° = 100%; Horizon=0°.</li> <li>Vertical angles are expressed in % with positive above the horizon and negative below it.</li> <li>The % value increases rapidly% appears on the display above 300%.</li> </ul>                                                                 |  |  |

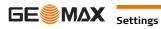

| Field        | Description                                                                                                    |                                                                                                    |  |  |  |
|--------------|----------------------------------------------------------------------------------------------------|----------------------------------------------------------------------------------------------------|--|--|--|
| Angle Unit   | Sets the units shown for all angular fields.                                                                                    |                                                                                                    |  |  |  |
|              | 0 ' "                                                                                                    | Degree sexagesimal.<br>Possible angle values: 0° to 359°59'59''                                                                                                    |  |  |  |
|              | dec. deg                                                                                                    | Degree decimal.<br>Possible angle values: 0° to 359.999°                                                                                                    |  |  |  |
|              | gon                                                                                                    | Gon. Possible angle values: 0 gon to 399.999 gon                                                                                                    |  |  |  |
|              | mil                                                                                                    | Mil. Possible angle values: 0 to 6399.99mil.                                                                                                    |  |  |  |
| ()<br>J      | •                                                                                                    | ngle units can be changed at any time. The actual displayed values<br>ording to the selected unit.                                                                                                    |  |  |  |
| Min. Reading |                                                                                                    | decimal places shown for all angular fields. This is for data display<br>to data export or storage.                                                                                                    |  |  |  |
|              | For Angle Unit                                                                                                    | • ' ": (0° 00' 01" /0° 00' 05"/0° 00' 10").                                                                                                    |  |  |  |
|              |                                                                                                    | Dec.deg: (0.0001 / 0.0005 / 0.001).                                                                                                    |  |  |  |
|              |                                                                                                    | <b>Gon</b> : (0.0001 / 0.0005 / 0.001).                                                                                                    |  |  |  |
|              |                                                                                                    | Mil: (0.01 / 0.05 / 0.1).                                                                                                    |  |  |  |
| Dist. Unit   | Sets the units show                                                                                                    | wn for all distance and coordinate related fields.                                                                                                    |  |  |  |
|              | meter                                                                                                    | Meters [m].                                                                                                    |  |  |  |
|              | ft (US)                                                                                                    | US feet [ft].                                                                                                    |  |  |  |
|              | ft (INT)                                                                                                    | International feet [fi].                                                                                                    |  |  |  |
|              | ft-in/16                                                                                                    | US feet-inch-1/16 inch [ft].                                                                                                    |  |  |  |
| Temp. Unit   | Sets the units show                                                                                                    | wn for all temperature fields.                                                                                                    |  |  |  |
| -            | °C                                                                                                    | Degree Celsius.                                                                                                    |  |  |  |
|              | °F                                                                                                    | Degree Fahrenheit.                                                                                                    |  |  |  |
| Press.Unit   | Sets the units show                                                                                                    | wn for all pressure fields.                                                                                                    |  |  |  |
|              | hPa Hecto Pascal.                                                                                                    |                                                                                                    |  |  |  |
|              | mbar                                                                                                    | Millibar.                                                                                                    |  |  |  |
|              | mmHg                                                                                                    | Millimeter mercury.                                                                                                    |  |  |  |
|              | inHg                                                                                                    | Inch mercury.                                                                                                    |  |  |  |
| Веер         | -                                                                                                    | ustic signal after each key stroke.                                                                                                    |  |  |  |
|              | Normal                                                                                                    | Normal volume.                                                                                                    |  |  |  |
|              | Loud                                                                                                    | Increased volume.                                                                                                    |  |  |  |
|              | Off                                                                                                    | Beep is deactivated.                                                                                                    |  |  |  |
| Sector Beep  | On                                                                                                    | Sector Beep sounds at right angles (0°, 90°, 180°, 270° or 0,                                                                                                    |  |  |  |
|              |                                                                                                    | $\begin{array}{c} \begin{array}{c} \begin{array}{c} 90^{\circ} \\ 1 \\ 2 \\ 1 \\ 1 \\ 0^{\circ} \end{array} \end{array} \begin{array}{c} 1 \\ 1 \\ 1 \\ 0^{\circ} \end{array} \end{array} \begin{array}{c} 1 \\ 1 \\ 1 \\ 1 \\ 1 \\ 1 \\ 0^{\circ} \end{array} \end{array} \begin{array}{c} 1 \\ 1 \\ 1 \\ 1 \\ 1 \\ 1 \\ 1 \\ 1 \\ 1 \\ 1 $ |  |  |  |
|              | Off                                                                                                    | Sector Beep is deactivated.                                                                                                    |  |  |  |
| Screen ill.  | On or Off                                                                                                    | Sets the screen illumination on or off.                                                                                                    |  |  |  |
| Crossh ill.  | Low, Medium or<br>High                                                                                                    | Sets the illumination level of the crosshairs.                                                                                                    |  |  |  |
| Heating      | On                                                                                                    | The display heater is activated.                                                                                                    |  |  |  |
|              | Off                                                                                                    | The display heater is deactivated.                                                                                                    |  |  |  |
| Ē            | The display heater is automatically activated when the display illumination is on and the instrument temperature is $\leq$ 5°C. |                                                                                                    |  |  |  |
| Touch        | Available for Color                                                                                                    | &Touch display only.                                                                                                    |  |  |  |
|              | On                                                                                                    | The touch screen is activated.                                                                                                    |  |  |  |
|              | Off                                                                                                    | The touch screen is deactivated.                                                                                                    |  |  |  |

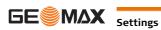

| Field       | Description                                                                                                    |                                                                                                    |  |  |
|-------------|----------------------------------------------------------------------------------------------------|----------------------------------------------------------------------------------------------------|--|--|
|             |                                                                                                    | Press <b>Display</b> to calibrate the touch screen. Follow the instructions on the screen.                                                                                                    |  |  |
| Data Output | Sets the location                                                                                                    | for data storage.                                                                                                    |  |  |
|             | Int. Mem.                                                                                                    | All data is recorded in the internal memory.                                                                                                    |  |  |
|             | Interface                                                                                                    | Data is recorded via the serial interface or the USB device port,<br>depending on the port selected in the <b>COMMUNICATION</b><br><b>SETTINGS</b> screen. This <b>Data Output</b> setting is only required if<br>an external storage device is connected and measurements are<br>started at the instrument with MEAS/REC or ALL. This setting is<br>not required if the instrument is totally controlled by a data-<br>logger. |  |  |
| GSI Format  | Sets the GSI out                                                                                                    | put format.                                                                                                    |  |  |
|             | GSI 8                                                                                                    | 8100+12345678                                                                                                    |  |  |
|             | GSI 16                                                                                                    | 8100+1234567890123456                                                                                                    |  |  |
| Mask        | Sets the GSI out                                                                                                    | but mask.                                                                                                    |  |  |
|             | Mask1                                                                                                    | Pt, HA, VA, sDIST, ppm+mm, TgtHGT, Instr.h.                                                                                                    |  |  |
|             | Mask2                                                                                                    | Pt, HA, VA, sDIST, E, N, H, TgtHGT.                                                                                                    |  |  |
| Code saving | Sets if the codebl                                                                                                    | ck is saved before or after the measurement. Refer to "8 Coding".                                                                                                    |  |  |
| Language    | Sets the chosen language. The current loaded language(s) are shown.<br>A selected language can be deleted by pressing <b>DelLng</b> . This function is available if<br>more than one language is installed, and the selected language is not the chosen<br>operating language. |                                                                                                    |  |  |
| Auto-Off    | Enable                                                                                                    | The instrument switches off after 20 minutes without any activity , for example no key pressed or vertical and horizontal angle deviation is $\leq \pm 3$ ".                                                                                                    |  |  |
|             | Disable                                                                                                    | Automatic switch-off is deactivated.                                                                                                    |  |  |
|             |                                                                                                    | Battery discharges quicker.                                                                                                    |  |  |

# Tilt and horizontal corrections

| Setting         |                       |                                                                | Correction |     |              |
|-----------------|-----------------------|----------------------------------------------------------------|------------|-----|--------------|
| Tilt correction | Horizontal correction | Incline longitu-<br>dinal Incline trans-<br>versal collimation |            |     | Tilting axis |
| Off             | On                    | No                                                             | No         | Yes | Yes          |
| 1-Axis          | On                    | Yes                                                            | No         | Yes | Yes          |
| 2-Axis          | On                    | Yes                                                            | Yes        | Yes | Yes          |
| Off             | Off                   | No                                                             | No         | No  | No           |
| 1-Axis          | Off                   | Yes                                                            | No         | No  | No           |
| 2-Axis          | Off                   | Yes                                                            | No         | No  | No           |

# 5.2 EDM Settings

## Description

The settings on this screen define the active EDM, **E**lectronic **D**istance **M**easurement. Different settings for measurements are available with Reflectorless (RL) and Prism (IR) EDM modes.

Access

Select Settings from the MAIN MENU.
 Select EDM from the SETTINGS menu.

# EDM SETTINGS

| TINGS        |
|--------------|
| IR-Default() |
| Circular 🌗   |
| 0.0 mm       |
| Off 🌗        |
|              |
|              |
| −0K )( >>> ) |
|              |

# ATMOS

To enter atmospheric data ppm.

# РРМ

To enter an individual ppm value.

- >>> SCALE
  - To enter projection scale details.

## >>> signal

To view EDM Signal reflection value.

>>> FREQ.

To view the EDM frequency.

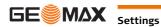

|                         | Field                                                                                                    | Description                                                |                                         |                                                                                                    |
|-------------------------|----------------------------------------------------------------------------------------------------|------------------------------------------------------------|-----------------------------------------|----------------------------------------------------------------------------------------------------|
|                         | Mode                                                                                                    | IR-Default                                                 | Fine measuring                          | mode for high precision measurements with prisms.                                                                                                    |
|                         | Houe                                                                                                    | IR-Quick                                                   | 0                                       | mode with prisms, with higher measuring speed                                                                                                    |
|                         |                                                                                                    | IR-Continuous                                              |                                         | istance measurements with prisms.                                                                                                    |
|                         |                                                                                                    | Foil                                                       |                                         | asurements using Retro reflective targets.                                                                                                    |
|                         |                                                                                                    | RL-Default                                                 |                                         | asurements without prisms.                                                                                                    |
|                         |                                                                                                    | RL-Continuous                                              |                                         | istance measurements without prisms.                                                                                                    |
|                         | Туре                                                                                                    | Circular                                                   |                                         | Standard prism ZPR100<br>GeoMax Constant: 0.0 mm                                                                                                    |
|                         |                                                                                                    | Custom                                                     |                                         | ine their own prism.<br>e entered in mm in <b>GeoMax Const:</b>                                                                                                    |
|                         |                                                                                                    | JpMini                                                     | ZPM100                                  | GeoMax Constant: +34.4 mm                                                                                                    |
|                         |                                                                                                    | Foil                                                       | $\bigoplus$                             | GeoMax Constant: +34.4 mm                                                                                                    |
|                         |                                                                                                    | Nama                                                       |                                         | Coolden Constant 24.4 mm                                                                                                    |
|                         | 0N                                                                                                    | None                                                       | RL-modes                                | GeoMax Constant: +34.4 mm                                                                                                    |
|                         | GeoMax Const.                                                                                                    | Where <b>Type:</b> is Input can only be                    | Custom this field                       | m constant for the selected <b>Type:</b><br>becomes editable to set a user defined constant.<br>mm.                                                                        |
|                         | Laser-Beam                                                                                                    | Off                                                        | Visible laser bea                       | m is deactivated.                                                                                                    |
|                         |                                                                                                    | On                                                         | Visible laser bea                       | m for visualising the target point is activated.                                                                                                    |
|                         | distance. Refer to                                                                                                    | "14.7 Scale Corr                                           | ection" for the app<br>the GeoMax stand | alculation of the height differences and the horizontal<br>olication of the values entered in this screen.<br>lard atmosphere of 1013.25 mbar, 12°C, and 60%               |
| ROJECTION SCALE         | This screen enables entry of the scale of projection. Coordinates are corrected with the PPM parameter.<br>Refer to "14.7 Scale Correction" for the application of the values entered in this screen.                                                                |                                                            |                                         |                                                                                                    |
| ee-PPM Entry            | This screen enables the entry of individual scaling factors. Coordinates and distance measurements are corrected with the PPM parameter. Refer to "14.7 Scale Correction" for the application of the values entered in this screen.                                  |                                                            |                                         |                                                                                                    |
| DM SIGNAL REFLEC-<br>ON | This screen tests the EDM signal strength (reflection strength) in steps of 1%. Enables optimal aiming at distant, barely visible, targets. A percentage bar and a beeping sound, indicate the reflection strength. The faster the beep the stronger the reflection. |                                                            |                                         |                                                                                                    |
| .3                      | Communication Settings                                                                                                    |                                                            |                                         |                                                                                                    |
| escription              | For data transfer the communication parameters of the instrument must be set.                                                                                                    |                                                            |                                         |                                                                                                    |
| ccess                   | <ol> <li>Select Settings from the MAIN MENU.</li> <li>Select Comm from the SETTINGS menu.</li> </ol>                                                                                                    |                                                            |                                         |                                                                                                    |
| OMMUNICATION<br>ETTINGS | COMMUNICAT<br>Port :<br>Bluetooth:<br>Baudrate .<br>Databits :<br>Parity .<br>Stopbits :<br>(BTCode)                                                                                                    | ION SETTINGS<br>Bluetooth<br>ICOO<br>B<br>None<br>CR<br>OK |                                         | BTCode<br>To set a code for the Bluetooth connection.<br>This softkey is only available for Zoom30<br>Pro/Zoom35 Pro instruments. The default<br>Bluetooth code is '0000'. |

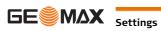

| Field     | Description      |                                            |
|-----------|------------------|--------------------------------------------|
| Port      | Instrument port. |                                            |
|           | RS232            | Communication is via the serial interface. |
|           | USB              | Communication is via the USB host port.    |
|           | Bluetooth        | Communication is via Bluetooth.            |
| Bluetooth | On               | Bluetooth sensor is activated.             |
|           | Off              | Bluetooth sensor is deactivated.           |

The following fields are active only when **Port: RS232** is set.

| Field    | Description                                                        |                                                              |
|----------|--------------------------------------------------------------------|--------------------------------------------------------------|
| Baudrate | Speed of data transfer from receiver to device in bits per second. |                                                              |
|          | 1200, 2400, 4800, 9600, 14400, 19200, 38400, 57600, 115200         |                                                              |
| Databits | Number of bits in a block of digital data.                         |                                                              |
|          | 7                                                                  | Data transfer is realised with 7 databits.                   |
|          | 8                                                                  | Data transfer is realised with 8 databits.                   |
| Parity   | Even                                                               | Even parity. Available if data bit is set to 7.              |
|          | Odd                                                                | Odd parity. Available if data bit is set to 7.               |
|          | None                                                               | No parity. Available if data bit is set to 8.                |
| Endmark  | CR/LF                                                              | The terminator is a carriage return followed by a line feed. |
|          | CR                                                                 | The terminator is a carriage return.                         |
| Stopbits | 1                                                                  | Number of bits at the end of a block of digital data.        |

| 6                       | Tools                                                                                                    |                                                                                                    |  |
|-------------------------|----------------------------------------------------------------------------------------------------|----------------------------------------------------------------------------------------------------|--|
| 6.1                     | Calibration                                                                                                    |                                                                                                    |  |
| Description             | The <b>CALIBRATION</b> menu contains tools to be used for the electronic calibration of the instrument. Using these tools helps to maintain the measuring accuracy of the instrument.                                                                                                    |                                                                                                    |  |
| Access                  | <ol> <li>Select Tools from the MAIN MENU.</li> <li>Select Calibr. from the TOOLS MENU.</li> <li>Select a calibration option from the CALIBRATION screen.</li> </ol>                                                                                                    |                                                                                                    |  |
| Calibration options     | In the CALIBRATION screen there are several calibration options.                                                                                                    |                                                                                                    |  |
|                         | Menu selection                                                                                                    | Description                                                                                                    |  |
|                         | HA-Collimation                                                                                                    | Refer to "12.3 Calibrating Line-of-Sight and Vertical Index Error".                                                                                                    |  |
|                         | Vertical Index                                                                                                    | Refer to "12.3 Calibrating Line-of-Sight and Vertical Index Error".                                                                                                    |  |
|                         | View Calibration<br>Data                                                                                                    | Displays the current calibration values that have been set for HA-Collimation and V-index.                                                                                                    |  |
| 6.2                     | Auto Start Rou                                                                                                    | utine                                                                                                    |  |
| Description             | Through the Auto Start tool, it is possible to record a user defined sequence of key presses so that, after switching on the instrument, a particular screen can be displayed after the <b>Level &amp; Plummet</b> screen instead of the <b>MAIN MENU</b> . For example, the general <b>SETTINGS</b> screen for configuring the instrument settings.                                     |                                                                                                    |  |
| Access                  | <ol> <li>Select Tools from the MAIN MENU.</li> <li>Select Auto St. from the TOOLS MENU.</li> </ol>                                                                                                    |                                                                                                    |  |
| Auto start step-by-step | <ol> <li>Press REC in the AUTO START screen.</li> <li>Press OK to confirm the information message and begin the recording process.</li> <li>The next key presses are stored, up to a maximum of 16. To end the recording press ESC.</li> <li>If the auto start Status: is set to On, the stored key presses will be executed automatically after switching on the instrument.</li> </ol> |                                                                                                    |  |
| (F                      | The automatic start routine has the same effect as pressing the keys manually. Certain instrument settings can not be made in this way. Relative entries such as automatically setting EDM <b>Mode: IR-Quick</b> upon switching on the instrument, are not possible.                                                                                                    |                                                                                                    |  |
| 6.3                     | System Inform                                                                                                    | nation                                                                                                    |  |
| Description             | The System information screens display instrument, system and firmware information, as well as settings for the date and time.                                                                                                    |                                                                                                    |  |
| Access                  | <ol> <li>Select Tools from the MAIN MENU.</li> <li>Select SysInfo from the TOOLS MENU.</li> </ol>                                                                                                    |                                                                                                    |  |
| SYSTEM INFORMATION      | SYSTEM INI<br>Zoom Typ ()<br>Serial # :<br>Equip.No. :<br>RL-Type :<br>(Firmw.) DATE)<br>Next step                                                                                                    | s information about the instrument and operating system.  VF0 1/2 GeoMax Theo 123456 000000 None BACK Firmw. To display details of the firmware package installed on the instrument. DATE To change the date and format. o view the firmware package information. |  |

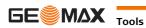

## SOFTWARE-INFORMA-TION

Before selecting **FORMAT**, to format the internal memory, ensure that all important data is first transferred to a computer. Jobs, formats, codelists, configuration files, uploaded languages and firmware will be deleted by formatting.

| Field                   | Description                                                                   |  |
|-------------------------|-------------------------------------------------------------------------------|--|
| Zoom-FW. Version        | Displays the firmware version number installed on the instrument.             |  |
| Build                   | Displays the build number of the firmware.                                    |  |
| Current Lang            | Displays the current language and version number selected for the instrument. |  |
| EDM-Firmware            | Displays the version number of the EDM firmware.                              |  |
| Application Information | Displays a list of the applications available on the instrument.              |  |

# 6.4 Loading Software

| Description                                    | To load application software or an additional language, connect the instrument to GGO via the serial inter face or USB and load using "GGO - Software Upload". Refer to the GGO online help for further information. The software can be loaded via a USB memory stick. This process is described below.                                                                                                    |  |  |
|------------------------------------------------|----------------------------------------------------------------------------------------------------|--|--|
| Access                                         | <ol> <li>Select Tools from the MAIN MENU.</li> <li>Select Load FW from the TOOLS MENU.</li> </ol>                                                                                                    |  |  |
| (F)                                            | Never disconnect the power supply during the system upload process. The battery must be at least 75% capacity before commencing the upload.                                                                                                    |  |  |
| Loading firmware and<br>languages step-by-step | <ol> <li>To load firmware and languages: Select Firmware. The Select File screen will appear.<br/>To load only languages: Select Languages only and skip to step 4.</li> <li>Select the firmware file from the system folder of the USB memory stick. All firmware and language files must be stored in the system folder to be transferred to the instrument.</li> <li>Press OK.</li> <li>The Upload Languages screen will appear displaying all language files in the system folder of the USB memory stick. Select Yes or No for a language file to be uploaded. At least one language must be set to Yes.</li> <li>Press OK.</li> <li>Press Yes on the power warning message to proceed and upload the firmware and/or selected languages.</li> <li>Once successfully loaded, the system will shutdown and restart again automatically.</li> </ol> |  |  |

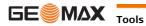

| 7           | Functions                                                                                                    |                                                   |
|-------------|----------------------------------------------------------------------------------------------------|---------------------------------------------------|
| 7.1         | Overview                                                                                                    |                                                   |
| Description | Functions can be accessed by pressing <b>FNC</b> from any measurement screen. <b>FNC</b> opens the functions menu and a function can be selected and activated. |                                                   |
| Functions   | Function                                                                                                    | Description                                       |
|             | Level & Plummet                                                                                                    | Activates the laser plummet and electronic level. |
|             | Distance Offset                                                                                                    | Refer to "7.2 Distance Offset".                   |

| Level & Plummet     | Activates the laser plummet and electronic level.                                                                                                    |  |
|---------------------|----------------------------------------------------------------------------------------------------|--|
| Distance Offset     | Refer to "7.2 Distance Offset".                                                                                                    |  |
| Delete Last Observ. | <ul> <li>Deletes the last recorded data block. This can be either a measurement block or a code block.</li> <li>C Deleting the last record is <b>not</b> reversible! Only records recorded in Survey can be deleted.</li> </ul> |  |
| Code-Library        | Starts Coding application to select a code from a codelist or enter a new code. Same functionality like the softkey <b>CODING</b> .                                                                                             |  |
| Laserbeam           | Activates/deactivates the visible laser beam for illuminating the target point.                                                                                                    |  |
| Screen ill. On /Off | Activates and deactivates the screen illumination light.                                                                                                    |  |
| Z-Coordinate        | Refer to "7.3 Z-Coordinate".                                                                                                    |  |
| 2 Dist. Offset      | Refer to "7.4 2 Dist. Offset".                                                                                                    |  |
| Brg/Dist            | Refer to "7.5 Brg/Dist".                                                                                                    |  |
| EDM Continuous      | Refer to "7.6 EDM Continuous".                                                                                                    |  |
| Menu                | Returns to the MAIN MENU.                                                                                                    |  |
| Display             | To switch the display illumination on/off. Available for Zoom20 Pro.                                                                                                    |  |
| Touch               | To enable/disable touch functionality. Available for Zoom30 Pro/Zoom35 Pro.                                                                                                    |  |

#### 7.2 **Distance Offset**

#### Description

This function calculates the target point coordinates if it is not possible to set up the reflector, or to aim at the target point directly. The offset values (length, trav. and/or height offset) can be entered. The values for the angles and distances are calculated to determine the target point.

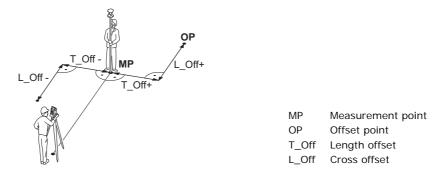

#### Access

1) Press FNC when within any application.

2) Select Distance Offset from the FUNCTIONS menu.

## DIST-OFF

|                | DIST-OFF             |                                                                       |
|----------------|----------------------|-----------------------------------------------------------------------|
| Trav.Offset    |                      |                                                                       |
| Length Offset: |                      |                                                                       |
| Z-Offset :     | 0.000 m              |                                                                       |
| Mode           | O afterREC()         |                                                                       |
|                |                      | DEFLT                                                                 |
| ( DEFLT )(     | )( )( ок )           | To reset offset values to 0.                                          |
|                |                      |                                                                       |
| Field          | Description          |                                                                       |
| Trav. Offset   | Perpendicular offset | . Positive if the offset point is to the right of the measured point. |

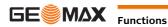

| Field         | Description                                                                                |                                                            |
|---------------|--------------------------------------------------------------------------------------------|------------------------------------------------------------|
| Length Offset | Longitudinal offset. Positive if the offset point is further away than the measured point. |                                                            |
| Z-Offset      | Height offset. Positive if the offset point is higher than the measured point.             |                                                            |
| Mode          | Period for which the offset is to apply.                                                   |                                                            |
|               | 0 after REC                                                                                | The offset values are reset to 0 after the point is saved. |
|               | Continuous                                                                                 | The offset values are applied to all further measurements. |
|               | The offset values are always reset to 0 when the application is quit.                      |                                                            |

### Next step

Press OK to calculate the corrected values and return to the application from which the offset function was started. The corrected angle and distances are displayed as soon as a valid distance measurement has been triggered or exists.

#### 7.3 **Z-Coordinate**

# Description

This function determines the height of the instrument from measurements to a maximum of five target points, with known heights, in two faces.

With measurements to several targets, the improvement is indicated in the "d" value.

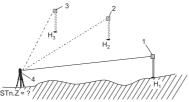

| -   | 1           |  |
|-----|-------------|--|
| -2  |             |  |
| ΠΠΠ | <u> Пін</u> |  |

| 1 | Reflector 1 |
|---|-------------|
| 2 | Reflector 2 |
| 3 | Reflector 3 |
| 4 | Instrument  |
|   |             |

| Access                        | <ol> <li>Press FNC when within any application.</li> <li>Select Z-Coordinate from the FUNCTIONS menu.</li> </ol>                                                                                                    |
|-------------------------------|----------------------------------------------------------------------------------------------------|
| Z-Coordinate step-by-<br>step | <ol> <li>Select a known point and input the reflector height. Select;</li> <li>PtHgt: To enter the height of a fixpoint.</li> <li>Inst.h.: To enter the height transfer values for the instrument.</li> <li>Press ALL to complete the measurement and display the calculated height.</li> <li>AddTg: Adds another height of a known point.</li> <li>FACE: Measures to the same target in second face.</li> <li>OK: Saves the changes and sets the station height.</li> </ol> |

#### 7.4 2 Dist. Offset

Description

This function is used for measurements to a point that is not directly visible, using a special 2 Dist. Offset pole.

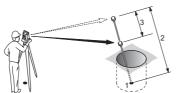

- 1 E, N, H of Target Point
- 2 Pole Length
- 3 Distance P1-P2

Access

1) Press FNC when within any application. 2) Select 2 Dist. Offset from the FUNCTIONS menu. Next step

If required, press POLE to define the pole or EDM settings.

POLE SETTINGS

| Field        | Description                         |  |
|--------------|-------------------------------------|--|
| Mode         | Changes the EDM Mode.               |  |
| Туре         | Changes the prism type.             |  |
| GeoMax Const | Displays the prism constant.        |  |
| Pole Length  | Total length of 2 Dist. Offset pole |  |

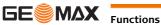

| Field       | Description                                                                                                    |  |
|-------------|----------------------------------------------------------------------------------------------------|--|
| Dist. P1-P2 | Spacing between the centers of the prisms P1 and P2.                                                                                                  |  |
| Meas. Tol   | Limit for the difference between the given and measured spacing of the prisms. If the tolerance value is exceeded, the function will issue a warning. |  |

# Next step

In the 2 DIST. OFFSET screen, measure to the first and second prisms using ALL and the 2 DIST. OFFSET RESULT screen is displayed.

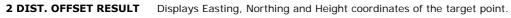

| 2 DIST   | . OFFSET RESULT |                                             |
|----------|-----------------|---------------------------------------------|
| Pt.:     | P408            |                                             |
| E :      | 21.551 m        |                                             |
| N :      | 10.141 m        | END                                         |
| z :      | 11.865 m        | To record results and return to application |
|          |                 | where FNC was selected.                     |
|          |                 | NEW                                         |
| ( END )( | )( )( NEW )     | To return to the 2 DIST. OFFSET screen.     |
| ······   |                 |                                             |

Next step

Press **END** to return to the application where **FNC** was selected.

# 7.5 Brg/Dist

Description

This function calculates and displays the slope and horizontal distance, height difference, azimuth, grade, and coordinate differences between the last two measured points. Valid distance measurements are required for the calculation.

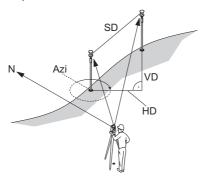

- Azi Azimuth
- SD Slope distance
- VD Height distance
- HD Horizontal distance

Access

1) Press **FNC** when within any application.

2) Select Brg/Dist from the FUNCTIONS menu.

| CONTROL DISTANCE | Field | Description                                               |
|------------------|-------|-----------------------------------------------------------|
|                  | Brg   | Difference in bearing between the two points.             |
|                  | Grade | Difference in gradient between the two points.            |
|                  | hDIST | Difference in horizontal distance between the two points. |
|                  | sDIST | Difference in slope distance between the two points.      |
|                  | d.d.Z | Difference in height between the two points.              |

#### Messages

The following are important messages or warnings that may appear.

| Messages                     | Description                                                            |
|------------------------------|------------------------------------------------------------------------|
| Less than two valid measure- | The values cannot be calculated as there are less than two valid meas- |
| ments!                       | urements.                                                              |

Next step

Press **OK** to return to the application where **FNC** was selected.

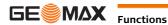

# **EDM Continuous**

# Description

This function activates or deactivates the tracking measurement mode. The new setting is displayed for about one second and then set. The function can only be activated from within the same EDM mode and prism type. The following options are available.

| Mode | Off <=> 0n                                                 |  |
|------|------------------------------------------------------------|--|
| IR   | IR-Default <=> IR-Continuous / IR-Quick <=> IR-Continuous. |  |
| RL   | RL-Default <=> RL-Continuous.                              |  |

()

The last active measurement mode remains set when the instrument is switched off.

| 8                   | Coding                                                                                                    |                                                                                                    |  |
|---------------------|----------------------------------------------------------------------------------------------------|----------------------------------------------------------------------------------------------------|--|
| Description         | Codes contain information about recorded points. With the help of coding, points can be assigned to a particular group simplifying later processing.<br>Codes are stored in codelists, with each codelist supporting a maximum of 200 codes.                                                                                                    |                                                                                                    |  |
| GSI coding          | Codes are always stored as free codes (WI41-49), that means that codes are not directly linked to a point.<br>They are stored before or after the measurement depending on the setting made.<br>A code is always recorded for each measurement as long as the code is displayed in the <b>Code:</b> field. For<br>a code not to be recorded, the <b>Code:</b> field must be cleared. This can be set to occur automatically. Refer<br>to "5.1 General Settings". |                                                                                                    |  |
| Access              | <ul> <li>Either, select Survey from the MAIN MENU and press &gt;&gt;&gt; CODING.</li> <li>Or, press FNC when within any application and select Code Library.</li> </ul>                                                                                                    |                                                                                                    |  |
| CODE-LIBRARY        | CODE-LI<br>Search/New:<br>Code :<br>Comment :<br>Text 1 :<br>Text 2 :<br>(REC)(AddLst                                                                                                    | BRARY 1/2       552         552 ()       CODEDESC         CODEDESC       REC          To record the code without measurement.          AddLst         OK       To add the entered code to the codelist.                                                                                                    |  |
|                     | Field                                                                                                    | Description                                                                                                    |  |
|                     | Search/New                                                                                                    | Code name.<br>After entry, the firmware searches for a matching code name, and displays these in<br>the code field. If a matching code name doesn't exist this value becomes the new code<br>name.                                                                                                    |  |
|                     | Code                                                                                                    | List of existing code names.                                                                                                    |  |
|                     | Comment                                                                                                    | Additional remarks.                                                                                                    |  |
|                     | Text1 to Text8                                                                                                    | More information lines, freely editable. Used to describe attributes of the code.                                                                                                    |  |
| Extend / edit codes | Existing code attri<br>exceptions:<br>The codelist edito<br>• Attributes with<br>• For attributes                                                                                                    | escription and a maximum of 8 attributes with up to 16 characters each can be assigned.<br>butes, displayed in fields <b>Text 1:</b> to <b>Text 8:</b> , can be overwritten freely with the following<br>r of GGO can assign a status to the attributes.<br>In status "fixed" are write-protected. They cannot be overwritten or edited.<br>with status "Mandatory" an input or a confirmation is required.<br>In status "Normal" can be edited freely. |  |

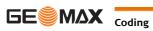

| 9                    | Applications                                                                                                    | s - Getting Started                                                                                                    |  |
|----------------------|----------------------------------------------------------------------------------------------------|----------------------------------------------------------------------------------------------------|--|
| 9.1                  | Overview                                                                                                    |                                                                                                    |  |
| Description          |                                                                                                    | nt<br>surement                                                                                                    |  |
| 9.2                  | Starting an Ap                                                                                                    | plication                                                                                                    |  |
| Access               | <ol> <li>Select Apps from the MAIN MENU.</li> <li>Press to move through the screens of available applications.</li> <li>Press a function key, F1 - F4, to select the specified application in the APPS menu.</li> </ol>                             |                                                                                                    |  |
| Pre-settings screens |                                                                                                    | ation       (2)         [•] = Setting has been made.                                                                                                    |  |
|                      | Field                                                                                                    | Description                                                                                                    |  |
|                      | Select Job<br>Select Station<br>Select Orientn.                                                                                                    | <ul> <li>To define the job where data will be saved. Refer to "9.3 Selecting the Job".</li> <li>To define the current position of the instrument station. Refer to "9.4 Selecting the Station".</li> <li>To define the orientation, horizontal direction, of the instrument station. Refer to "9.5 Selecting the Orientation".</li> <li>Starts the selected application.</li> </ul> |  |
| 9.3                  | Selecting the J                                                                                                    |                                                                                                    |  |
| Description          | All data is saved in Jobs, like file directories. Jobs contain measurement data of different types, for example measurements, codes, fixed points, or stations. Jobs are individually manageable and can be exported, edited or deleted separately. |                                                                                                    |  |
| Access               | Select Select Job in Pre-settings screen.                                                                                                    |                                                                                                    |  |
| SELECT JOB           | SELECT<br>Job :<br>User:<br>Date:<br>Time:<br>(NEW)()(                                                                                                    | JOB 1/3<br>J101 ()<br>ABC<br>24. 03. 2010<br>14: 47: 54<br>NEW<br>OK To create a new job.                                                                                                    |  |
|                      | isations - Cotting Starts                                                                                                    | d                                                                                                    |  |

|               | Field                                                                                                    | Description                                                                                                    |
|---------------|----------------------------------------------------------------------------------------------------|----------------------------------------------------------------------------------------------------|
|               | Job                                                                                                    | Name of an existing job to be used.                                                                                                    |
|               | User                                                                                                    | Name of user, if entered.                                                                                                    |
|               | Date                                                                                                    | Date the selected job was created.                                                                                                    |
|               | Time                                                                                                    | Time the selected job was created.                                                                                                    |
|               |                                                                                                    | press <b>OK</b> to continue with the selected job.<br>ss <b>NEW</b> to open the <b>NEW JOB</b> screen and create a new job.                                                                                                    |
| Recorded data | Once a job is set up, all subsequent recorded data will be stored in this job.<br>If no job was defined and an application was started, or if in <b>Survey</b> and a measurement was recorded,<br>then the system automatically creates a new job and names it "DEFAULT". |                                                                                                    |
| Next step     | Press <b>OK</b> to                                                                                                    | o confirm the job and return to the <b>Pre-Settings</b> screen.                                                                                                    |
| 9.4           | Selecting                                                                                                    | g the Station                                                                                                    |
| Description   | The station<br>• at least<br>• the stat                                                                                                    | ements and coordinate computations are referenced to the set station coordinates.<br>coordinates that are set must include:<br>grid coordinates (E, N), and<br>ion height, if required.<br>nates can be entered manually or selected from the memory.                                                                         |
|               | Z Y<br>STnX                                                                                                    | Directions         X       Easting         Y       Northing         Z       Height         Station coordinates         Stn.X       Easting coordinate of station         Stn.Y       Northing coordinate of station                                                                                                    |
| Access        | Select Select Station in the Pre-settings screen.                                                                                                    |                                                                                                    |
| Station input | Field                                                                                                    | Description                                                                                                    |
|               | Stn                                                                                                    | Station name of a previously saved station position.                                                                                                    |
| (F            | If no station was set and an application was started, or if in <b>Survey</b> and a measurement was recorded, then the last station is set as the current station.                                                                                                    |                                                                                                    |
| Next step     | The <b>Inst.H</b> . field appears once the station coordinates have been entered. Enter the instrument height if desired and press <b>OK</b> to return to the <b>Pre-Settings</b> screen.                                                                                 |                                                                                                    |
| 9.5           | Selecting the Orientation                                                                                                    |                                                                                                    |
| 9.5.1         | Overview                                                                                                    |                                                                                                    |
| Description   | All measurements and coordinate computations are referenced to the orientation of the set station. The orientation can be entered manually or determined from points that are either measured or selected from the memory.                                                |                                                                                                    |
| Access        | ・ Ang<br>・ Coo                                                                                                    | <b>Act Orientn.</b> in the <b>Pre-settings</b> screen and choose:<br><b>Jle</b> To enter a new bearing. Refer to "9.5.2 Manual Orientation".<br><b>Ordinates</b> To calculate and set the orientation using existing coordinates. A maximum of five<br>yet points can be used. Refer to "9.5.3 Orientation with Coordinates". |

| 9.5.2                             | Manual O                                                                                                    | rientation                                    |                                                                                            |
|-----------------------------------|----------------------------------------------------------------------------------------------------|-----------------------------------------------|--------------------------------------------------------------------------------------------|
| Access                            | Select Angle in the STN.ORIENTATION screen.                                                                                                    |                                               |                                                                                            |
| MANUAL ANGLE<br>SETTING           | MANUA<br>Brg. :<br>Tg†HGT:<br>BS ID :                                                                                                    | L ANGLE SETTING<br>O.OOOO g<br>1.500 m<br>301 |                                                                                            |
|                                   | (ALL) F                                                                                                    | REC (H. A. =D) EDM                            | HA=0<br>To set Brg: 0                                                                      |
|                                   | Field                                                                                                    | Description                                   |                                                                                            |
|                                   | Brg                                                                                                    | Horizontal direction of the static            | on.                                                                                        |
|                                   | TgtHGT.                                                                                                    | Height of the reflector.                      |                                                                                            |
|                                   | BS ID                                                                                                    | Point ID of the backsight point.              |                                                                                            |
| Next step                         | <ul> <li>Either, press ALL to measure and record the distance and horizontal angles. This will calculate and set the orientation and return to the <b>Pre-Settings</b> screen.</li> <li>Or, press <b>REC</b> to record the horizontal direction only. This will set the orientation and return to the <b>Pre-Settings</b> screen.</li> </ul>          |                                               |                                                                                            |
| 9.5.3                             | Orientatio                                                                                                    | on with Coordinates                           |                                                                                            |
| Diagram                           | 3                                                                                                    | HA1<br>1                                      | Known coordinates1Target point2Target point3Target pointCalculationsHA1Station orientation |
| Access                            | Select Coord                                                                                                    | linates in the STN-ORIENTATION                | screen.                                                                                    |
| Orientation with coordi-<br>nates | Field                                                                                                    | Description                                   |                                                                                            |
| nates                             | Pt.                                                                                                    | Point ID of the backsight point.              |                                                                                            |
|                                   | Next step<br>Find an existing backsight point in the pointsearch or enter ENZ coordinates for a new point. Press OK to<br>continue to Sight target point.                                                                                                    |                                               |                                                                                            |
| Sight target point                | Field                                                                                                    | Description                                   |                                                                                            |
|                                   | BS ID                                                                                                    | Point ID of the selected, or ente             | red backsight point.                                                                       |
|                                   | <ul> <li>Next step</li> <li>After each measurement the message, Do you want to take additional measurements appears.</li> <li>Selecting:</li> <li>Yes returns to the Sight target point screen to take an additional measurement. A maximum of five target points can be used.</li> <li>No proceeds to the STN. ORIENTATION RESULT screen.</li> </ul> |                                               |                                                                                            |
| Result calculation                | If more than method".                                                                                                    | one target point is measured then the         | he orientation is computed using the "least squares                                        |
|                                   | IF                                                                                                    |                                               | THEN                                                                                       |
|                                   | the orientati                                                                                                    | on is only measured in face II                | the horizontal direction is based on face II.                                              |
|                                   | the orientati<br>mixture of I                                                                                                    | on is measured only in face I or a and II     | the horizontal direction is based on face I.                                               |
|                                   | a target poir                                                                                                    | nt is measured several times in the           | the last valid measurement is used for the computa-                                        |

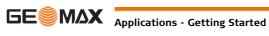

#### Stn. Orientation result

| Field   | Description                                                                                            |  |
|---------|----------------------------------------------------------------------------------------------------|--|
| Pts     | Number of points used in the calculation.                                                              |  |
| Stn     | Station name for which the orientation has been set.                                                   |  |
| HA Corr | Horizontal correction                                                                                  |  |
| Std.Dev | Standard deviation indicating the potential variance between the true orientation and that calculated. |  |

#### Next step

• Either, press Resid to display the residuals.

• Or, press OK to set the orientation and return to the Pre-Settings screen.

# Stn. Orientation Residuals

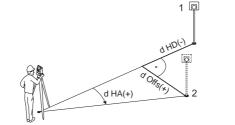

| 1      | Actual                             |
|--------|------------------------------------|
| 2      | Design                             |
| P2     | Target point                       |
| d Offs | Height correction                  |
| d HD   | Correction in horizontal distance  |
| d HA   | Correction in horizontal direction |

| Field | Description                                                         |  |
|-------|---------------------------------------------------------------------|--|
| BS ID | Point IDs of the target points used in calculating the orientation. |  |
| d.H.A | The difference in horizontal direction to the target point.         |  |
| d.H.D | The difference in horizontal distance to the target point.          |  |
| dZ    | The difference in height to the target point.                       |  |

(F

If no orientation was set and an application was started, or if in **Survey** and a measurement was recorded, then the current horizontal direction is set as the orientation.

Next step

Select GO! to begin the application.

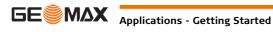

# **Common Fields**

**Description of fields** 

10.1

The following table describes common fields that are found within the firmware applications. These fields are described here once and not repeated in the application chapters unless the field has a specific meaning within that application.

| Field    | Description                        |
|----------|------------------------------------|
| Pt, Pt 1 | Point ID of the point.             |
| TgtHGT   | Height of the reflector.           |
| НА       | Horizontal direction to the point. |
| VA       | Vertical angle to the point.       |
| hDIST    | Horizontal distance to the point.  |
| sDIST    | Slope distance to the point.       |
| dHGT     | Height to the point.               |
| E        | Easting coordinate of the point.   |
| N        | Northing coordinate of the point.  |
| Z        | Height coordinate of the point.    |

10.2 Survey

Description

Survey is an application used for the measurement of an unlimited number of points. It is comparable to Survey from the MAIN MENU, but includes pre-settings for the job, station and orientation prior to beginning a survey.

Access

SURVEY

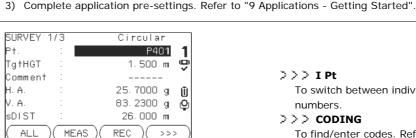

1) Select Apps from the MAIN MENU. 2) Select Survey from the APPS menu.

| >>> I Pt                                       |
|------------------------------------------------|
| To switch between individual and current point |
| numbers.                                       |
|                                                |

| 2 | 4 | 2 | CODING |  |
|---|---|---|--------|--|
|   |   |   |        |  |

To find/enter codes. Refer to "8 Coding".

| Field             | Description                                                                                                    |
|-------------------|----------------------------------------------------------------------------------------------------|
| Comment /<br>Code | <ul> <li>Comment or Code name depending on the coding method. Two coding methods are available:</li> <li>1) Comment coding: This text is stored with the corresponding measurement. The code is not related to a codelist, it is just a simple comment. A codelist on the instrument is not necessary.</li> </ul> |
|                   | <ol> <li>Expanded coding with codelist: Press &gt;&gt;&gt; CODING. The code that was entered<br/>is searched for within the code list and it is possible to add attributes to the code.</li> </ol>                                                                                                    |

2

Next step

Either, press ALL to record another point.

Or, press ESC to exit the application.

#### 10.3 **Reference Element - Reference Line**

•

10.3.1 **Overview** 

Description

Reference Element - Line is an application that facilitates the easy set out or checking of lines, for example, for buildings, sections of road, or simple excavations. It allows the user to define a reference line and then complete the following tasks with respect to that line:

- Line & offset
- Set out points •

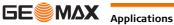

| Access               | <ol> <li>Select Apps from the MAIN MENU.</li> <li>Select Reference Element from the APPS menu.</li> <li>Complete application pre-settings. Refer to "9 Applications - Getting Started".</li> <li>Select Line</li> </ol>                                                                                                    |  |  |  |
|----------------------|----------------------------------------------------------------------------------------------------|--|--|--|
| Next step            | Define the base line for the reference line.                                                                                                    |  |  |  |
| 10.3.2               | Defining the Base Line                                                                                                    |  |  |  |
| Description          | A reference line can be defined by referencing a known base line. The reference line can be offset either longitudinally, in parallel or vertically to the base line, or be rotated around the first base point as required. Furthermore the reference height can be selected as the first point, second point or interpolated along the reference line.                                                                                                    |  |  |  |
| Define the base line | The base line is fixed by two base points. All points can be either measured, manually entered, or selected from the memory.           Image: selected point is fixed by two base points. All points can be either measured, manually entered, or selected from the memory.         Image: selected point is fixed by two base points. All points can be either measured, manually entered, or selected from the memory.         Image: selected point is fixed by two base points. All points can be either measured, manually entered, or selected from the memory.         Image: selected point is fixed by two base points.         Image: selected point is fixed by two base points.         Image: selected point is fixed by two base points.         Image: selected point is fixed by two base points.         Image: selected point is fixed by two base points.         Image: selected point is fixed by two base points.         Image: selected point is fixed by two base points.         Image: selected point is fixed by two base points.         Image: selected point is fixed by two base points.         Image: selected point is fixed by two base points.         Image: selected point is fixed by two base points.         Image: selected point is fixed by two base points.         Image: selected point is fixed by two base points.         Image: selected point is fixed by two base point is fixed by two base point.         Image: selected point is fixed by two base point is fixed by two base point.         Image: selected point is fixed by two base point is fixed by |  |  |  |

#### Next step

After defining the base line the **REFERENCE LINE** screen will appear for defining the reference line.

#### 10.3.3 **Defining the Reference Line**

#### Description

The base line can be offset from, either longitudinally, in parallel or vertically, or be rotated around the first base point. This new line created from the offsets is called the reference line. All measured data refers to the reference line.

### **Reference line**

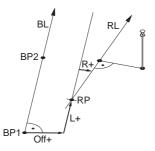

- ΒP Base point
- ΒL Base line
- RP Reference point
- RL Reference line
- Off Parallel offset
- L Longitudinal offset
- R Rotation parameter

Access

After completing the measurements required for defining the base line, the **REFERENCE LINE** screen will ap

#### **REFERENCE LINE**

| opear. |  |  |
|--------|--|--|
|        |  |  |
|        |  |  |

| KEI EKE   | NOL LINE NZ | Name                                          |
|-----------|-------------|-----------------------------------------------|
| Length:   | 35.497 m    | New                                           |
| Shifts:   |             | To define a new base line.                    |
| Offset:   | 0.250 m     | MEAS                                          |
| Line :    | 1.580 m     | To measure Line & Offset.                     |
| z :       | 0.000 m     | SETOUT                                        |
| Rotate:   | 0.0000 g    | To set out points orthogonal to the reference |
| (New)(MEA | S)(SETOUT)  | line.                                         |
| Field     | Description |                                               |

| Field  | Description                                                                                                    |
|--------|----------------------------------------------------------------------------------------------------|
| Length | Length of the base line.                                                                                                    |
| Offset | Parallel offset of the reference line relative to the base line (P1-P2).<br>Positive values are to the right of the base line. |

**—** 

| Field   | Description        |                                                                                                    |  |
|---------|--------------------|----------------------------------------------------------------------------------------------------|--|
| Line    | direction of base  | Longitudinal offset of the start point, reference point (P3), of the reference line in the direction of base point 2. Positive values are towards base point 2. |  |
| Z       | U                  | Height offset of the reference line to the selected reference height.<br>Positive values are higher than the selected reference height.                         |  |
| Rotate  | Rotation of the re | Rotation of the reference line clockwise around the reference point (P3).                                                                                       |  |
| Ref.Hgt | Pt. 1              | Height differences are computed relative to the height of the first reference point.                                                                            |  |
|         | Pt. 2              | Height differences are computed relative to the height of the second reference point.                                                                           |  |
|         | Interpolated       | Height differences are computed along the reference line.                                                                                                    |  |
|         | w/o. Height        | Height differences are not computed or shown.                                                                                                    |  |

#### Next step

Select a softkey option, **MEAS** or **SETOUT** to proceed to a subapplication.

### 10.3.4 Subapplication Measure Line & Offset

Description

Example of height difference relative to

first reference point

The Measure Line & Offset subapplication calculates from measurements or coordinates, longitudinal offsets, parallel offsets and height differences of the target point relative to the reference line.

RL

MP

dL

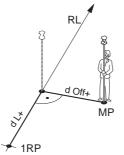

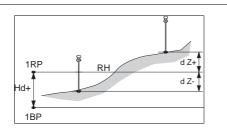

1RP 1st reference point

Reference line

Measured point Longitudinal offset

1RP Start point

dOff Parallel offset

- 1BP 1st base point
- RH Reference height
- Hd Height difference between reference and base point
- d Z Height difference from reference height

Access Press MEAS in the REFERENCE LINE screen. Measure Field Description d Line Calculated distance longitudinal to the reference line. d Offset Calculated distance perpendicular from the reference line. d.d.Z Calculated height difference relative to the defined reference height. Next step • Either, press ALL to measure and record. Or, press >>> BACK to return to the REFERENCE LINE screen. 10.3.5 **Subapplication Setout** Description The setout subapplication calculates the difference between a measured point and the calculated point. The orthogonal (dLine, dOffset, d.d.Z) and polar (dHA, d.hDIST, d.d.Z) differences are displayed.

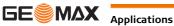

#### Example orthogonal setout

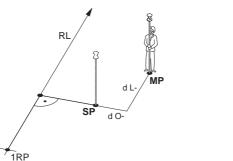

- 1RP 1st reference point
- SP Set out point
- MP Measured point
- RL Reference line
- Longitudinal offset dL
- Parallel offset dO

#### Access

SETOUT

# Press SETOUT from the REFERENCE LINE screen.

Enter the set out elements for the target points to be set out relative to the reference line.

| Field  | Description                                                                             |
|--------|-----------------------------------------------------------------------------------------|
| Line   | Longitudinal offset: Positive if set out point is further away from the reference line. |
| Offset | Perpendicular offset: Positive if set out point is to the right of the reference line.  |
| Z      | Height offset: Positive if set out point is higher than the reference line.             |

#### Next step

Press **OK** to proceed to measurement mode.

#### SET OUT

The signs for the distance and angle differences are correction values (required minus actual). The arrows indicate the direction to move to get to the set out point.

|            | SETOUT | 1/2     | ĺ     |
|------------|--------|---------|-------|
| Pt. :      |        | P4      | 14 1  |
| Tg†HGT∶    |        | 1. 500  | m 😲   |
| dH.A. :    | ←      | -0.6764 | g IÎI |
| d. H. D. : | +      | -2.371  | m Ö   |
| d. d. Z. : | +      | 0. 082  | m     |
| (ALL)(     | MEAS)  | REC )   | >>> ) |

>>> NextPt

To add the next point to be set out.

| Field   | Description                                                                                                    |
|---------|----------------------------------------------------------------------------------------------------|
| d HA    | Horizontal direction from the measured point to the set out point. Positive if the telescope must be turned clockwise to the set out point. |
| d.H.D   | Horizontal distance from the measured point to the set out point. Positive if the set out point is further away than the measured point.    |
| d.d.Z   | Height difference from the measured point to the set out point. Positive if the set out point is higher than the measured point.            |
| dOffset | Perpendicular distance from the measured point to the set out point. Positive if the set out point is to the right of the measured point.   |
| dLine   | Longitudinal distance from the measured point to the set out point. Positive if the set out point is further away than the measured point.  |

#### Messages

The following are important messages or warnings that may appear.

| Messages              | Description                                                                                                    |
|-----------------------|----------------------------------------------------------------------------------------------------|
| Base line too short ! | Base line is shorter than 1 cm. Choose base points such that the horizontal separation of both points is at least 1 cm.    |
| Coordinates invalid ! | No coordinates or invalid coordinates for a point. Ensure that points used have at least Easting and Northing coordinates. |

Next step

- Either, press ALL to measure and record. •
- Or, press >>> **BACK** to return to the **REFERENCE LINE** screen.
- Or, continue selecting **ESC** to exit the application.

| 10.4                    | Reference Element - Reference Arc                                                                                                    |  |  |
|-------------------------|----------------------------------------------------------------------------------------------------|--|--|
| 10.4.1                  | Overview                                                                                                    |  |  |
| Description             | <ul> <li>The Reference Element - Arc application allows the user to define a reference arc and then complete the following tasks with respect to the arc:</li> <li>Line &amp; offset</li> <li>Set out (Point, Arc, Chord, Angle)</li> </ul> |  |  |
| Access                  | <ol> <li>Select Apps from the MAIN MENU.</li> <li>Select Reference Element from the APPS menu.</li> <li>Complete application pre-settings. Refer to "9 Applications - Getting Started".</li> <li>Select Arc.</li> </ol>                     |  |  |
| Next step               | Define the reference arc.                                                                                                    |  |  |
| 10.4.2                  | Defining the Reference Arc                                                                                                    |  |  |
| Description             | The reference arc can be defined by a center point and start point, or a start point, end point, and radius.<br>All points can be either measured, manually entered, or selected from the memory.                                           |  |  |
|                         | SP Start point<br>EP End point<br>CP Center point<br>R Radius of arc<br>L Distance from start of arc, following curve<br>Off Perpendicular distance from arc                                                                                |  |  |
| Ē                       | All arcs are defined in a clockwise direction and all calculations are made in two dimensions.                                                                                                    |  |  |
| Access                  | <ul> <li>Select Arc and then the method to define the arc by:</li> <li>Start-/ Centre Pt.</li> <li>Start-/ End Pt/ Rad.</li> </ul>                                                                                                    |  |  |
| Reference Arc - Measure | Field Description                                                                                                    |  |  |

| Reference Arc - Measure<br>to start point | Field    | Description                   |
|-------------------------------------------|----------|-------------------------------|
|                                           | Start Pt | Point ID of the start point.  |
|                                           | C-Pt     | Point ID of the center point. |
|                                           | End Pt   | Point ID of the end point.    |
|                                           | Radius   | Radius of the arc.            |

#### Next step

After defining the reference arc the **REFERENCE ARC** screen will appear.

### **REFERENCE ARC**

|         | REFEREN | NCE ARC          |
|---------|---------|------------------|
| StartPi | FC      | P410             |
| EndPt   | :       | P411             |
| CtrPt   | :       |                  |
| Radius  | :       | 32.000 m         |
|         |         |                  |
|         |         |                  |
| ( New   | )( )    | ( MEAS )(SETOUT) |

New To define a new base arc. MEAS To measure Line & Offset. SET OUT To set out.

### Next step

Select a softkey option, MEAS or SET OUT, to proceed a subapplication.

#### 10.4.3 **Subapplication Measure Line & Offset**

Description

The Measure Line & Offset subapplication calculates from measurements or coordinates, longitudinal and orthogonal offsets and height differences of the target point relative to the reference arc.

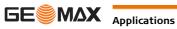

Access

Press MEAS from the REFERENCE ARC screen.

| Measure      | Field                                                                                                    | Field Description                                      |                                           |                                             |
|--------------|----------------------------------------------------------------------------------------------------|--------------------------------------------------------|-------------------------------------------|---------------------------------------------|
|              | dLine                                                                                                    | Calculated distance longitudinal to the reference arc. |                                           |                                             |
|              | dOffset                                                                                                    | Calculated distan                                      | ce perpendicular from t                   | the reference arc.                          |
|              | d.d.Z                                                                                                    | Calculated height                                      | difference relative to t                  | he start point of reference arc.            |
| lext step    | <ul> <li>Either, press ALL to measure and record.</li> <li>Or, press &gt;&gt;&gt; BACK to return to the REFERENCE ARC screen.</li> </ul>                 |                                                        |                                           |                                             |
| .0.4.4       | Subapplication Setout                                                                                                    |                                                        |                                           |                                             |
| escription   | The setout subapplication calculates the difference between a measured point and the cal<br>The reference arc application supports four ways to set out: |                                                        |                                           |                                             |
|              | <ul><li>Set out p</li><li>Set out a</li></ul>                                                                                                    |                                                        | <ul><li>Set out</li><li>Set out</li></ul> |                                             |
| et out point | To set out a                                                                                                    | point by entering a lir                                | ne and an offset value.                   |                                             |
|              | P                                                                                                    | ff- EP                                                 | CP                                        | Center point of arc                         |
|              |                                                                                                    |                                                        | SP                                        | Start point of arc                          |
|              | <b>/</b>                                                                                                    | X                                                      | EP                                        | End point of arc                            |
|              | L+/                                                                                                    |                                                        | Р                                         | Set out point                               |
|              | / /                                                                                                    |                                                        | R                                         | Radius of arc                               |
|              |                                                                                                    |                                                        | L                                         | Line offset                                 |
|              | SP                                                                                                    | R CP                                                   | Off                                       | Perpendicular offset                        |
| et out arc   | To set out a                                                                                                    | series of equidistant p                                | points along the arc.                     |                                             |
|              | AL                                                                                                    | EP                                                     | CP                                        | Center point of arc                         |
|              |                                                                                                    |                                                        | SP                                        | Start point of arc                          |
|              |                                                                                                    |                                                        | EP                                        | End point of arc                            |
|              | AL/ P                                                                                                    |                                                        | P                                         | Set out point(s)                            |
|              | <b>↓</b> [                                                                                                    |                                                        | R                                         | Radius of arc                               |
|              | SP R                                                                                                    | СР                                                     | AL                                        | Arc length                                  |
| et out chord |                                                                                                    | series of equidistant of                               | chords along the arc.                     |                                             |
|              | P                                                                                                    | EP                                                     | СР                                        | Center point of arc                         |
|              |                                                                                                    |                                                        | SP                                        | Start point of arc                          |
|              | $\mathbf{X} \setminus$                                                                                                    |                                                        | EP                                        | End point of arc                            |
|              | CL                                                                                                    | $\setminus$                                            | P                                         | Set out point(s)                            |
|              |                                                                                                    | $\mathcal{A}$                                          | R                                         | Radius of arc                               |
|              | SP R                                                                                                    | СР                                                     | CL                                        | Chord length                                |
| et out angle | To set out a s                                                                                                    | series of points along                                 | the arc defined by the a                  | angle segments from the center point of the |
|              |                                                                                                    | EP                                                     | CP                                        | Center point of arc                         |
|              | MP                                                                                                    |                                                        | SP                                        | Start point of arc                          |
|              | $\lambda$                                                                                                    | $\mathcal{M}$                                          | EP                                        | End point of arc                            |
|              | [                                                                                                    | $\times$                                               | MP                                        | Measured point                              |
|              |                                                                                                    |                                                        | R                                         | Radius of arc                               |
|              | SP                                                                                                    | R CP                                                   | b                                         | Central angle                               |
| ccess        | 1) Press SE                                                                                                    | T OUT from the REFE                                    | RENCE ARC screen.                         |                                             |
|              | •                                                                                                    |                                                        | s of set out available.                   |                                             |

#### Set out point, arc, chord Enter the set out values. Press **PrevPt/NextPt** to toggle through the calculated set out points. or angle

| Field        | Description                                                                                                    |                                                                          |  |  |  |  |
|--------------|----------------------------------------------------------------------------------------------------|--------------------------------------------------------------------------|--|--|--|--|
| Distrib.     | For set out arc: Method of misclosure distribution. If the entered arc length is not an integer of the whole arc, there will be a misclosure.                                       |                                                                          |  |  |  |  |
|              | None                                                                                                    | <b>None</b> All of the misclosure will be added to the last arc-section. |  |  |  |  |
|              | Equal                                                                                                    | qual The misclosure will be equally distributed between all sections.    |  |  |  |  |
|              | Start Arc All of the misclosure will be added to the first arc-section.                                                                                                    |                                                                          |  |  |  |  |
| Arc Length   | For set out arc: The length of the arc-segment to set out.                                                                                                    |                                                                          |  |  |  |  |
| Chord Length | For set out chord: The length of the chord to set out.                                                                                                    |                                                                          |  |  |  |  |
| Angle        | For set out angle: The angle around the center point of the arc, of the points to be set out.                                                                                       |                                                                          |  |  |  |  |
| Line         | For set out arc, chord and angle: Longitudinal offset from the reference arc. This is calculated by the arc length, chord length or angle and the selected misclosure distribution. |                                                                          |  |  |  |  |
|              | For set out point: Longitudinal offset from the reference arc.                                                                                                    |                                                                          |  |  |  |  |
| Offset       | Perpendicular o                                                                                                    | Perpendicular offset from the reference arc.                             |  |  |  |  |

#### Next step

Press OK to proceed to measurement mode.

**REFERENCE ARC - SET** Ουτ

The signs for the distance and angle differences are correction values (required minus actual). The arrows indicate the direction to move to get to the set out point.

|         | REFER    | ENCE          | ARC – S | ETOU | Т   |   |
|---------|----------|---------------|---------|------|-----|---|
| Pt.     | :        |               |         | P4   | 12  | 1 |
| TgtHC   | θT:      |               | 1.      | 500  | m   | 9 |
| dH. A.  | :        | $\rightarrow$ | +0.9    | 9852 | g   |   |
| d. H. C |          | +             | -0.     | 514  | m   | Ū |
| d. d. 2 | 2. :     | +             | 0.      | 082  | m   | Û |
|         |          |               |         |      |     | - |
| ( MEA   | 4S )(    | REC           | )(NextP | t)(  | >>> |   |
|         | <u>~</u> |               | Даяка   | 2    |     | ) |

NextPt

To add the next point to be set out.

| Field | Description                                                                                                    |
|-------|----------------------------------------------------------------------------------------------------|
| d HA  | Horizontal direction from the measured point to the set out point. Positive if the telescope must be turned clockwise to the set out point. |
| d.H.D | Horizontal distance from the measured point to the set out point. Positive if the set out point is further away than the measured point.    |
| d.d.Z | Height difference from the measured point to the set out point. Positive if the set out point is higher than the measured point.            |

Next step

Description

• Either, press >>> ALL to measure and record.

- Or, press >>> BACK to return to the REFERENCE ARC screen. ٠
- Or, continue selecting **ESC** to exit the application.

# 10.5

#### 10.5.1 Starting COGO

COGO

•

COGO is an application used to perform coordinate geometry calculations such as, coordinates of points, bearings between points and distances between points The COGO calculation methods are:

Access

1) Select Apps from the MAIN MENU.

Inverse and Traverse

Intersections

.

- 2) Select COGO from the APPS menu.
- 3) Complete application pre-settings. Refer to "9 Applications Getting Started".
- 4) Select from the COGO MAIN MENU: **Inverse & Traverse**
- Offset

Offset

Extension

٠

Intersection Extension •

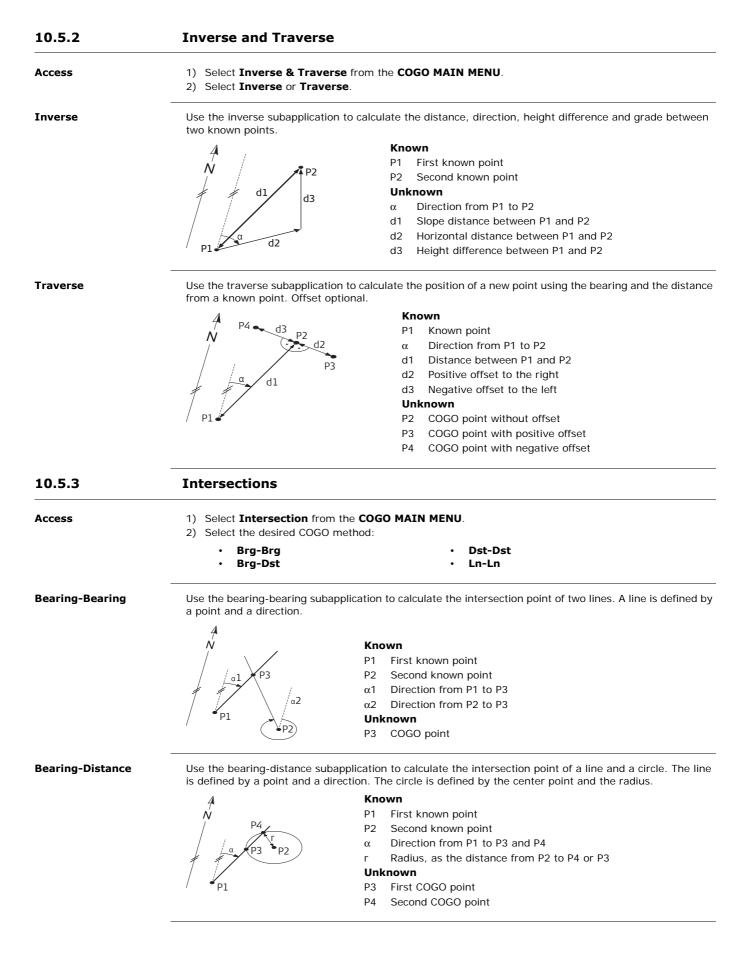

GE MAX Applications

#### **Distance-Distance**

**By Points** 

Use the distance-distance subapplication to calculate the intersection point of two circles. The circles are defined by the known point as the center point and the distance from the known point to the COGO point as the radius.

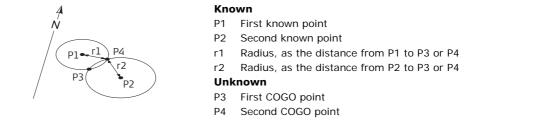

Use the line-line subapplication to calculate the intersection point of two lines. A line is defined by two points.

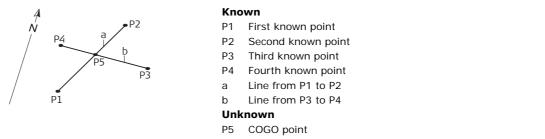

| 10.5.4            | Offsets                                                                                             |                                                                        |  |  |  |
|-------------------|----------------------------------------------------------------------------------------------------|------------------------------------------------------------------------|--|--|--|
| Access            | <ol> <li>Select Offset from the COGO MAIN MENU.</li> <li>Select the desired COGO method:</li> </ol> |                                                                        |  |  |  |
|                   | • DistOff                                                                                           | • Set Pt                                                               |  |  |  |
| Distance - Offset | Use the distance-offset subapplication point in relation to a line.                                 | to calculate the distance and offset of a known point, with the base   |  |  |  |
|                   | A / P2                                                                                              | Known                                                                  |  |  |  |
|                   | 4 / 12                                                                                              | P0 Instrument station                                                  |  |  |  |
|                   | N P4                                                                                                | P1 Start point                                                         |  |  |  |
|                   |                                                                                                    | P2 End point                                                           |  |  |  |
|                   | d2                                                                                                  | P3 Offset point                                                        |  |  |  |
|                   | d1                                                                                                  | Unknown                                                                |  |  |  |
|                   | P3                                                                                                  | d1 d Line                                                              |  |  |  |
|                   |                                                                                                    | d2 d Offset                                                            |  |  |  |
|                   | P1                                                                                                  | P4 COGO (base) point                                                   |  |  |  |
| Set point by      | Use the set point subapplication to cale longitudinal and offset distances.                         | culate the coordinates of a new point in relation to a line from knowr |  |  |  |
|                   | 4 <b>P</b> 2                                                                                        | Known                                                                  |  |  |  |
|                   | Ń                                                                                                   | P0 Instrument station                                                  |  |  |  |
|                   |                                                                                                    | P1 Start point                                                         |  |  |  |
|                   | /d2                                                                                                 | P2 End point                                                           |  |  |  |
|                   | d1                                                                                                  | d1 d Line                                                              |  |  |  |
|                   | P3                                                                                                  | d2 d Offset                                                            |  |  |  |
|                   | F3                                                                                                  | Unknown                                                                |  |  |  |
|                   | • P1                                                                                                | P3 COGO point                                                          |  |  |  |

| 10.5.5                                    | 0.5.5 Extension                                                                                                    |                                                                                                    |  |  |  |
|-------------------------------------------|----------------------------------------------------------------------------------------------------|----------------------------------------------------------------------------------------------------|--|--|--|
| Access                                    | Select Extension from the COGO MAIN ME                                                                                                    | Extension from the COGO MAIN MENU.                                                                                                    |  |  |  |
| Extension                                 | Use the Extension subapplication to calculate                                                                                                    | the extended point from a known base line.                                                                                                    |  |  |  |
|                                           | N<br>P1<br>P2<br>P3<br>P4                                                                                                    | KnownP1Baseline start pointP3Baseline end pointdL1,dL2DistanceUnknownP2, P4Extended COGO points                                                                                                    |  |  |  |
| 10.6                                      | Missing Line Measurement                                                                                                    |                                                                                                    |  |  |  |
| Description                               | Missing Line Measurement is an application used to compute slope distance, horizontal distance, height difference and azimuth of two target points which are either measured, selected from the memory, or entered using the keypad.                             |                                                                                                    |  |  |  |
| Missing Line Measure-<br>ment methods     | <ul> <li>The user can choose between two different methods:</li> <li>Polygonal: P1-P2, P2-P3, P3-P4.</li> <li>Radial: P1-P2, P1-P3, P1-P4.</li> </ul>                                                                                                    |                                                                                                    |  |  |  |
| Polygonal method                          | N N N N N N N N N N N N N N N N N N N                                                                                                    |                                                                                                    |  |  |  |
|                                           | Az1-2<br>SD 1-2<br>SD 2-3<br>T303                                                                                                    | <ul> <li>T101 1st target point</li> <li>T202 2nd target point</li> <li>T303 3rd target point</li> <li>SD 1-2 Slope distance from T101-T202</li> <li>SD 2-3 Slope distance from T202-T303</li> <li>Az 1-2 Azimuth from T101-T202</li> <li>Az 2-3 Azimuth from T202-T303</li> </ul>                                          |  |  |  |
| Radial method                             | SD 1-2<br>SD 1-3<br>SD 1-3<br>Az 1-3<br>-2<br>-3<br>-4<br>-4<br>-4<br>-4<br>-4<br>-4<br>-4<br>-4<br>-4<br>-4<br>-4<br>-4<br>-4                                                                                                    | 1-4Target pointsSD 1-2Slope distance from 1-2SD 1-3Slope distance from 1-3SD 1-4Slope distance from 1-4Az 1-2Azimuth from 1-2Az 1-3Azimuth from 1-3Az 1-4Azimuth from 1-4CPCenter point                                                                                                    |  |  |  |
| Access                                    | <ol> <li>Select Apps from the MAIN MENU.</li> <li>Select Missing Line Meas. from the AP</li> <li>Complete application pre-settings. Refer</li> <li>Select Polygon or Radial.</li> </ol>                                                                          |                                                                                                    |  |  |  |
| Missing line measure-<br>ments            | After completing the measurements required                                                                                                    | , the MLM RESULT screen will appear.                                                                                                    |  |  |  |
| MISSING LINE RESULT -<br>Polygonal method | MISSING LINE RESULT         Pt 1       415         Pt 2       416         Brg.       136.9985 g         Grade       1.000:       0.029 h:v         d.H.D.:       3.532 m         d.S.D.:       3.533 m         d.d.z.:       0.104 m         NewPt1       NewPt2 | <ul> <li>NewPt 1 <ul> <li>To calculate an additional line. Application starts again at point 1.</li> </ul> </li> <li>NewPt 2 <ul> <li>To set point 2 as the starting point of a new line.</li> <li>A new point 2 must be measured.</li> </ul> </li> <li>RADIAL <ul> <li>To switch to radial method.</li> </ul> </li> </ul> |  |  |  |

| Field | Description                                      |  |  |  |  |
|-------|--------------------------------------------------|--|--|--|--|
| Brg   | zimuth between point 1 and point 2.              |  |  |  |  |
| Grade | rade [%] between point 1 and point 2.            |  |  |  |  |
| d.H.D | lorizontal distance between point 1 and point 2. |  |  |  |  |
| d.S.D | Slope distance between point 1 and point 2.      |  |  |  |  |
| d.d.Z | Height difference between point 1 and point 2.   |  |  |  |  |

Next step

Press ESC to exit the application.

# 10.7 Resection

# 10.7.1 Starting Resection

Description

Resection is an application used to determine the instruments position from measurements to known points. A minimum of two known points and a maximum of 5, can be used to determine the position.

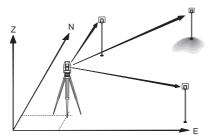

| Access             | 1) Select Apps from the MAIN MENU.                                                                                                    |                                                                                    |  |  |  |  |
|--------------------|----------------------------------------------------------------------------------------------------|------------------------------------------------------------------------------------|--|--|--|--|
|                    | 2) Select <b>Resection</b> from the <b>APPS</b> menu.                                                                                            |                                                                                    |  |  |  |  |
|                    | 3) Complete application pre-setting                                                                                                    | s. Refer to "9 Applications - Getting Started".                                    |  |  |  |  |
|                    | 4) Select Accuracy Limit:                                                                                                    |                                                                                    |  |  |  |  |
|                    | <ul> <li>Status: On to activate a war</li> </ul>                                                                                                 | ning message if the calculated standard deviation exceeds the limit.               |  |  |  |  |
|                    | <ul> <li>Set the accuracy limits for the<br/>angle.</li> </ul>                                                                                   | Easting, Northing and Height coordinates and the standard deviation                |  |  |  |  |
|                    | <ul> <li>Press OK to save the limits a</li> </ul>                                                                                                | nd return to the <b>Pre-settings</b> screen.                                       |  |  |  |  |
|                    | 5) Select <b>GO!</b> to begin the applicati                                                                                                    | on.                                                                                |  |  |  |  |
| Enter target data  | Enter the name of the station and the                                                                                                    | e height of the instrument in the <b>Station data</b> screen and press <b>OK</b> . |  |  |  |  |
|                    | Next step                                                                                                    |                                                                                    |  |  |  |  |
|                    | To access the Sight target point screen:                                                                                                    |                                                                                    |  |  |  |  |
|                    | <ul> <li>Either, press OK after entering the target data fields in the Target data screen.</li> </ul>                                            |                                                                                    |  |  |  |  |
|                    | <ul> <li>Or, press &gt;&gt;&gt; SKIP to skip entering the target data fields again when measuring the same point<br/>in another face.</li> </ul> |                                                                                    |  |  |  |  |
| Sight target point | In the Sight target point screen:                                                                                                    |                                                                                    |  |  |  |  |
|                    | 2 / I: Indicates that the second point was measured in face I.                                                                                   |                                                                                    |  |  |  |  |
|                    | 2 / I II: Indicates that the second                                                                                                    | nd point was measured in faces I and II.                                           |  |  |  |  |
|                    | 2/1<br>Pt. : P404 <b>2</b>                                                                                                    | CALC.                                                                              |  |  |  |  |
|                    | Pt. : P404 <b>2</b><br>TgtHGT: 1.500 m 🖳                                                                                                    | To calculate and display the station coordinates,                                  |  |  |  |  |
|                    | H. A. : 302. 6000 g                                                                                                    | if at least two points and a distance were meas-                                   |  |  |  |  |
|                    | V. A. : 287, 2000 g 🕅                                                                                                    | ·                                                                                  |  |  |  |  |
|                    | hDIST: 31.355 m 🖸                                                                                                    |                                                                                    |  |  |  |  |
|                    | -                                                                                                    | To return to the <b>Enter target data</b> screen to                                |  |  |  |  |
|                    | ALL     (NextPt)(CALC.)(>>>)     select the next known point.                                                                                    |                                                                                    |  |  |  |  |
|                    | Next step                                                                                                    |                                                                                    |  |  |  |  |
|                    | <ul> <li>Either, press NextPt to measure the next known point.</li> </ul>                                                                        |                                                                                    |  |  |  |  |
|                    | • Or, press CALC. to calculate the                                                                                                    | station position.                                                                  |  |  |  |  |

10.7.2

# **Measuring Information**

| Measurement<br>sequences                          | <ul> <li>The following measurement sequences are possible:</li> <li>Horizontal direction and vertical-angles only (resection)</li> <li>Distance and horizontal direction and vertical-angle</li> <li>Horizontal direction and vertical-angles to some point(s) and horizontal direction and vertical angles plus distance to other point(s).</li> <li>Single face I, single face II, or dual face I and II measurements are always possible. No specific point sequence or specific face sequences are required.</li> </ul>                                                                                                    |                                                                                                    |  |  |  |
|---------------------------------------------------|----------------------------------------------------------------------------------------------------|----------------------------------------------------------------------------------------------------|--|--|--|
| Dual face measure-<br>ments                       | When measuring the same target in both faces, the reflector height may not be changed when observing in the second face. Error checks are made for dual face measurements to ensure the same point is sighted with the other face.                                                                                                    |                                                                                                    |  |  |  |
| Ē                                                 | If a target point is measured several times in the same face, on computation.                                                                                                    | If a target point is measured several times in the same face, only the last valid measurement is used for computation.                       |  |  |  |
| Measurements not<br>included in computa-<br>tions | Target points with 0.000 height are discarded for height process<br>of 0.000 m, use 0.001 m to include it for height processing.                                                                                                    | sing. If a target point has a valid height                                                                                                   |  |  |  |
| 10.7.3                                            | Computation Procedure                                                                                                    |                                                                                                    |  |  |  |
| Description                                       | <ul> <li>The measuring procedure automatically determines the method of evaluation, for example resection or three point resection.</li> <li>If more than the minimum required measurements are performed, the procedure uses a least squares adjustment to determine the 3D position and averages orientation and height measurements.</li> <li>The original averaged face I and face II measurements are used for the computation process.</li> <li>All measurements are treated with the same accuracy, whether these are measured in single or dual face.</li> <li>Easting and Northing are determined by the least squares method, which includes standard deviation and improvements for horizontal direction and horizontal distances.</li> <li>The final height (H) is computed from averaged height differences based on the original measurements.</li> <li>The horizontal direction is computed with the original averaged face I and face II measurements and the final computed plan position.</li> </ul> |                                                                                                    |  |  |  |
| 10.7.4                                            | Resection Results                                                                                                    |                                                                                                    |  |  |  |
| Access                                            | Press <b>CALC.</b> from the <b>Sight target point</b> screen after at least two points and a distance have been meas-<br>ured.                                                                                                    |                                                                                                    |  |  |  |
| STATION COORDI-<br>NATES                          | Stn. N:         -0.000 m         uals".           Stn. Z:         0.000 m         StdDev           To disp         To disp                                                                                                    | the instrument height.<br>e provided.<br>play residuals. Refer to "Target Resid-<br>play the standard deviation of the coordi-<br>and angle. |  |  |  |
| Target Residuals                                  | The <b>TARGET RESIDUALS</b> screen displays the computed residua and the horizontal direction. Residual = Calculated value - Meas                                                                                                    |                                                                                                    |  |  |  |

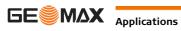

#### Messages

The following are important messages or warnings that may appear.

| Messages                                | Description                                                                                                    |  |  |
|-----------------------------------------|----------------------------------------------------------------------------------------------------|--|--|
| Selected point has no valid data!       | This message occurs if the selected target point has no Easting or Northing coordinate.                                                                                          |  |  |
| Max 5 points supported!                 | 5 points have already been measured and another point is selected. The system supports a maximum of 5 points.                                                                    |  |  |
| Invalid data - no position<br>computed! | The measurements may not allow final station coordinates (Eastings, Northings) to be computed.                                                                                   |  |  |
| Invalid data - no height<br>computed!   | Either the target height is invalid or insufficient measurements are avail-<br>able to compute a final station height.                                                           |  |  |
| Remeasure point in Face I<br>and II!    | This error occurs if a point was measured in one face and the measurement in the other face differs by more than $180^\circ \pm 0.9^\circ$ for the horizontal or vertical angle. |  |  |
| More points or distance required!       | There is insufficient data measured to be able to compute a position.<br>Either there are not enough points used or not enough distances meas-<br>ured.                          |  |  |

Next step

Press **OK** to return to the **APPS** menu.

| 10.8          | Set Out is an application used to place marks in the field at predetermined points. These predetermined points are the points to be staked. The points to be staked may already exist in a job on the instrument, or be manually entered.<br>The application can continuously display differences, between current position and desired set out position.                                                                                                    |  |  |  |  |
|---------------|----------------------------------------------------------------------------------------------------|--|--|--|--|
| Description   |                                                                                                    |  |  |  |  |
| Set Out modes | Points can be staked using different modes: Polar mode, Orthogonal to station mode and Cartesian mode <b>Polar Set Out mode</b>                                                                                                    |  |  |  |  |
|               | <ul> <li>1 Current position</li> <li>2 Point to be set out</li> <li>dHD Longitudinal offset: positive if point to be setout is further away.</li> <li>dHA Angle offset: positive if point to be setout is to the right of the actual direction.</li> <li>1 Current position</li> <li>2 Point to be set out</li> <li>dHA Longitudinal offset: positive if nominal point is further away.</li> <li>dL Longitudinal offset: positive if nominal point is further away.</li> <li>dT Transversal offset, perpendicular to line-of-sight:</li> </ul> |  |  |  |  |
|               | positive if nominal point is to the right of the measured<br>point.<br>dHA Angle offset: positive if nominal point is to the right of<br>the actual direction.                                                                                                    |  |  |  |  |
|               | Cartesian Set Out mode                                                                                                    |  |  |  |  |
|               | <ul> <li>1 Current position</li> <li>2 Point to be set out</li> <li>d E Easting offset between point to be set out and actua point.</li> <li>d N Northing offset between point to be set out and actual point.</li> </ul>                                                                                                    |  |  |  |  |

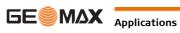

1) Select Apps from the MAIN MENU.

2) Select Set Out from the APPS menu.

3) Complete application pre-settings. Refer to "9 Applications - Getting Started".

#### SET OUT

|          |    | SET  | OUT | 1/3  |      |     |   |
|----------|----|------|-----|------|------|-----|---|
| Find     | :  |      |     |      |      | *   | 1 |
| Pt.      | :  |      |     | F    | °401 | 0   | ġ |
| Tg†HGT   |    |      |     | 1.   | 500  | m   | · |
| dH. A.   | :  | +    |     | -0.3 | 3000 | g   | Ū |
| d. H. D. | :  | +    |     | 0.   | 348  | m   | ē |
| d. d. Z. | :  | +-   |     | -0-  | 846  | m   | - |
| ALL      | )( | MEAS | )(  | REC  | )(   | >>> |   |

#### >>> MANUAL

To manually enter coordinates of a point.

#### >> B&D

To enter the direction and horizontal distance to a set out point.

Press  $\bigcup$  to move through the pages. The bottom three measurement fields on the screen will (B change for the Polar, Orthogonal or Cartesian modes.

| Field   | Description                                                                                                    |  |  |  |  |
|---------|----------------------------------------------------------------------------------------------------|--|--|--|--|
| Find    | Value for Point ID search. After entry, the firmware searches for matching points, and displays these in <b>Pt</b> : If a matching point doesn't exist the pointsearch screen opens. |  |  |  |  |
| d HA    | Angle offset: Positive if set out point is to the right of the measured point.                                                                                                    |  |  |  |  |
| d.H.D   | Horizontal offset: Positive if set out point is further away than the measured point.                                                                                                |  |  |  |  |
| d.d.Z   | Height offset: Positive if set out point is higher than the measured point.                                                                                                    |  |  |  |  |
| dLength | Longitudinal offset: Positive if set out point is further away than the measured point.                                                                                              |  |  |  |  |
| dTrav.  | Perpendicular offset: Positive if set out point is to the right of the measured point.                                                                                               |  |  |  |  |
| dE      | Easting offset: Positive if set out point is to the right of the measured point.                                                                                                    |  |  |  |  |
| dN      | Northing offset: Positive if set out point is further away than the measured point                                                                                                   |  |  |  |  |
| dZ      | Height offset: Positive if set out point is higher than the measured point.                                                                                                    |  |  |  |  |

#### Next step

10.9

Either, press ALL to record measurements for a set out point.

### Area & Volume

#### Description

Area is an application used to compute online areas to a maximum of 50 points connected by straights. The target points have to be measured, selected from memory, or entered via the keypad in a clockwise direction. The calculated area is projected onto the horizontal plane (2D) or projected onto the sloped reference plane defined by three points (3D). Furthermore a volume with constant height can be calculated in relation to the area (2D/3D).

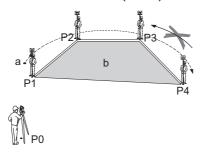

- PO Instrument station
- P1 Start point
- P2-4 Target points
- Perimeter, polygonal length from start point to а the current measured point.
- Calculated area always closed to the start b point P1, projected onto the horizontal plane.

Access

- 1) Select Apps from the MAIN MENU.
- 2) Select Area & Volume from the APPS menu.
- 3) Complete application pre-settings. Refer to "9 Applications Getting Started".

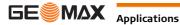

Or, press ESC to exit the application.

The graphic always shows the area projected onto the horizontal plane.

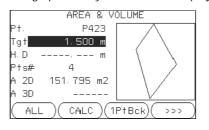

#### 1PtBACK

To undo measurement or selection of the previous point.

#### CALC

To display and record additional results (perimeter, volume).

#### >>> VOLUME

To calculate a volume with constant height. The heights have to be entered or measured.

### >>> Def. 3D

To define the sloped reference plane by selecting or measuring three points.

The 2D area is calculated and displayed once three points have been measured or selected. The 3D area is calculated once the sloped reference plane is defined by three points.

### Graphical representation

Ĩ

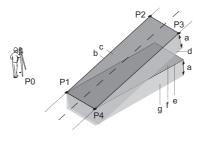

PO Instrument station

- P1 Target point which defines the sloped reference plane
- P2 Target point which defines the sloped reference plane
- P3 Target point which defines the sloped reference plane
- P4 Target point
- a Constant height
- b Perimeter (3D), polygonal length from the start point to the current measured point of the area (3D)
- c Area (3D), projected onto the sloped reference plane
- d Volume (3D) = a x c
- e Perimeter (2D), polygonal length from the start point to the current measured point of the area (2D)
- f Area (2D), projected onto the horizontal plane
- Volume (2D) = f x ag

#### Next step

Press CALC to calculate area and volume and proceed to the Area & Volume Result screens.

| 2D/3D-AREA & VOLUME<br>RESULT | 2D-AREA&VOLUME RESULT 1/2<br>Pts 4<br>Area 0.015 ha<br>Area 151.795 m2<br>Per. 53.420 m<br>Vol. 273.231 m3<br>New () (AddTg | Pts 4<br>Area 153.237 m2<br>Per. 53.797 m<br>Vol. 275.827 m3 |
|-------------------------------|----------------------------------------------------------------------------------------------------|--------------------------------------------------------------|
|                               | Perimeter and volume are updated i                                                                                          | f further area points are added.                             |
| Next step                     | <ul> <li>Either, press New to define a new</li> <li>Or, press AddTg to add a new tag</li> </ul>                             |                                                              |

• Or, press ESC to exit the application.

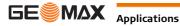

### **Remote Elevation**

| Description                               | Remote Elevation is an application used to compute points directly above the base prism without a pri at the target point.                                                                                                    |                                                                                 |                  | nts directly above the base prism without a prism                            |
|-------------------------------------------|----------------------------------------------------------------------------------------------------|---------------------------------------------------------------------------------|------------------|------------------------------------------------------------------------------|
|                                           |                                                                                                    |                                                                                 | 1<br>2<br>3<br>4 | Remote point<br>Height difference<br>Slope distance<br>Base point            |
| Access                                    | 2) Select R                                                                                                    | pps from the MAIN MEN<br>emote Elevation from th<br>e application pre-settings. | e APPS menu.     | cations - Getting Started".                                                  |
| Remote elevation meas-<br>urement         | Next step                                                                                                    | he base point or press ><br>ring, the <b>REMOTE ELEVA</b>                       | _                | determine an unknown reflector height.<br>ears.                              |
| REMOTE ELEVATION -<br>Aim at remote point | Aim the instrument at the inaccessible remote point.                                                                                                    |                                                                                 |                  |                                                                              |
| Ann at remote point                       | Field                                                                                                    | Description                                                                     |                  |                                                                              |
|                                           | <b>hDIST</b> Height difference between the base point and the remote point.                                                                                                    |                                                                                 |                  |                                                                              |
|                                           | Z                                                                                                    | Height of the remote                                                            | point.           |                                                                              |
|                                           | d.d.Z                                                                                                    | Calculated difference                                                           | in Height betwee | n the base point and the remote point.                                       |
| Next step                                 | <ul> <li>Either, press OK to save the measurement of the remote point.</li> <li>Or, press BACK to enter and measure a new base point.</li> <li>Or, press ESC to exit the application.</li> </ul>                                                                                                    |                                                                                 |                  |                                                                              |
| 10.11                                     | Construc                                                                                                    | tion                                                                            |                  |                                                                              |
| 10.11.1                                   | Starting Construction                                                                                                    |                                                                                 |                  |                                                                              |
| Description                               |                                                                                                    |                                                                                 |                  | tion site by combining set-up of the instrument nts in relation to the line. |
| Access                                    | <ol> <li>Select Apps from the MAIN MENU.</li> <li>Select Construction from the APPS menu.</li> <li>Select Set EDM: to set the EDM settings. Refer to "5.2 EDM Settings".</li> <li>Select:         <ul> <li>New line - To define a new construction site, or</li> <li>Continue with line - To continue with a previous construction site (skips set-up).</li> </ul> </li> </ol> |                                                                                 |                  |                                                                              |
|                                           | If coordinates were entered by <b>COORD</b> and measured to known points, a plausibility check displays the calculated line length, the actual length and the difference.                                                                                                    |                                                                                 |                  |                                                                              |
| Next step                                 | Measure to the line start and end points and the LAY-OUT screen appears.                                                                                                    |                                                                                 |                  |                                                                              |

| 10.11.2        | Layout                                                                                           |                                                                                                    |  |  |  |
|----------------|--------------------------------------------------------------------------------------------------|----------------------------------------------------------------------------------------------------|--|--|--|
| Description    | the position                                                                                     | enter points for setting out relative to the defined construction line. The on-screen graphics show<br>on of the prism relative to the set out point. Below the graphic, the exact values are displayed,<br>with arrows to show the direction for setting out the point.                                                                                                    |  |  |  |
| (P)            | systen <ul> <li>During <ul> <li>new ca</li> </ul> </li> </ul>                                    | are that the line start point and the line end point are measured in the previous coordinate $n$ . When setting out these points they appear in the old system and appear as shifted.<br>If use of the application the previous orientation and station parameters will be replaced by the alculated ones. The line start point will be set to E=0, N=0.<br>Beight of the line start point is always used as the reference height! |  |  |  |
| Access         | of the                                                                                           | select <b>New line</b> from the Construction pre-settings screen and measure start and end points line.<br>lect <b>Continue with line</b> from the Construction pre-settings screen.                                                                                                    |  |  |  |
| LAY-OUT        | The graph<br>the graph<br>Pt. :<br>dLi<br>dOf<br>d HG<br>(MEAS)(                                 |                                                                                                    |  |  |  |
|                | Field                                                                                            | Description                                                                                                    |  |  |  |
|                | dLi                                                                                              | Longitudinal offset: Positive if target point is further away than the measured point.                                                                                                    |  |  |  |
|                | <b>dOf</b> Perpendicular offset: Positive if target point is to the right of the measured point. |                                                                                                    |  |  |  |
|                | d HG                                                                                             |                                                                                                    |  |  |  |
|                |                                                                                                  |                                                                                                    |  |  |  |
|                | Next step                                                                                        |                                                                                                    |  |  |  |
|                |                                                                                                  | <ul> <li>Either, press AsBLT to check point locations relative to a contruction line.</li> <li>Or, press &gt;&gt;&gt; Shift to enter offset values for shifting the construction line.</li> </ul>                                                                                                    |  |  |  |
| 10.11.3        | As Built                                                                                         | Check                                                                                                    |  |  |  |
| Description    |                                                                                                  | The As built screen displays the Line, Offset and d.d.Z of a measured point in relation to the construction line. The on-screen graphics show the position of the measured point relative to the construction line.                                                                                                    |  |  |  |
| ()<br>J        | The heigh                                                                                        | t of the line start point is always used as the reference height!                                                                                                    |  |  |  |
| Access         | Press AsBLT from the LAY OUT screen.                                                             |                                                                                                    |  |  |  |
| AS-BUILT CHECK | the graphi                                                                                       | T CHECK                                                                                                    |  |  |  |
|                | tgt.H:                                                                                           | P426    '''<br>1.500 m                                                                                                    |  |  |  |
|                | dLi :                                                                                            |                                                                                                    |  |  |  |
|                | dOf :                                                                                            | To switch to Layout mode to set out points.                                                                                                    |  |  |  |
|                | d HGT:<br>(ALL)(                                                                                 | -0.521 m     Shift       Shift     To enter values for shifting the line.                                                                                                    |  |  |  |
|                | Field                                                                                            | Description                                                                                                    |  |  |  |
|                | dLi                                                                                              | Longitudinal offset: Positive if measured point is further along the construction line from the start point.                                                                                                    |  |  |  |
|                | dOf                                                                                              | Perpendicular offset: Positive if measured point is to the right of the construction line.                                                                                                    |  |  |  |
|                | d HGT                                                                                            | Calculated difference in height: Positive if measured point is higher than the construction                                                                                                    |  |  |  |
|                |                                                                                                  | line start point height.                                                                                                    |  |  |  |

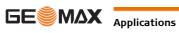

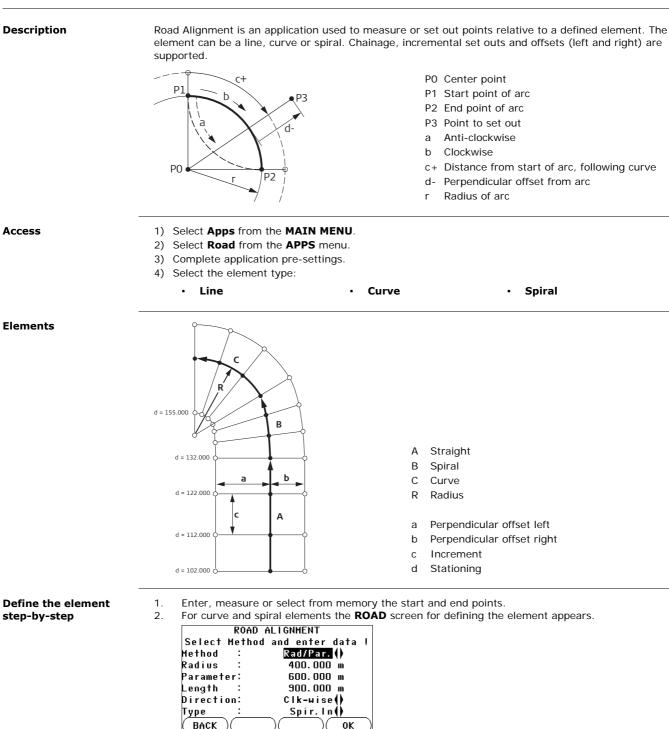

Enter the radius and curve direction.

Select the type and direction of the spiral.

Select the method to be used, Rad/Par or Rad/Len.

Enter the radius and parameter, or radius and length, depending

Press OK.

Press OK.

on the method chosen.

•

•

•

•

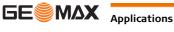

3.

For a curve element:

For a spiral element:

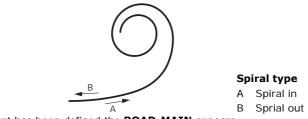

4. When the element has been defined the **ROAD-MAIN** appears.

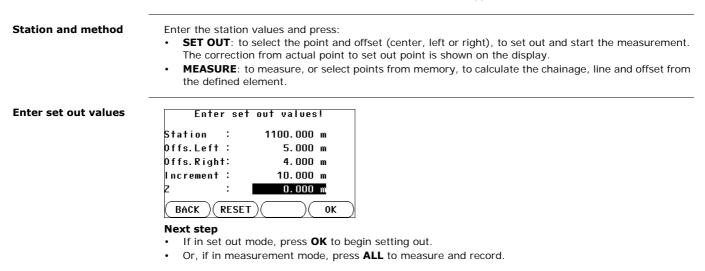

#### 11.1 **Data Management**

Access

Select Data from the MAIN MENU.

DATA MANAGEMENT

The Data Management menu contains all functions for entering, editing, checking and deleting data in the

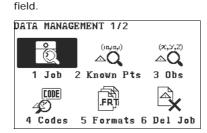

1 - 7 To select menu item.

| Menu item        | Description                                                                                                    |  |
|------------------|----------------------------------------------------------------------------------------------------|--|
| Job              | To view, create and delete jobs. Jobs are a summary of data of different types, for example, known points, observations or codes. The job definition consists of the job name and user. The system generates time and date at the time of creation. |  |
| Known points     | To view, create, edit and delete known points. Valid fixed points contain at least the point ID and the coordinates E, N or H.                                                                                                    |  |
| Observations     | To view and delete observation data. Observation data available in the internal memory can be searched for via a specific point search, or by viewing all points within a job.                                                                      |  |
| Code Library     | To view, create, edit and delete codes. To each code a description and a maximum of 8 attributes with up to 16 characters each can be assigned.                                                                                                    |  |
| Formats          | To view and delete data format files.                                                                                                    |  |
| Erase Job Memory | To delete individual jobs, known points and measurements of a specific job or all jobs in the memory.                                                                                                    |  |
|                  | Deleting the memory cannot be undone. After confirming the message all data is permanently deleted.                                                                                                    |  |
| USB-Explorer     | To view, delete, rename and create folders and files stored on the USB memory stick.<br>Refer to "11.4 Working with a USB Memory Stick"and "Appendix B Directory Structure".                                                                        |  |

#### Next step

- Either, select a menu option using 1 7.
- Or, press ESC to return to the MAIN MENU.

#### 11.2 Exporting Data

Description

Job data can be exported from the internal memory of the instrument. Data can be exported via: The RS232 serial interface

A receiver, such as a laptop, is connected to the RS232/USB port. The receiver requires GGO Data Exchange Manager or another third party software.

If the receiver is too slow in processing data the data could be lost. With this type of data (F transfer the instrument is not informed about the performance of the receiver (no protocol). Therefore the success of this type of transfer is not checked.

#### A USB memory stick

A USB memory stick can be inserted and removed from the USB host port. No additional software is required for the transfer.

Access

- 1) Select Transfer from the MAIN MENU.
- 2) Select Export Data.

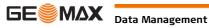

### D

| DATA EXPORT                    |                                                                                                    | DATA I                      | EXPORT                                                                        | ]                      |             |          |                                      |
|--------------------------------|----------------------------------------------------------------------------------------------------|-----------------------------|-------------------------------------------------------------------------------|------------------------|-------------|----------|--------------------------------------|
|                                | To<br>Data Type                                                                                                    | e (                         | USB-Stick()<br>Observations()                                                 |                        | SEAR        | сн       |                                      |
|                                | Select Jo                                                                                                    | b                           | J101 🌗                                                                        |                        |             |          | or jobs within the internal memory.  |
|                                | (BACK)                                                                                                    | SEARCH)                     |                                                                               |                        | DISPL       |          | bs within the internal memory.       |
|                                |                                                                                                    |                             |                                                                               | 4                      | 10          |          | bs within the internal memory.       |
|                                | Field                                                                                                    |                             | Description                                                                   |                        |             |          |                                      |
|                                | То                                                                                                    |                             | USB memory st                                                                 |                        | erial inter | face.    |                                      |
|                                | Data Typ                                                                                                    | e                           | Data type to be<br>Observations,                                              |                        | s or Obs.   | & Knov   | vn points.                           |
|                                | Select Jo                                                                                                    | b                           | Displays the sel                                                              | lected job file.       |             |          |                                      |
| Export data step-by-<br>step   |                                                                                                    |                             | e DATA EXPORT                                                                 |                        | electing th | e export | details.                             |
| Ē                              | The <b>ASCI</b><br>interface.                                                                                                    | <b>I</b> data fo            | rmat is only availa                                                           | ble for data ex        | ports to a  | USB me   | mory stick, not via the RS232 serial |
| (P)                            | All jobs will be stored in the backup folder created on the USB memory stick. The job data will be stored as individual database files for each job, which can then be imported again. Refer to "11.3 Importing Data" |                             |                                                                               |                        |             |          |                                      |
| Exportable job data<br>formats | Manager.<br><b>RS232 ex</b>                                                                                                    | Refer to<br>a <b>mple j</b> | ported from a job<br>the online help of<br>ob data output<br>ype setting Obse | GGO for inform         | nation on   | creating |                                      |
|                                |                                                                                                    | 00000D+                     | _                                                                             | 21022+166              |             |          | 22022+09635023                       |
|                                | 3100                                                                                                    | +00006                      | 649                                                                           | 5816+0000<br>8300+0000 |             |          |                                      |
|                                | GSI-IDs                                                                                                    |                             |                                                                               |                        | GSI-IDs     | continu  | ied                                  |
|                                | 11                                                                                                    | ≙                           | Pt                                                                            |                        | 41-49       |          | Codes and attributes                 |
|                                | 21                                                                                                    |                             | Horizontal direction                                                          | on                     | 51          |          | ppm [mm]                             |
|                                | 22                                                                                                    | ≙                           | Vertical angle                                                                |                        | 58          | ≙        | Prism constants                      |
|                                | 25                                                                                                    | ≙                           | Orientation                                                                   |                        | 81-83       | ≙        | (E, N, H) Target point               |
|                                | 31                                                                                                    | ≙                           | Slope distance                                                                |                        | 84-86       | ≙        | (E, N, H) Station point              |
|                                | 32                                                                                                    | ≙                           | Horizontal distant                                                            | ce                     | 87          | ≙        | Reflector height                     |
|                                | 33                                                                                                    | ≙                           | Height difference                                                             |                        | 88          | ≙        | Instrument height                    |
| 11.3                           | Importi                                                                                                    | ing Da                      | ita                                                                           |                        |             |          |                                      |
|                                |                                                                                                    |                             |                                                                               |                        |             |          |                                      |

Importable data formats

When importing data, the instrument automatically stores the file in a directory folder based on the file extension. The following data formats can be imported:

| Data Type | File extension | Recognised as |
|-----------|----------------|---------------|
| GSI       | .gsi           | Known points  |
| Format    | .frt           | Format file   |
| Codelist  | .cls           | Codelist file |

Access

1) Select Transfer from the MAIN MENU.

2) Select Import Data.

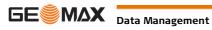

#### DATA IMPORT

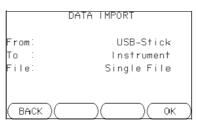

| Field | Description |
|-------|-------------|
| From  | USB-Stick   |
| То    | Instrument  |
| File  | Single File |

#### Import data step-bystep

11.4

- 1) Press **OK** in the **DATA IMPORT** screen to proceed to the USB memory stick file directory.
- 2) Select the file on the USB memory stick to be imported and press  $\ensuremath{\text{OK}}$  .
- 3) Define the Job name for the imported file, and, if requested, the file definition and layers, and press OK to import. If a Job with the same name already exists in the internal memory, a message will appear with the options to overwrite the existing job or rename the job for the file being imported.
- 4) A message will display once the file has been successfully imported.

### Working with a USB Memory Stick

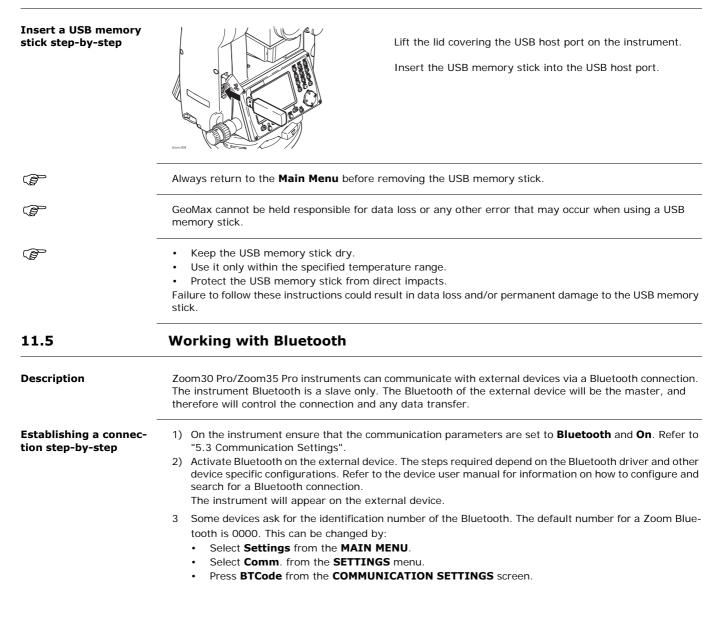

|                                    | <ul> <li>Enter a new Bluetooth code in BT-Code:</li> <li>Press OK to confirm the new Bluetooth code.</li> </ul>                                                                                                    |
|------------------------------------|----------------------------------------------------------------------------------------------------|
|                                    | <ul> <li>When the external Bluetooth device has located the instrument for the first time, a message will display on the instrument stating the name of the external device and requesting confirmation that connection to this device should be allowed.</li> <li>Press YES to allow, or</li> <li>Press NO to disallow this connection</li> </ul>                                                                                                    |
|                                    | 5 The instrument Bluetooth sends out the instrument name and serial number to the external Bluetooth device.                                                                                                    |
|                                    | 6 All further steps must be made in accordance to the user manual of the external device.                                                                                                    |
| Transferring data via<br>Bluetooth | Using GGO Data Exchange Manager, data files can be transferred from the instrument to a local folder via the Bluetooth connection. The transfer is made through the serial port configured on the computer as the Bluetooth Serial Port, however, for faster data transfer speeds we recommend using the USB or RS232 connections.<br>For more information about GGO Data Exchange Manager refer to the comprehensive online help.<br>For transferring data using other external devices or software programs, refer to the user manual of the device or software. The Zoom30 Pro/Zoom35 Pro Bluetooth does not establish or manage the data transfer. |
| 11.6                               | Working with GeoMax Geo Office and GGO Tools                                                                                                    |
| Description                        | The program package GGO is used for the data exchange between the instrument and a computer. It contains several auxiliary programs in order to support the instrument.                                                                                                    |
| Installation on a computer         | The installation program can be found on the CD-ROM supplied. Insert the CD and follow the on-screen instructions. Please note that GGO can only be installed on computers with MS Windows 2000, XP, Vista and Windows 7 operating systems.                                                                                                    |
|                                    | For more information about GGO refer to the comprehensive online help.                                                                                                    |
|                                    |                                                                                                    |

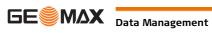

| 12.1 | Overview |
|------|----------|
|      |          |

| Description            | GeoMax instruments are manufactured, assembled and adjusted to a high quality. Quick temperature changes, shock or stress can cause deviations and decrease the instrument accuracy. It is therefore recommended to calibrate the instrument from time to time. This can be done in the field by running through specific measurement procedures. The procedures are guided and have to be followed carefully and precisely as described in the following chapters. Some other instrument errors and mechanical parts can be adjusted mechanically.                                                       |  |
|------------------------|----------------------------------------------------------------------------------------------------|--|
| Electronic calibration | <ul> <li>The following instrument errors can be checked and calibrated electronically:</li> <li>Horizontal collimation error, also called line-of-sight error.</li> <li>Vertical index error, and simultaneously the electronic level.</li> </ul>                                                                                                    |  |
| (B)                    | For determining these errors, it is necessary to measure in both faces, but the procedure can be started in any face.                                                                                                    |  |
| Mechanical calibration | <ul> <li>The following instrument parts can be calibrated mechanically:</li> <li>Circular level on the instrument and tribrach.</li> <li>Laser plummet.</li> <li>Screws on the tripod.</li> </ul>                                                                                                    |  |
| (B)                    | <ul> <li>During the manufacturing process, the instrument errors are carefully determined and set to zero. As mentioned, these errors can change and it is highly recommended to redetermine them in the following situations: <ul> <li>Before the instrument is used for the first time.</li> <li>Before every high precision survey.</li> <li>After rough or long periods of transport.</li> <li>After long periods of work or storage.</li> <li>If the temperature difference between current environment and the temperature at the last calibration is more than 10°C (18°F).</li> </ul> </li> </ul> |  |
| 12.2                   | Preparation                                                                                                    |  |
|                        | Before determining the instrument errors, level-up the instrument using the electronic level.<br>The <b>Level &amp; Plummet</b> is the first screen to appear after turning on the instrument.<br>The tribrach, the tripod and the ground should be very stable and secure from vibrations or other disturbances.                                                                                                    |  |
| (B)                    | The instrument should be protected from direct sunlight in order to avoid thermal expansion on one side only.                                                                                                    |  |
| (B)                    | Before starting to work, the instrument has to become acclimatised to the ambient temperature. Approx-<br>imately two minutes per °C of temperature difference from storage to working environment, but at least 15 min, should be taken into account.                                                                                                    |  |
| 12.3                   | Calibrating Line-of-Sight and Vertical Index Error                                                                                                    |  |
| Line-of-sight error    | The line-of-sight error, or horizontal collimation error is the deviation from the perpendicular between the tilting axis and the line of sight. The effect of the line-of-sight error to the horizontal direction increases with the vertical angle.                                                                                                    |  |

ings.

The vertical circle should read exactly 90° (100 gon) when the line of sight is horizontal. Any deviation from this figure is termed vertical index error. This is a constant error that affects all vertical angle readings.

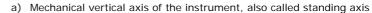

- b) Axis perpendicular to the vertical axis. True 90°
- c) Vertical angle is reading 90°
- d) Vertical index error

By determining the vertical index error the electronic level is adjusted automatically

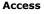

- 1) Select **Tools** from the **MAIN MENU**.
- 2) Select Calibr. from the TOOLS MENU.
- Select:
  - HA-collimation, or
  - Vertical Index.

Ś

The procedures and conditions required to correct line-of-sight and vertical index errors are the same, therefore the procedure will only be described once.

Calibration step-by-step

1) Level the instrument with the electronic level. Refer to "4 Operation"- "Level up with the electronic level step-by-step".

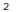

Δ

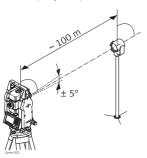

Aim at a point approximately 100 m from the instrument which is within  $5^{\circ}$  of the horizontal.

3 Press REC to measure to the target point.

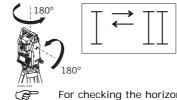

Change face and aim at the target point again

For checking the horizontal aim, the difference in HA and VA are displayed.

5 Press **REC** to measure to the target point.

 $\zeta$  The old and new calculated values are displayed.

6 Either:

•

- Press OK to save the new calibration data, or
- Press **ESC** to exit without saving the new calibration data.

Messages

The following are important messages or warnings that may appear.

| Messages                                                | Description                                                                                                    |
|---------------------------------------------------------|----------------------------------------------------------------------------------------------------|
| VA-angle not suitable for<br>adjustment !               | The vertical angle deviates from the required horizontal / line-of-sight, or in face II the vertical angle deviates by more than 5° from the target point. Aim at the target point with an accuracy of min. 5°. Confirmation of the message required. |
| Results out of tolerance.<br>Previous values retained ! | Computed values out of tolerance. The previous values are retained and measurements should be repeated. Confirmation of the message required.                                                                                                    |
| HA-angle not suitable for<br>adjustment !               | Horizontal angle in face II deviates by more than 5° from the target point.<br>Aim on the target point with an accuracy of min. 5°. Confirmation of the<br>message required.                                                                          |

| Messages                      | Description                                                                                                    |
|-------------------------------|----------------------------------------------------------------------------------------------------|
| Measurement Error. Try again. | Measurement error appears when, for example, there is an unstable set<br>up. Repeat the process. Confirmation of the message required. |
|                               | Time difference between measurements for results storage exceeds 15 minutes. Repeat the process. Confirmation of the message required. |

### 12.4

## Calibrating the Circular Level of the Instrument and Tribrach

# Calibrate the circular level step-by-step

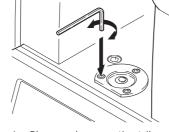

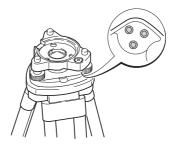

- 1 Place and secure the tribrach onto the tripod, and then secure the instrument onto the tribrach.
- 2 Using the tribrach footscrews, level the instrument with the electronic level. To activate the electronic level, turn on the instrument, and, if tilt correction is set to 1- or 2-axis, the Level & Plummet screen appears automatically. Alternatively, press FNC from within any application and select Level & Plummet.
- 3 The bubbles of the instrument and tribrach levels must be centered. If one or both circular levels are not centered, adjust as follows.

**Instrument**: If the bubble extends beyond the circle, use the Allen key supplied to center it with the adjustment screws.

**Tribrach**: If the bubble extends beyond the circle, adjust it using the adjustment pin in conjunction with the adjustment screws. Turn the adjustment screws:

- To the left: and the bubble approaches the screw.
- To the right: and the bubble goes away from the screw.
- 4 Repeat step 3 on the instrument and tribrach until both circular levels are centered and no further adjustments are necessary.

(F

#### 12.5

(P

After the calibration, no adjustment screw should be loose.

## Inspecting the Laser Plummet of the Instrument

The laser plummet is integrated into the vertical axis of the instrument. Under normal conditions of use, the laser plummet does not need adjusting. If an adjustment is necessary due to external influences, the instrument has to be returned to a GeoMax service department.

Inspect the laser plummet step-by-step

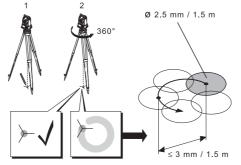

- 1) Set up the instrument on the tripod approximately 1.5 m above the ground and level up.
- 2) To activate the laser plummet, turn on the instrument, and, if tilt correction is set to 1- or 2-axis, the laser plummet will be activated automatically, and the Level & Plummet screen appears. Otherwise, press FNC from within any application and select Level & Plummet.
  - Inspection of the laser plummet should be carried out on a bright, smooth and horizontal surface, such as a sheet of paper.
- 3 Mark the center of the red laser dot on the ground.

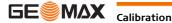

- 4 Turn the instrument slowly through 360°, carefully observing the movement of the red laser dot.
  - The maximum diameter of the circular movement described by the center of the laser dot should not exceed 3 mm at a height of 1.5 m.
- 5 If the center of the laser dot makes a clearly circular movement, or moves more than 3 mm away from the point which was first marked, an adjustment may be required. Call your nearest GeoMax service department.

Depending on brightness and surface type, the size of the laser dot can vary. At a height of 1.5 m an average diameter of 2.5 mm is estimated.

# 12.6 Servicing the Tripod

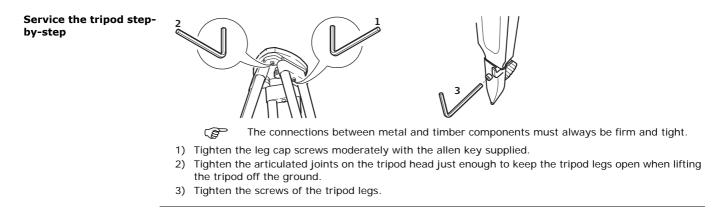

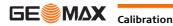

| 13.1                               | Transport                                                                                                    |
|------------------------------------|----------------------------------------------------------------------------------------------------|
| Transport in the field             | <ul> <li>When transporting the equipment in the field, always make sure that you</li> <li>either carry the product in its original transport container,</li> <li>or carry the tripod with its legs splayed across your shoulder, keeping the attached product upright.</li> </ul>                                                                                                    |
| Transport in a road<br>vehicle     | Never carry the product loose in a road vehicle, as it can be affected by shock and vibration. Always carry the product in its transport container and secure it.                                                                                                    |
| Shipping                           | When transporting the product by rail, air or sea, always use the complete original GeoMax packaging, transport container and cardboard box, or its equivalent, to protect against shock and vibration.                                                                                                    |
| Shipping, transport of batteries   | When transporting or shipping batteries, the person in charge of the product must ensure that the appli-<br>cable national and international rules and regulations are observed. Before transportation or shipping, contact your local passenger or freight transport company.                                                                                                    |
| Field adjustment                   | Periodically carry out test measurements and perform the field adjustments indicated in the User Manual, particularly after the product has been dropped, stored for long periods or transported.                                                                                                    |
| 13.2                               | Storage                                                                                                    |
| Product                            | Respect the temperature limits when storing the equipment, particularly in summer if the equipment is inside a vehicle. Refer to "14 Technical Data" for information about temperature limits.                                                                                                    |
| Field adjustment                   | After long periods of storage inspect the field adjustment parameters given in this user manual before using the product.                                                                                                    |
| Li-Ion batteries                   | <ul> <li>Refer to "14 Technical Data" for information about storage temperature range.</li> <li>Remove batteries from the product and the charger before storing.</li> <li>After storage recharge batteries before using.</li> <li>Protect batteries from damp and wetness. Wet or damp batteries must be dried before storing or use.</li> <li>A storage temperature range of 0°C to +30°C / +32°F to +86°F in a dry environment is recommended to minimize self-discharging of the battery.</li> <li>At the recommended storage temperature range, batteries containing a 40% to 50% charge can be stored for up to one year. After this storage period the batteries must be recharged.</li> </ul> |
| 13.3                               | Cleaning and Drying                                                                                                    |
| Objective, eyepiece and reflectors | <ul> <li>Blow dust off lenses and prisms.</li> <li>Never touch the glass with your fingers.</li> <li>Use only a clean, soft, lint-free cloth for cleaning. If necessary, moisten the cloth with water or pure alcohol. Do not use other liquids; these may attack the polymer components.</li> </ul>                                                                                                    |
| Fogging of prisms                  | Prisms that are cooler than the ambient temperature tend to fog. It is not enough simply to wipe them.<br>Keep them for some time inside your jacket or in the vehicle to allow them to adjust to the ambient<br>temperature.                                                                                                    |
| Damp products                      | Dry the product, the transport container, the foam inserts and the accessories at a temperature not greater than 40°C /104°F and clean them. Remove the battery cover and dry the battery compartment. Do not repack until everything is completely dry. Always close the transport container when using in the field.                                                                                                    |
| Cables and plugs                   | Keep plugs clean and dry. Blow away any dirt lodged in the plugs of the connecting cables.                                                                                                    |
| Connectors with dust               | Wet connectors must be dry before attaching the dust cap.                                                                                                    |

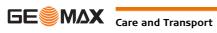

caps

#### 14 **Technical Data**

#### 14.1 **Angle Measurement**

|     | Standard deviation HA,<br>VA, ISO 17123-3 | Display resolution |        |        |       |  |
|-----|-------------------------------------------|--------------------|--------|--------|-------|--|
| ["] | [mgon]                                    | ["]                | [°]    | [mgon] | [mil] |  |
| 2   | 0.6                                       | 1                  | 0.0001 | 0.1    | 0.01  |  |
| 3   | 1.0                                       | 1                  | 0.0001 | 0.1    | 0.01  |  |
| 5   | 1.5                                       | 1                  | 0.0001 | 0.1    | 0.01  |  |
| 7   | 2                                         | 1                  | 0.0001 | 0.1    | 0.01  |  |

Characteristics

Accuracy

Absolute, continuous, diametric. Updates each 0.1 to 0.3 s.

#### 14.2 **Distance Measurement with Reflectors**

Range

| Reflector                       | Range | A     | Range    | В     | Range | Range C |  |
|---------------------------------|-------|-------|----------|-------|-------|---------|--|
|                                 | [m]   | [ft]  | [m]      | [ft]  | [m]   | [ft]    |  |
| Standard prism                  | 1800  | 6000  | 3000     | 10000 | 3500  | 12000   |  |
| 3 prisms                        |       |       |          |       |       |         |  |
| A2/A4/A6                        | 2300  | 7500  | 3000     | 10000 | 3500  | 12000   |  |
| A10                             | 2300  | 7500  | 4500     | 14700 | 5400  | 17700   |  |
| Reflector foil<br>60 mm x 60 mm | 150   | 500   | 250      | 800   | 250   | 800     |  |
| Shortest measuring distance:    |       | 1.5 m | <u>י</u> | 4     |       |         |  |

```
Atmospheric conditions
                             Range A:
                                           Strong haze, visibility 5 km; or strong sunlight, severe heat shimmer
                                           Light haze, visibility about 20 km; or moderate sunlight, slight heat shimmer
                             Range B:
                             Range C:
                                           Overcast, no haze, visibility about 40 km; no heat shimmer
```

Accuracy

Accuracy refers to measurements to standard reflectors.

| EDM measuring mode | Standard deviation<br>ISO 17123-4 | Measurement | time, typical [s] |
|--------------------|-----------------------------------|-------------|-------------------|
|                    | A2/A4/A6/A10                      | A2/A4/A6    | A10               |
| IR-Default         | 2 mm + 2 ppm                      | 2.4         | 2.4               |
| IR-Quick           | 5 mm + 2 ppm                      | 2.0         | 1.0               |
| IR-Continuous      | 5 mm + 2 ppm                      | 0.33        | 0.3               |
| Foil               | 5 mm + 2 ppm                      | 2.4         | 2.4               |

Beam interruptions, severe heat shimmer and moving objects within the beam path can result in deviations of the specified accuracy.

Characteristics

| 5 | Principle:        | Phase measu    | irement                                                                           |
|---|-------------------|----------------|-----------------------------------------------------------------------------------|
|   | Туре:             | Coaxial, visik | ble red laser                                                                     |
|   | Carrier wave:     | 658 nm         |                                                                                   |
|   | Measuring system: |                |                                                                                   |
|   |                   | A2/A4/A6:      | Distance measurement system using phase-shift principle<br>with frequency 320 MHz |
|   |                   | A10:           | System analyser basis 100 MHz - 150 MHz                                           |
|   |                   |                |                                                                                   |

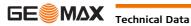

| Range                              | A2 (without reflector)                                                                                                    |                                                                                                    |                                                                                                    |                                                                                                    |                                                                                                    |                                                                                                    |                                                                                                    |                                     |  |  |
|------------------------------------|----------------------------------------------------------------------------------------------------|----------------------------------------------------------------------------------------------------|----------------------------------------------------------------------------------------------------|----------------------------------------------------------------------------------------------------|----------------------------------------------------------------------------------------------------|----------------------------------------------------------------------------------------------------|----------------------------------------------------------------------------------------------------|-------------------------------------|--|--|
|                                    | Kodak Gray Card                                                                                                    | Kodak Gray Card                                                                                                    |                                                                                                    | Range D Ran                                                                                                    |                                                                                                    |                                                                                                    | Range                                                                                                    | F                                   |  |  |
|                                    |                                                                                                    |                                                                                                    | [m]                                                                                                    | [ft]                                                                                                    | [m]                                                                                                    | [ft]                                                                                                    | [m]                                                                                                    | [ft]                                |  |  |
|                                    | White side, 90 % ref                                                                                                    | lective                                                                                                    | 150                                                                                                    | 490                                                                                                    | 180                                                                                                    | 590                                                                                                    | ≤250                                                                                                    | ≤820                                |  |  |
|                                    | Grey side, 18 % refle                                                                                                    | ective                                                                                                    | 80                                                                                                    | 260                                                                                                    | 100                                                                                                    | 330                                                                                                    | ≤110                                                                                                    | ≤360                                |  |  |
|                                    | A4 (without reflector)                                                                                                    |                                                                                                    |                                                                                                    |                                                                                                    |                                                                                                    |                                                                                                    |                                                                                                    |                                     |  |  |
|                                    | Kodak Gray Card                                                                                                    |                                                                                                    | Range D Ran                                                                                                    |                                                                                                    |                                                                                                    | e E                                                                                                    | Range                                                                                                    | F                                   |  |  |
|                                    |                                                                                                    |                                                                                                    | [m]                                                                                                    | [ft]                                                                                                    | [m]                                                                                                    | [ft]                                                                                                    | [m]                                                                                                    | [ft]                                |  |  |
|                                    | White side, 90 % ref                                                                                                    | lective                                                                                                    | 200                                                                                                    | 660                                                                                                    | 300                                                                                                    | 990                                                                                                    | ≤400                                                                                                    | ≤1310                               |  |  |
|                                    | Grey side, 18 % refle                                                                                                    | ective                                                                                                    | 100                                                                                                    | 330                                                                                                    | 150                                                                                                    | 490                                                                                                    | ≤200                                                                                                    | ≤660                                |  |  |
|                                    | A6 (without reflect                                                                                                    | or)                                                                                                    | 1                                                                                                    |                                                                                                    |                                                                                                    | 1                                                                                                    | 1                                                                                                    |                                     |  |  |
|                                    | Kodak Gray Card                                                                                                    | Kodak Gray Card                                                                                                    |                                                                                                    | Range D                                                                                                    |                                                                                                    | Range E                                                                                                    |                                                                                                    | F                                   |  |  |
|                                    |                                                                                                    |                                                                                                    | [m]                                                                                                    | [ft]                                                                                                    | [m]                                                                                                    | [ft]                                                                                                    | [m]                                                                                                    | [ft]                                |  |  |
|                                    | White side, 90 % ref                                                                                                    | lective                                                                                                    | 350                                                                                                    | 1150                                                                                                    | 450                                                                                                    | 1480                                                                                                    | ≤600                                                                                                    | ≤1970                               |  |  |
|                                    | Grey side, 18 % refle                                                                                                    | Grey side, 18 % reflective                                                                                                    |                                                                                                    | 660                                                                                                    | 250                                                                                                    | 820                                                                                                    | ≤350                                                                                                    | ≤1150                               |  |  |
|                                    | A10 (without reflector)                                                                                                    |                                                                                                    |                                                                                                    |                                                                                                    |                                                                                                    |                                                                                                    |                                                                                                    |                                     |  |  |
|                                    | Kodak Gray Card                                                                                                    |                                                                                                    | Range                                                                                                    | D                                                                                                    | Rang                                                                                                    | e E                                                                                                    | Range F                                                                                                    |                                     |  |  |
|                                    |                                                                                                    |                                                                                                    | [m]                                                                                                    | [ft]                                                                                                    | [m]                                                                                                    | [ft]                                                                                                    | [m]                                                                                                    | [ft]                                |  |  |
|                                    | White side, 90 % reflective                                                                                                    |                                                                                                    |                                                                                                    |                                                                                                    |                                                                                                    |                                                                                                    |                                                                                                    |                                     |  |  |
|                                    | white side, 90 % ref                                                                                                    | lective                                                                                                    | 600                                                                                                    | 1970                                                                                                    | 800                                                                                                    | 2630                                                                                                    | ≤1000                                                                                                    | ≤3280                               |  |  |
| Atmospheric conditions             | Grey side, 18 % refle                                                                                                    | ective                                                                                                    | 300                                                                                                    | 990                                                                                                    | 400                                                                                                    | 2630<br>1310                                                                                                    | ≤1000<br>≤500                                                                                                    | ≤3280<br>≤1640                      |  |  |
|                                    | Grey side, 18 % refle<br>Range D: Obje<br>Range E: Obje<br>Range F: Unde                                                                                                    |                                                                                                    | 300<br>unlight, sev<br>or overcast<br>ht and twilig                                                                                           | 990<br>vere heat sh<br>ght                                                                                                    | 400<br>immer                                                                                                    | 1310                                                                                                    | ≤500                                                                                                    | ≤1640<br>ime,                       |  |  |
|                                    | Grey side, 18 % refle<br>Range D: Obje<br>Range E: Obje<br>Range F: Unde<br>Standard<br>measuring                                                                                                    | ective<br>ect in strong s<br>ect in shade, o<br>erground, nig<br>ISO 171                                                                         | 300<br>unlight, sev<br>or overcast<br>ht and twilig                                                                                           | 990<br>vere heat sh<br>ght<br>[s                                                                                                    | 400<br>immer<br>easure tir                                                                                               | 1310                                                                                                    | ≤500<br>Measure t<br>maximum                                                                                                    | ≤1640<br>ime,                       |  |  |
|                                    | Grey side, 18 % refle<br>Range D: Obje<br>Range E: Obje<br>Range F: Unde<br>Standard<br>measuring<br>0 m - 500 m                                                                                                    | ective<br>ect in strong s<br>ect in shade, c<br>erground, nig<br>ISO 171<br>3 mm +                                                               | 300<br>sunlight, sev<br>or overcast<br>ht and twilig<br>.23-4<br>2 ppm                                                                        | 990<br>vere heat sh<br>ght                                                                                                    | 400<br>immer<br>easure tin<br>6                                                                                          | 1310                                                                                                    | ≤500                                                                                                    | ≤1640<br>ime,                       |  |  |
| Atmospheric conditions<br>Accuracy | Grey side, 18 % refle<br>Range D: Obje<br>Range E: Obje<br>Range F: Unde<br>Standard<br>measuring                                                                                                    | ective<br>ect in strong s<br>ect in shade, o<br>erground, nig<br>ISO 171<br>3 mm +<br>5 mm +<br>severe heat si                                   | 300<br>sunlight, sev<br>or overcast<br>ht and twilig<br>.23-4<br>2 ppm<br>2 ppm                                                               | 990<br>vere heat sh<br>ght<br><b>Me</b><br>[s<br>3 -<br>3 -<br>3 -                                                                                                    | 400<br>immer<br>easure til<br>6<br>6                                                                                     | ne, typical                                                                                                    | ≤500<br>Measure t<br>maximum<br>15<br>15                                                                                         | ≤1640<br>ime,<br>[s]                |  |  |
|                                    | Grey side, 18 % refle<br>Range D: Obje<br>Range E: Obje<br>Range F: Unde<br>Standard<br>measuring<br>0 m - 500 m<br>>500 m<br>Beam interruptions, s                                                                                     | ective<br>ect in strong s<br>ect in shade, o<br>erground, nig<br>ISO 171<br>3 mm +<br>5 mm +<br>severe heat sl<br>accuracy.                      | 300<br>aunlight, sev<br>or overcast<br>ht and twilig<br>.23-4<br>2 ppm<br>2 ppm<br>himmer and                                                 | 990<br>vere heat sh<br>ght<br><b>Me</b><br>[s<br>3 -<br>3 -<br>3 -                                                                                                    | 400<br>immer<br>easure tin<br>6<br>6<br>6<br>iects with                                                                  | ne, typical                                                                                                    | ≤500<br>Measure t<br>maximum<br>15<br>15                                                                                         | ≤1640<br>ime,<br>[s]                |  |  |
|                                    | Grey side, 18 % refle<br>Range D: Obje<br>Range E: Obje<br>Range F: Unde<br>Standard<br>measuring<br>0 m - 500 m<br>>500 m<br>Beam interruptions, s<br>tions of the specified                                                           | ective<br>ect in strong s<br>ect in shade, o<br>erground, nig<br>ISO 171<br>3 mm +<br>5 mm +<br>severe heat sl<br>accuracy.                      | 300<br>aunlight, sev<br>or overcast<br>ht and twilig<br>.23-4<br>2 ppm<br>2 ppm<br>himmer and                                                 | 990<br>vere heat shight<br><b>[s</b><br>3 -<br>3 -<br>1 moving ob                                                                                                    | 400<br>immer<br>easure til<br>6<br>6<br>jects with                                                                       | ne, typical                                                                                                    | ≤500 Measure t<br>maximum 15 15 path can res                                                                                     | ≤1640<br>ime,<br>[s]                |  |  |
|                                    | Grey side, 18 % refle<br>Range D: Obje<br>Range E: Obje<br>Range F: Unde<br>Standard<br>measuring<br>0 m - 500 m<br>>500 m<br>Beam interruptions, s<br>tions of the specified                                                           | ective<br>ect in strong s<br>ect in shade, o<br>erground, nig<br>ISO 171<br>3 mm +<br>5 mm +<br>severe heat sl<br>accuracy.                      | 300<br>aunlight, sev<br>or overcast<br>ht and twilig<br>.23-4<br>2 ppm<br>2 ppm<br>himmer and                                                 | 990<br>vere heat sh<br>ght<br>[s<br>3 -<br>3 -<br>1 moving ob<br>deviation                                                                                                    | 400<br>immer<br>immer<br>immer<br>immer<br>immer<br>immer<br>immer<br>immer<br>immer<br>immer<br>immer<br>immer<br>immer | ne, typical<br>in the beam                                                                                                    | ≤500<br>Measure t<br>maximum<br>15<br>15<br>path can res                                                                         | ≤1640<br>ime,<br>[s]                |  |  |
|                                    | Grey side, 18 % refle<br>Range D: Obje<br>Range E: Obje<br>Range F: Unde<br>Standard<br>measuring<br>0 m - 500 m<br>>500 m<br>Beam interruptions, s<br>tions of the specified<br>Continuous measu                                       | ective<br>ect in strong s<br>ect in shade, o<br>erground, nig<br>ISO 171<br>3 mm +<br>5 mm +<br>severe heat sl<br>accuracy.<br>ring*             | 300<br>unlight, sev<br>or overcast<br>ht and twilig<br>2 ppm<br>2 ppm<br>himmer and<br><b>Standard</b><br>5 mm + 3                            | 990<br>vere heat shi<br>ght<br>Since Since Sinc | 400<br>immer<br>easure til<br>6<br>6<br>jects with                                                                       | in the beam<br>Action 1310<br>in the beam<br>Action 1310<br>Action 13100<br>Action 13100<br>Action 13100<br>Action 13100<br>Action 13100 | ≤500         Measure t         maximum         15         15         path can res         ne, typical           A10         0.25 | ≤1640<br>ime,<br>[s]<br>sult in dev |  |  |
|                                    | Grey side, 18 % refle<br>Range D: Obje<br>Range E: Obje<br>Range F: Unde<br>Standard<br>measuring<br>0 m - 500 m<br>>500 m<br>Beam interruptions, s<br>tions of the specified<br>Continuous measu<br>Continuous<br>* Accuracy and measu | ective<br>ect in strong s<br>ect in shade, o<br>erground, nig<br>ISO 171<br>3 mm +<br>5 mm +<br>5 mm +<br>severe heat sl<br>accuracy.<br>Iring * | 300<br>unlight, sev<br>or overcast<br>ht and twilig<br>.23-4<br>2 ppm<br>himmer and<br>Standard<br>5 mm + 3<br>spend on atr<br>al, visible re | 990<br>vere heat shi<br>ght                                                                                                    | 400<br>immer<br>easure til<br>6<br>6<br>jects with                                                                       | in the beam<br>Action 1310<br>in the beam<br>Action 1310<br>Action 13100<br>Action 13100<br>Action 13100<br>Action 13100<br>Action 13100 | ≤500         Measure t         maximum         15         15         path can res         ne, typical           A10         0.25 | ≤1640<br>ime,<br>[s]<br>sult in dev |  |  |

Laser dot size

| Distance [m] | Laser dot size, approximately [mm] |  |  |  |  |
|--------------|------------------------------------|--|--|--|--|
| at 30        | 7 x 10                             |  |  |  |  |
| at 50        | 8 x 20                             |  |  |  |  |

# 14.4 Distance Measurement Reflector (Long Range)

|                                       | This chapter is valid fo                                                                                                    | only.      |         |            |                              |                |                                        |                |  |
|---------------------------------------|----------------------------------------------------------------------------------------------------|------------|---------|------------|------------------------------|----------------|----------------------------------------|----------------|--|
| Range                                 | Reflector                                                                                                    | Ra         | Range A |            | Range B                      |                | Range C                                |                |  |
|                                       |                                                                                                    | [m         | n]      | [ft]       | [m]                          | [ft]           | [m]                                    | [ft]           |  |
|                                       | Standard prism                                                                                                    | 22         | 200     | 7300       | 7500                         | 24600          | >10000                                 | >33000         |  |
|                                       | Reflector foil<br>60 mm x 60 mm                                                                                                    |            | 00      | 2000       | 1000                         | 3300           | 1300                                   | 4200           |  |
|                                       | Range of measurement:From 1000 m up to 12000 mDisplay unambiguous:Up to 12 km                                                                                                    |            |         |            |                              |                |                                        |                |  |
| Atmospheric conditions                | Range A:Strong haze, visibility 5 km; or strong sunlight, severe heat shimmerRange B:Light haze, visibility about 20 km; or moderate sunlight, slight heat shimmerRange C:Overcast, no haze, visibility about 40 km; no heat shimmer                                                                                                    |            |         |            |                              |                | mer                                    |                |  |
| Accuracy                              | Standard ISO 1<br>measuring                                                                                                    |            | 7123-4  |            | Measure time, typical<br>[s] |                | Measure time,<br>maximum [s]           |                |  |
|                                       | Long range                                                                                                    | 5 mm + 2 p | ppm     |            | 2.5                          |                | 12                                     |                |  |
|                                       | Beam interruptions, se tions of the specified a                                                                                                    |            | nmer a  | ind moving | g objects wi                 | ithin the beam | path can r                             | esult in devia |  |
| Characteristics                       | Principle:Phase measurementType:Coaxial, visible red laserCarrier wave:658 nmMeasuring system:System analyser basis 100 MHz - 150 MHz                                                                                                    |            |         |            |                              |                |                                        |                |  |
| 14.5                                  | Conformity to N                                                                                                    | ational Re | egula   | ations     |                              |                |                                        |                |  |
| 14.5.1                                | Zoom20 Pro                                                                                                    |            |         |            |                              |                |                                        |                |  |
| Conformity to national<br>regulations | Hereby, GeoMax AG, declares that the instrument is in compliance with the essential requirements and other relevant provisions of applicable European Directives. The decration of conformity is available from GeoMax AG.                                                                                                    |            |         |            |                              |                |                                        |                |  |
| 14.5.2                                | Zoom30 Pro/Zoo                                                                                                    | m35 Pro    |         |            |                              |                |                                        |                |  |
| Conformity to national<br>regulations | <ul> <li>FCC Part 15 (applicable in US).</li> <li>Hereby, GeoMax AG, declares that the Zoom30 Pro/Zoom35 Pro instrument is in compliance with essential requirements and other relevant provisions of Directive 1999/5/EC and other applicable European Directives. The declaration of conformity is available from GeoMax AG.</li> <li>Class 1 equipment according European Directive 1999/5/EC (R&amp;TTE) can be placed of market and be put into service without restrictions in any EEA Member state.</li> <li>The conformity for countries with other national regulations not covered by the FCC part 15 or E pean directive 1999/5/EC has to be approved prior to use and operation.</li> </ul> |            |         |            |                              |                | r applicable<br>e placed on th<br>ate. |                |  |
| Frequency band                        | 2402 - 2480 MHz                                                                                                    |            |         |            |                              |                |                                        |                |  |
| Output power                          | Bluetooth: 2.5 mW                                                                                                    |            |         |            |                              |                |                                        |                |  |
| 14.6                                  | General Technic                                                                                                    | al Data of | f the   | Instru     | ment                         |                |                                        |                |  |
| Telescope                             | General Technical Data of the Instrument         Magnification:       30 x         Free Objective aperture:       40 mm         Focusing:       1.7 m/5.6 ft to infinity         Field of view:       1° 30'/1.66 gon.                                                                                                    |            |         |            |                              |                |                                        |                |  |

1°30′/1.66 gon. 2.7 m at 100 m

#### Comp

| Compensation          | Quadruple axis compens                                      | ation (2-axis com                        | npensator with HA-c                                                                                                  | ollimation                        | and VA-Index   | <).                                         |
|-----------------------|-------------------------------------------------------------|------------------------------------------|----------------------------------------------------------------------------------------------------|-----------------------------------|----------------|---------------------------------------------|
|                       | Angular accuracy                                            | Setting accura                           | асу                                                                                                    | Setti                             | ng range       |                                             |
|                       | ["]                                                         | ["]                                      | [mgon]                                                                                                    | [']                               |                | [gon]                                       |
|                       | 2                                                           | 0.5                                      | 0.2                                                                                                    | ±4                                |                | 0.07                                        |
|                       | 3                                                           | 1                                        | 0.3                                                                                                    | ±4                                |                | 0.07                                        |
|                       | 5                                                           | 1.5                                      | 0.5                                                                                                    | ±4                                |                | 0.07                                        |
|                       | 7                                                           | 2                                        | 0.7                                                                                                    | ±4                                |                | 0.07                                        |
| Level                 | Circular level sensitivity:<br>Electronic level resolution  |                                          | 6'/2 mm<br>2"                                                                                                    |                                   |                |                                             |
| Control unit          | B&W display:<br>C&T display:                                | <-5°).                                   | s, LCD, backlit, 8 line<br>s (QVGA), LCD, backl                                                                      |                                   |                | ch, heatable (temp.<br>:ters each, keyboard |
| Instrument Ports      | Name                                                        | Description                              |                                                                                                    |                                   |                |                                             |
|                       |                                                             |                                          | power, communicati<br>ed at the base of the                                                                          |                                   |                |                                             |
|                       | USB host port                                               | USB memory stick port for data transfer. |                                                                                                    |                                   |                |                                             |
|                       | Bluetooth*                                                  | Bluetooth connec                         | ctions for communica                                                                                                 | ation and o                       | data transfer. |                                             |
| Instrument Dimensions | 86.6 mm<br>173.2 mm                                         | 316 mm                                   |                                                                                                    |                                   | 196 mm 316 mm  |                                             |
| Weight                | Instrument:<br>Tribrach:<br>Battery ZBA400:                 | 4.2 kg - 4.5<br>760 g<br>110 g           | 5 kg (depending on I                                                                                                 | nardware o                        | onfiguration)  |                                             |
| Tilting axis height   | Without tribrach:<br>With tribrach:                         |                                          | 96 mm<br>40 mm ±5 mm                                                                                                 |                                   |                |                                             |
| Recording             | Model                                                       | Memory Type                              | 3                                                                                                    |                                   | Number of      | measurements                                |
|                       | Zoom20 Pro<br>Zoom30 Pro<br>Zoom35 Pro                      | Internal memo                            |                                                                                                    |                                   | 10,000         |                                             |
| Laser plummet         | Type:<br>Location:<br>Accuracy:<br>Diameter of laser point: | Ir<br>D<br>1                             | isible red laser class<br>n standing axis of in<br>Deviation from plumb<br>.5 mm (2 sigma) at<br>.5 mm at 1.5 m inst | strument<br>i line:<br>1.5 m inst |                | t                                           |

GE MAX Technical Data

# External supply voltage:

| 11.5                   |  |
|------------------------|--|
| (via serial interface) |  |

| -                       |                                                                                                    |                |                                       |                        |                           |  |  |
|-------------------------|----------------------------------------------------------------------------------------------------|----------------|---------------------------------------|------------------------|---------------------------|--|--|
| Battery ZBA400          | Туре:                                                                                                    |                | lon                                   |                        |                           |  |  |
|                         | Voltage:<br>Capacity:                                                                                                    |                | 4 V<br>4 Ah                           |                        |                           |  |  |
|                         | Operating time*:                                                                                                    |                | proximately 9 hours                   |                        |                           |  |  |
|                         | <ul> <li>* Based on a single<br/>new.</li> </ul>                                                                                                    | measurement ev | ery 30 s at 25°C. Op                  | erating time may be    | shorter if battery is not |  |  |
| Environmental specifi-  | Temperature                                                                                                    |                |                                       |                        |                           |  |  |
| cations                 | Туре                                                                                                    | Operating te   | mperature                             | Storage temp           | Storage temperature       |  |  |
|                         |                                                                                                    | [°C]           | [°F]                                  | [°C]                   | [°F]                      |  |  |
|                         | Zoom instrument                                                                                                    | -20 to +50     | -4 to +122                            | -40 to +70             | -40 to +158               |  |  |
|                         | Battery                                                                                                    | -20 to +50     | -4 to +122                            | -40 to +70             | -40 to +158               |  |  |
|                         | Protection against water, dust and sand                                                                                                    |                |                                       |                        |                           |  |  |
|                         | Type Protection                                                                                                    |                |                                       |                        |                           |  |  |
|                         | Zoom instrument                                                                                                    | IP54 (IEC      | 60529)                                |                        |                           |  |  |
|                         | Humidity                                                                                                    |                |                                       |                        |                           |  |  |
|                         | Type Protection                                                                                                    |                |                                       |                        |                           |  |  |
|                         | Zoom instrument                                                                                                    |                | Max 95% non condensing.               |                        |                           |  |  |
|                         |                                                                                                    |                | s of condensation are the instrument. | to be effectively cour | nteracted by periodically |  |  |
| Navigation Light        | Available for Zoom30 Pro.                                                                                                    |                |                                       |                        |                           |  |  |
|                         | Working range: 5 m to 150 m (15 ft to 500 ft)                                                                                                    |                |                                       |                        |                           |  |  |
|                         | Position accuracy:                                                                                                    | 5 CM           | n at 100 m (1.97" at 3                | 330 ft)                |                           |  |  |
| Automatic corrections   | The following automatic corrections are made:                                                                                                    |                |                                       |                        |                           |  |  |
|                         | Line of sight error     Vertical index error                                                                                                    |                |                                       |                        |                           |  |  |
|                         | Tilting axis error     Refraction                                                                                                    |                |                                       |                        |                           |  |  |
|                         | <ul> <li>Earth curvature</li> <li>Standing axis tilt</li> <li>Compensator index error</li> <li>Circle eccentricity</li> </ul>                                                                                             |                |                                       |                        |                           |  |  |
| 14.7                    | Scale Correctio                                                                                                    | n              |                                       |                        |                           |  |  |
| Use of scale correction | <ul> <li>By entering a scale correction, reductions proportional to distance can be taken into account.</li> <li>Atmospheric correction.</li> <li>Reduction to mean sea level.</li> <li>Projection distortion.</li> </ul> |                |                                       |                        |                           |  |  |
| Atmospheric correction  | The slope distance displayed is correct if the scale correction in ppm, mm/km, which has been entered corresponds to the atmospheric conditions prevailing at the time of the measurement.                                |                |                                       |                        |                           |  |  |
|                         | <ul><li>The atmospheric correction includes:</li><li>Adjustments for air pressure</li><li>Air temperature</li></ul>                                                                                                    |                |                                       |                        |                           |  |  |
|                         | <ul> <li>For highest precision distance measurements, the atmospheric correction should be determined with:</li> <li>An accuracy of 1 ppm</li> <li>Air temperature to 1°C</li> </ul>                                      |                |                                       |                        |                           |  |  |
|                         | Air ressure to 3 mbar                                                                                                    |                |                                       |                        |                           |  |  |

Air pressure to 3 mbar

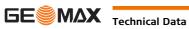

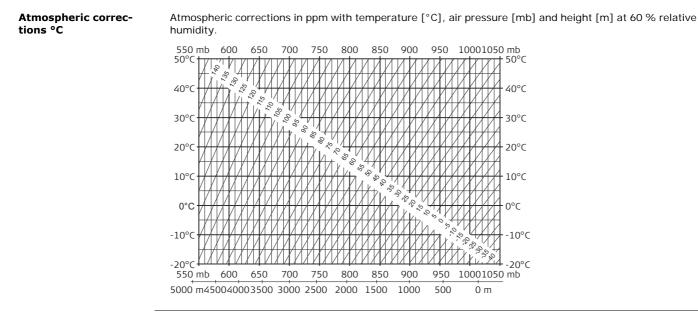

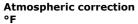

Atmospheric corrections in ppm with temperature [°F], air pressure [inch Hg] and height [ft] at 60 % relative humidity.

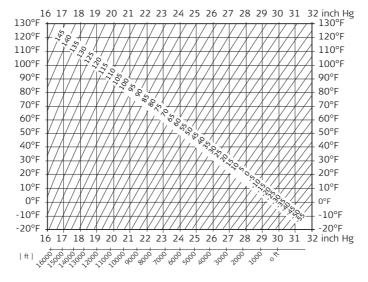

### 14.8

### **Reduction Formulas**

#### Formulas

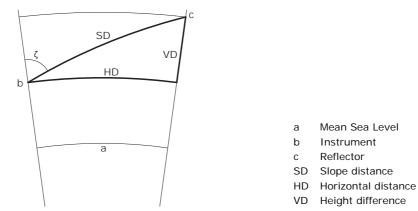

The instrument calculates the slope distance, horizontal distance, and height difference in accordance with the following formulas. Earth curvature (1/R) and mean refraction coefficient (k = 0.13) are automatically taken into account when calculating the horizontal distance and height difference. The calculated horizontal distance relates to the station height and not to the reflector height.

#### Slope distance

| $SD = D_0 \cdot (1 + ppm \cdot 10^{-6}) + mm$ | SD Displayed slope distance [m]<br>D0 Uncorrected distance [m]<br>ppm Atmospheric scale correction [mm/km]<br>mm prism constant [mm]                                                                                                    |
|-----------------------------------------------|----------------------------------------------------------------------------------------------------|
| Horizontal distance                           |                                                                                                    |
| HD = Y - A · X · Y                            | HD Horizontal distance [m]<br>Y SD * sinζ<br>X SD * cosζ<br>$\zeta$ = Vertical circle reading<br>A (1 - k/2)/R = 1.47 * 10 <sup>-7</sup> [m <sup>-1</sup> ]<br>k = 0.13 (mean refraction coefficient)<br>R = 6.378 * 10 <sup>6</sup> m (radius of the earth)                                                                                                    |
| Height difference                             |                                                                                                    |
| $VD = X + B \cdot Y^2$                        | $ \begin{array}{ll} \text{VD} & \text{Height difference [m]} \\ \text{Y} & \text{SD} \star \sin \zeta \\ \text{X} & \text{SD} \star \cos \zeta \\ & \zeta = \text{Vertical circle reading} \\ \text{B} & (1 - k)/2\text{R} = 6.83 \star 10^{-8}  [\text{m}^{-1}] \\ & k = 0.13  (\text{mean refraction coefficient}) \\ & \text{R} = 6.378 \star 10^6  \text{m}  (\text{radius of the earth}) \\ \end{array} $ |

Software Licence Agreement This product contains software that is preinstalled on the product, or that is supplied to you on a data carrier medium, or that can be downloaded by you online according to prior authorisation from GeoMax. Such software is protected by copyright and other laws and its use is defined and regulated by the GeoMax Software Licence Agreement, which covers aspects such as, but not limited to, Scope of the Licence, Warranty, Intellectual Property Rights, Limitation of Liability, Exclusion of other Assurances, Governing Law and Place of Jurisdiction. Please make sure, that at any time you fully comply with the terms and conditions of the GeoMax Software Licence Agreement.

Such agreement is provided together with all products and can also be referred to and downloaded at the GeoMax home page at http://www.geomax-positioning.com or collected from your GeoMax distributor.

You must not install or use the software unless you have read and accepted the terms and conditions of the GeoMax Software Licence Agreement. Installation or use of the software or any part thereof, is deemed to be an acceptance of all the terms and conditions of such Licence Agreement. If you do not agree to all or some of the terms of such Licence Agreement, you must not download, install or use the software and you must return the unused software together with its accompanying documentation and the purchase receipt to the distributor from whom you purchased the product within ten (10) days of purchase to obtain a full refund of the purchase price.

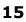

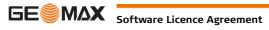

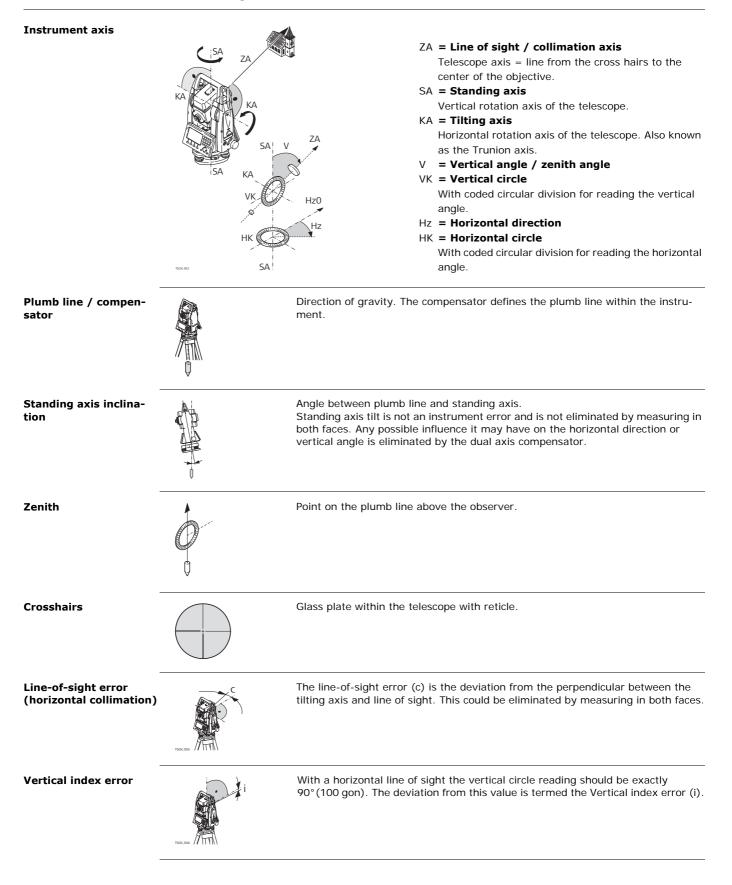

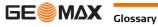

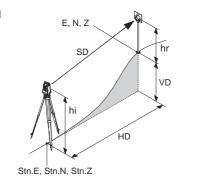

- SD Indicated meteorological corrected slope distance between instrument tilting axis and center of prism/laser dot
- HD Indicated meteorological corrected horizontal distance
- VD Height difference between station and target point
- hr Reflector height above ground
- hi Instrument height above ground
- Stn.E, Stn.N, Stn.Z
- Easting, Northing and Height coordinates of station E, N, Z
  - Easting, Northing and Height coordinates of target point

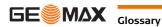

(P

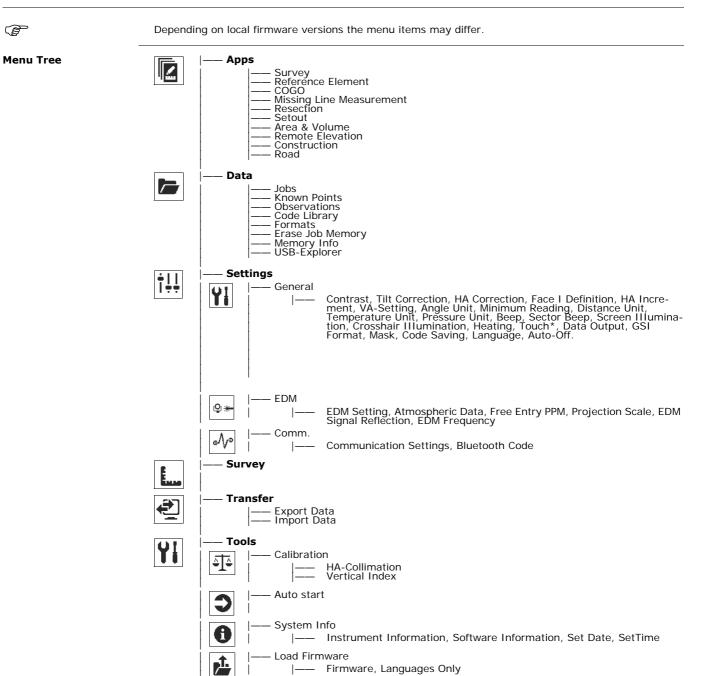

\* Valid for Color&Touch displays only

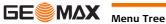

# Appendix B Directory Structure

| Description         | On the USB memory sti<br>tory structure. | ick, files are stored in certain directories. The following diagram is the default direc-       |
|---------------------|------------------------------------------|-------------------------------------------------------------------------------------------------|
| Directory Structure | CODES                                    | Codelists (*.cls)                                                                               |
|                     | FORMATS                                  | Format files (*.frt)                                                                            |
|                     | I JOBS                                   | <ul> <li>GSI, DXF, ASCII files (*.*)</li> <li>Logfiles created from applications</li> </ul>     |
|                     | SYSTEM                                   | <ul> <li>Firmware files</li> <li>Language files</li> <li>Configuration files (*.cfg)</li> </ul> |

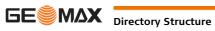

# Index

| <b>2</b> 2 Dist. Offset        |
|--------------------------------|
| Α                              |
| Accuracy                       |
| Angle measurement              |
| IR mode                        |
| Reflectorless mode71           |
| RL mode                        |
| Angle measurement70            |
| Angle unit, setting of27       |
| Application                    |
| Survey                         |
| Applications                   |
| Area & Volume                  |
| COGO                           |
| Construction57                 |
| Reference Element 42, 46       |
| Remote Elevation57             |
| Resection52                    |
| Road59                         |
| Set Out54                      |
| Applications - Getting Started |
| Pre-settings for applications  |
| Select Job                     |
| Select Orientation             |
| Select Station                 |
| Set accuracy limit52           |
| Set EDM57                      |
| Area & Volume, application55   |
| Atmospheric data, setting of   |
| Auto start routine             |
| Auto-Off, setting of           |

| В                      |    |
|------------------------|----|
| Base line              |    |
| Batteries              |    |
| Operation, Discharging | 23 |
| Battery                |    |
| Changing of            | 23 |
| Icon                   | 18 |
| Labelling              | 14 |
| Technical data ZBA400  | 74 |
| Baudrate               |    |
| Beep, setting of       | 27 |
| Bluetooth              |    |
| Code                   |    |
| Communication setup    |    |
| Connection             | 63 |
| Data transfer          | 64 |
| Icon                   |    |
| Output power           | 72 |
| Safety directions      | 13 |
|                        |    |

# **C** Ca

| Calibration                     |        |
|---------------------------------|--------|
| Combined calibration            | 65     |
| Electronic                      | 65, 66 |
| Errors, view current            |        |
| Inspecting laser plummet        | 67     |
| Line of sight                   |        |
| Mechanical                      |        |
| Of circular level on instrument | 67     |
| Of circular level on tribrach   | 67     |
| Preparation                     |        |
|                                 |        |

| Touch screen                       |    |
|------------------------------------|----|
| Vertical index                     |    |
| Care                               |    |
| Circular level, calibration of     |    |
| Cleaning and Drying                |    |
| Code                               |    |
| Bluetooth Code                     |    |
| Code Library                       |    |
| Coding                             |    |
| Code library                       |    |
| Data management                    |    |
| Editing / Extending                |    |
| GSI coding                         |    |
| COGO, application                  |    |
| Collimation axis                   |    |
| Communication Settings             |    |
| Compensation                       |    |
| Compensator, icon                  |    |
| Connecting Bluetooth               |    |
| Constants, prism                   |    |
| Construction, application          |    |
| Container contents                 |    |
| Continuous, EDM                    |    |
| Contrast, setting of               |    |
| Control Distance                   |    |
| Coordinates, orientation with      | 40 |
| Corrections                        |    |
| Atmospheric                        | 74 |
| Automatic                          | 74 |
| Scale                              | 74 |
| Crosshair illumination, setting of |    |
| Crosshairs                         |    |

### D

| Data                             |         |
|----------------------------------|---------|
| Storage                          | 23      |
| Transfer                         | 61      |
| Data formats                     | 62      |
| Data management                  | .61, 61 |
| Data output, setting location of | 28      |
| Data types                       | 62      |
| Databits                         | 30      |
| Date                             | 31      |
| Definition of Use                | 6       |
| Delete last observation          | 33      |
| Dimensions, of instrument        |         |
| Directory structure              | 81      |
| Display heater, setting of       | 27      |
| Display, technical details of    | 73      |
| Distance Offset                  | 33      |
| Distance unit, setting of        | 27      |

# Е

| Edit fields, how to 19              |  |
|-------------------------------------|--|
| Electromagnetic compatibility EMC12 |  |
| Electronic calibration              |  |
| Electronic Distance Measurement EDM |  |
| Continuous                          |  |
| Icons                               |  |
| Laserbeam                           |  |
| Prism (Long Range)72                |  |
| Prism constant                      |  |
| Prism mode70                        |  |
| Prism Types29                       |  |
| RL Mode                             |  |
| Settings                            |  |
| Signal reflection                   |  |
| -                                   |  |

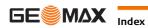

| Electronic level, level up instrument |    |
|---------------------------------------|----|
| Endmark                               |    |
| Erase job memory                      | 61 |
| Export data                           | 61 |
| Extension, COGO application           | 51 |

# F

| 1                      |    |
|------------------------|----|
| Face, setting of       |    |
| FCC Statement          | 13 |
| Fields, common         |    |
| File extensions        | 62 |
| Firmware information   |    |
| Folder structure       |    |
| Formats, management of | 61 |
| Formatting             |    |
| Internal memory        |    |
| Free PPM, setting of   |    |
| Functions FNC          |    |
| Access                 |    |
| Description of         | 33 |
|                        |    |

| G                         |    |
|---------------------------|----|
| GGO/GGO Tools             |    |
| Description               |    |
| Glossary                  | 78 |
| GSI                       |    |
| Coding                    | 37 |
| Ouput mask, setting of    |    |
| Output format, setting of |    |

# н

| HA corrections, setting of20   | ć |
|--------------------------------|---|
| HA increment                   | ó |
| Horizontal angle, setting of20 | 5 |

# I

| Icons                                  |    |
|----------------------------------------|----|
| Import data                            | 62 |
| Instrument                             |    |
| Components                             | 16 |
| Dimensions                             |    |
| Level up                               |    |
| Ports                                  | 73 |
| Settings                               |    |
| Setup                                  | 21 |
| Technical Data                         | 72 |
| Instrument components                  |    |
| Instrument information                 |    |
| Intersections, COGO application        |    |
| Inverse and traverse, COGO application |    |

# J

| Job, management of           | 61 |
|------------------------------|----|
| <b>K</b><br>Keyboard<br>Keys | 17 |
| Keys<br>Known point data     | 61 |
| L                            |    |
| Labelling9, 10, 12, 13,      | 14 |
| Language                     |    |
| Deleting                     | 26 |
| Upload language              | 32 |
| Language, setting of         | 28 |
| Laser                        |    |
| Classification               |    |
| Distancer                    | 24 |

| Laser plummet                  |
|--------------------------------|
| Adjust intensity               |
| Inspect67                      |
| Safety directions11            |
| Technical data73               |
| Laserbeam                      |
| On/Off                         |
| Setting of                     |
| Level                          |
| Level / Plummet screen, access |
| Li-Ion battery                 |
| Storage                        |
| Limits of use7                 |
| Line of sight                  |
| Calibration65                  |

# м

| Main menu                         |    |
|-----------------------------------|----|
| Manual angle setting, orientation | 40 |
| Manual, validity of               | 2  |
| Mechanical calibration            |    |
| Menu tree                         | 80 |
| Minimum reading, setting of       |    |

### Ν

| lavigation key17          | / |
|---------------------------|---|
| lavigation Light          |   |
| Safety directions11       |   |
| lavigation Light NavLight |   |
| Technical data            | ł |

#### 0

| Observation data          |    |
|---------------------------|----|
| Offsets, COGO application |    |
| Operating concept         |    |
| Operating temperature     |    |
| Operation, of instrument  |    |
| Orientation               |    |
| Manual angle setting      | 40 |
| With Coordinates          | 40 |

# Ρ

| -                            |  |
|------------------------------|--|
| Parity                       |  |
| Plumb line                   |  |
| Point search                 |  |
| Pole Length                  |  |
| Ports                        |  |
| Communication setup          |  |
| Instrument ports             |  |
| PPM, setting of              |  |
| Pressure unit, setting of    |  |
| Prism                        |  |
| GeoMax constant              |  |
| Туре                         |  |
| Prism measurements           |  |
| Projection scale, setting of |  |
|                              |  |
|                              |  |

# Q

| Quadruple-axis compensation |  | ; |
|-----------------------------|--|---|
|-----------------------------|--|---|

#### R

| ĸ                             |        |
|-------------------------------|--------|
| Recording code, setting of    |        |
| Reduction Formulas            |        |
| Reference Arc, application    | 46     |
| Reference Line, application   | 42     |
| Refraction coefficient        | 76, 76 |
| Remote Elevation, application |        |
| Remote point                  |        |
| Resection, application        | 52     |
| Responsibilities              | 7      |
|                               |        |

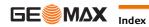

| RL measurements |  |
|-----------------|--|
| RS232           |  |
| Icons           |  |

# s

| 5                               |    |
|---------------------------------|----|
| Safety Directions               | 6  |
| Screen                          |    |
| Screen illumination, setting of |    |
| Search                          |    |
| Sector beep, setting of         |    |
| Select job                      |    |
| Select orientation              |    |
| Select station                  |    |
| Set Out, application            |    |
| Settings, configuration of      |    |
| Settings, setting of            |    |
| Setup                           |    |
| Instrument                      | 21 |
| Tripod                          |    |
| Softkeys                        | 18 |
| Software                        |    |
| Loading                         |    |
| Software information            |    |
| Application information         | 32 |
| Software Licence Agreement      |    |
| Standing axis                   |    |
| Stopbits                        |    |
| Storage                         |    |
| Storage temperature             |    |
| Survey application              |    |
|                                 |    |

# T

| Technical data                    | 70 |
|-----------------------------------|----|
| Telescope                         |    |
| Temperature                       |    |
| Battery                           | 74 |
| Instrument                        | 74 |
| Temperature unit, setting of      |    |
| Terminology                       |    |
| Tilt and horizontal corrections   |    |
| Tilt correction, setting of       |    |
| Tools                             |    |
| Auto start                        |    |
| Calibration                       |    |
| Load Software                     |    |
| System Information                |    |
| Touch screen, activate/deactivate |    |
| Transport                         |    |
| Tripod                            |    |
| Service                           |    |
| Setup                             | 21 |
| U                                 |    |
| Units, settings of                |    |
| Upload languages                  |    |
| Upload software                   |    |
| USB                               |    |
|                                   |    |

| Directory Structure | 81 |
|---------------------|----|
| Explorer            | 61 |
| Icon                | 18 |
| Inserting           | 63 |
| User Interface      |    |

# v

| Vertical angle |        |
|----------------|--------|
| Description    | <br>/8 |
| Setting of .   | <br>26 |

| Vertical index |   |      |
|----------------|---|------|
| Calibration    |   | 65   |
| Description    | ۱ | . 78 |

# w

| Weight<br>Wildcard search                                             |              |
|-----------------------------------------------------------------------|--------------|
| Z<br>Z-Coordinate<br>Zenith<br>Zenith angle<br>Zoom 30 frequency band | 26, 78<br>78 |

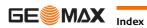

# GeoMax Zoom20/30/35 Pro Series

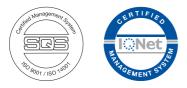

780085-2.0.0en Original text © 2013 GeoMax AG, Widnau, Switzerland

> GeoMax AG www.geomax-positioning.com

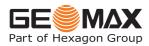